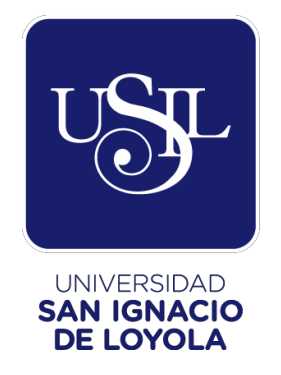

# **FACULTAD DE INGENIERÍA Y ARQUITECTURA**

**Carrera de Ingeniería Empresarial y de Sistemas**

# **IMPLEMENTACIÓN DE MEJORA DE PROCESOS EN EL ÁREA DE LICITACIONES EN LA EMPRESA ICON PERUANA S.A.C.**

**Trabajo de Suficiencia Profesional para optar el Título Profesional de Ingeniero Empresarial y de Sistemas**

# **RICARDO AUGUSTO GARCIA ANDRADE**

**Asesor: Mag. Luis Alberto Alcantara Gavidia**

> **Lima - Perú 2018**

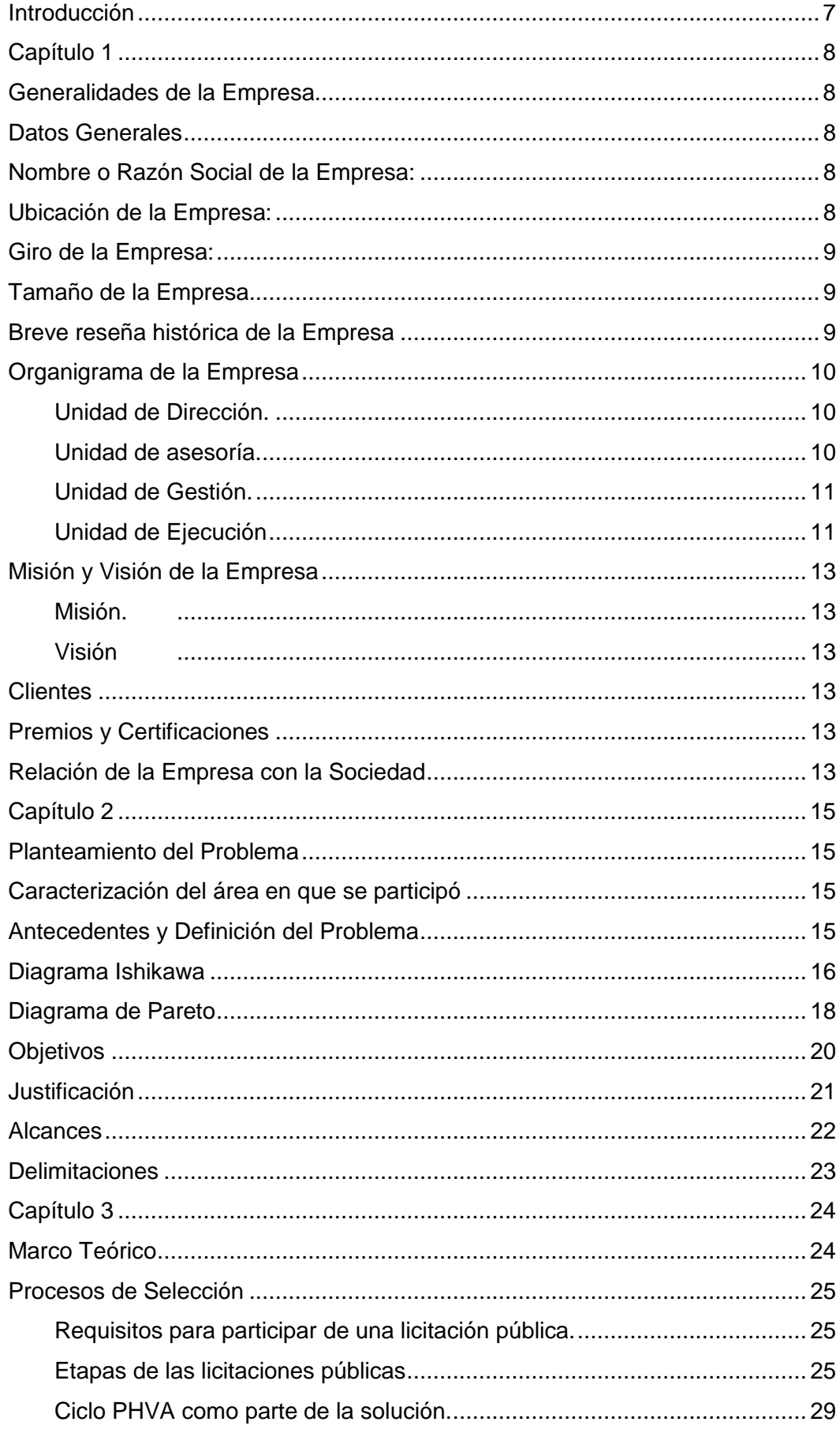

## Índice General

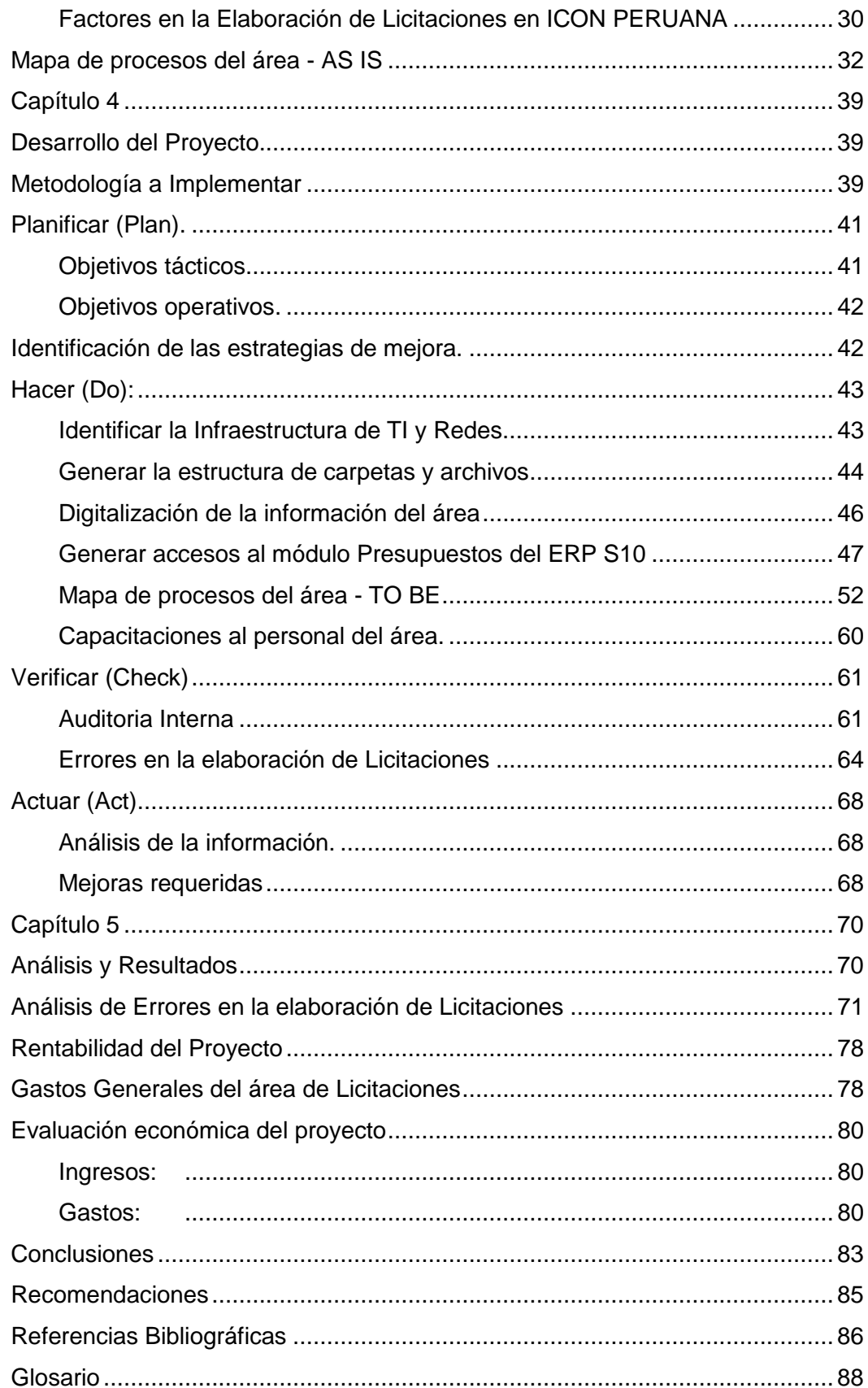

## **Índice de Figuras**

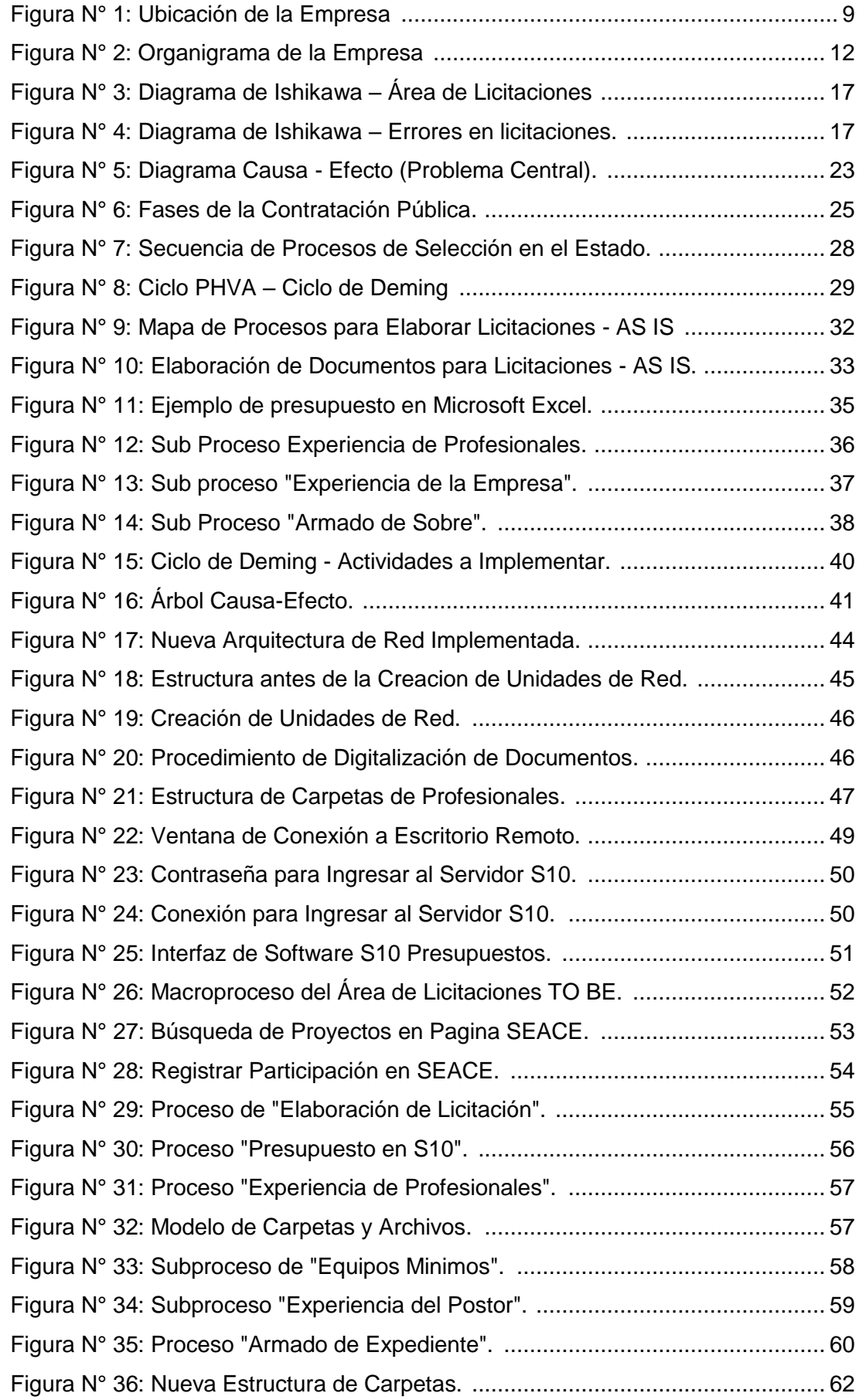

## **Índice de Tablas**

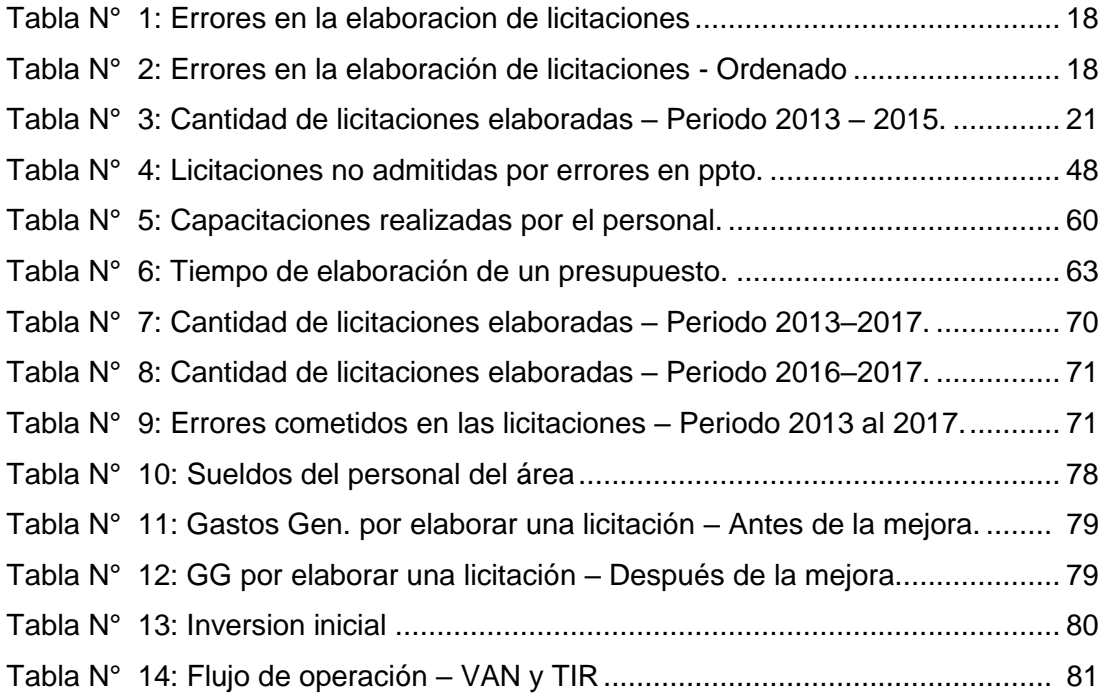

## **Índice de Gráficos**

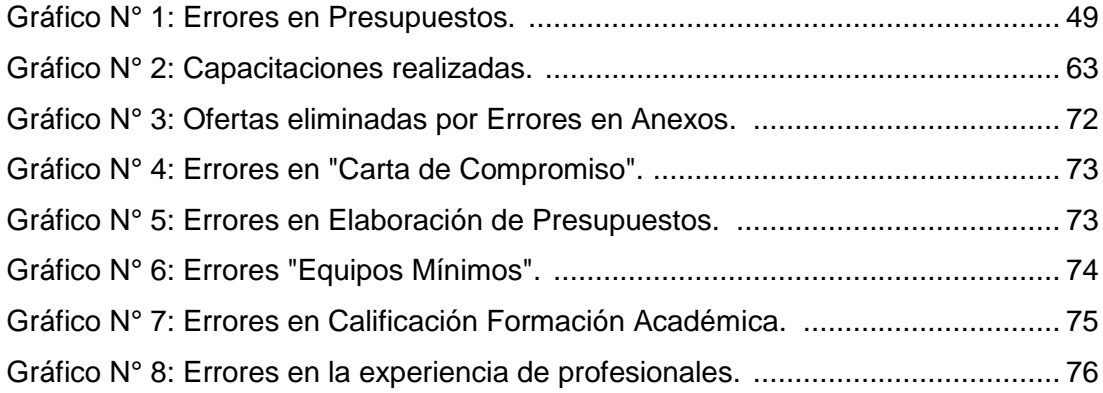

#### **Introducción**

<span id="page-6-0"></span>En los últimos años se han incorporado diversas herramientas, metodologías y/o procesos de planificación intentando mejorar los procesos en diferentes empresas con el fin de obtener diversas certificaciones las cuales demuestren su compromiso con la calidad y la satisfacción al cliente.

A lo largo de los años ICON PERUANA S.A.C. ha ido creciendo de forma desordenada a pesar de contar con personal técnico y equipamiento de primer nivel; por ello, en su afán de mejorar y estar a la vanguardia de los cambios desea incluir diversas mejoras implementando una serie de procesos en sus distintas áreas.

Una de las áreas en particular es la de Licitaciones; que viene a ser el área comercial de la empresa. Ésta es la encargada de la búsqueda de los procesos de selección que existen en el sector público mediante la página web del SEACE, a través de ella las empresas se inscriben para participar en las licitaciones y así elaborar los expedientes técnicos económicos e intentar ganar la Buena Pro de los concursos en los cuales participan.

De aquí surge la importancia de implementar una herramienta y/o metodología que ayude a mejorar la calidad en la elaboración de expedientes teniendo en cuenta el alcance, tiempos, costos y restricciones que se presentan a lo largo del proceso, ya sean regulaciones o normativas de la Ley de Contrataciones del Estado.

## **Capítulo 1 Generalidades de la Empresa**

## <span id="page-7-2"></span><span id="page-7-1"></span><span id="page-7-0"></span>**Datos Generales**

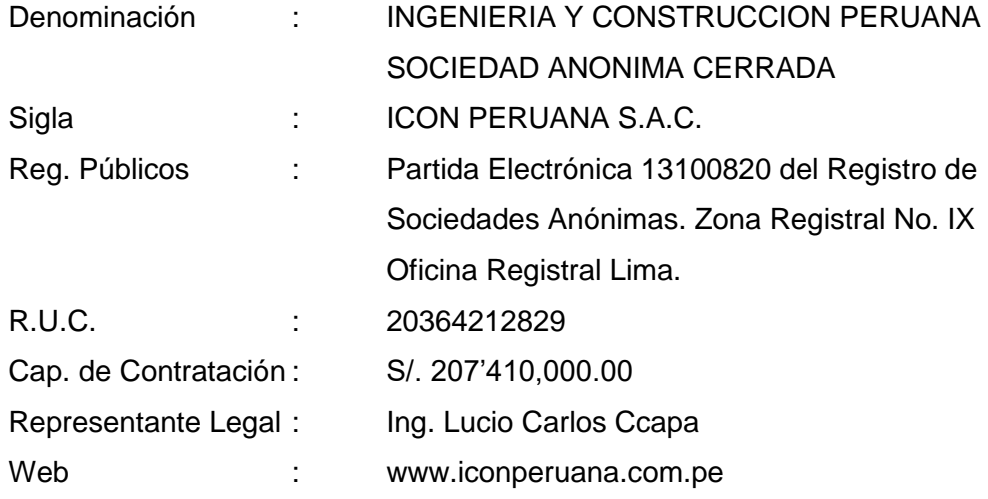

## <span id="page-7-3"></span>**Nombre o Razón Social de la Empresa:**

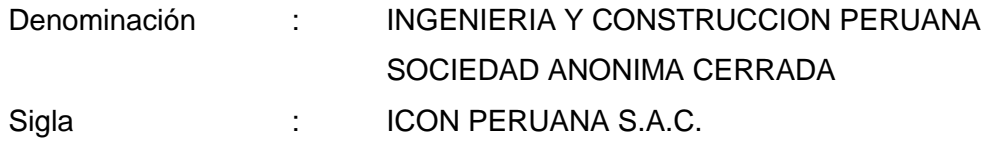

## <span id="page-7-4"></span>**Ubicación de la Empresa:**

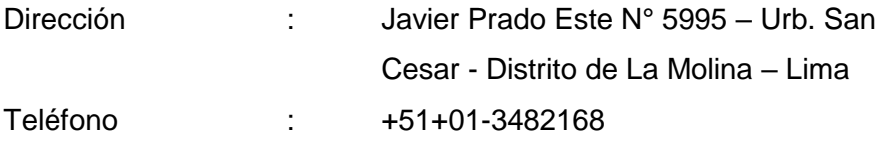

Mapa de Ubicación :

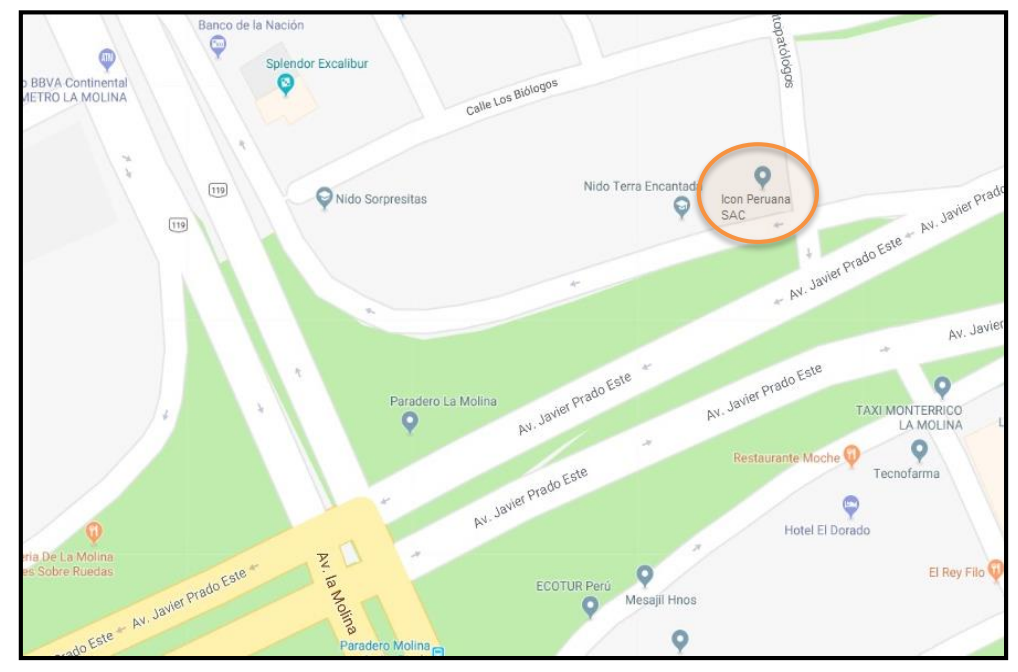

*Figura N° 1:* Ubicación de la Empresa *Fuente:* Google Maps.

## <span id="page-8-0"></span>**Giro de la Empresa:**

INGENIERIA Y CONSTRUCCIÓN PERUANA S.A.C. es una empresa constructora con una experiencia importante, orientada a la ejecución de obras de edificación, saneamiento, obras viales, obras hidráulicas, obras electromecánicas entre otras.

## <span id="page-8-1"></span>**Tamaño de la Empresa**

La empresa es considerada mediana.

## <span id="page-8-2"></span>**Breve reseña histórica de la Empresa**

INGENIERIA Y CONSTRUCCION PERUANA S.A.C. (ICON PERUANA S.A.C.) fue creada el 05 de diciembre de 1998 en la ciudad de Juliaca - Puno, es una empresa contratista con una experiencia importante y con la capacidad instalada para la ejecución de obras de edificaciones: centros educativos, hospitales, locales financieros, edificios comerciales; viviendas, entre otras; saneamiento: sistema de agua potable, alcantarillado y drenaje, plantas de tratamiento de agua potable y aguas residuales; obras viales: construcción, mejoramiento y rehabilitación de carreteras, pavimentación de vías; obras hidráulicas: diques y represas, canales y sistemas de riego; obras electromecánicas: redes primarias y secundarias, montajes de plantas y equipos, sub estaciones de mediana y alta tensión entre otras.

La empresa inicio sus actividades en la ciudad de Juliaca – Puno, cada año iba ganando más obras e iba experimentando un crecimiento sostenible en sus primeros años, pero con el paso del tiempo también se vio en la necesidad de ir adquiriendo equipamientos para tratar de mejorar los procesos deficientes que se fueron generando a raíz de su crecimiento.

Para el año 2015 la empresa tenía la infraestructura tecnológica, personal técnico y otros factores para poder agilizar sus procesos, pero lamentable la mejora no se dio y comenzó un estancamiento en el área comercial (licitaciones), generando una disminución de proyectos lo cual generó que la empresa no tenga proyectos.

### <span id="page-9-1"></span><span id="page-9-0"></span>**Organigrama de la Empresa**

### **Unidad de Dirección.**

Nivel jerárquico más alto de la empresa y está conformado por el equipo de inversionistas y ejecutivos que dirigen la empresa, y que están representados por:

*Junta general de accionistas.* Órgano que reúne a los accionistas de la empresa para deliberar los temas más relevantes de la sociedad.

*Directorio.* Formado por los ejecutivos designados por la Junta General de Accionistas, encargados de definir los lineamientos y normativas de la empresa.

*Gerencia general.* Encargada de planear, organizar, y coordinar el funcionamiento y desarrollo de la empresa, de acuerdo a la política establecida por el Directorio y la Junta General de Accionistas.

## <span id="page-9-2"></span>**Unidad de asesoría.**

Unidad que integra a los diferentes staff de consultores y asesores internos y externos de la empresa.

*Planificación y control.* Encargada de identificar y diseñar los procesos que garanticen el cumplimiento de las normativas y el aseguramiento de la calidad, en busca de la mejora continua y del desarrollo del Plan Estratégico de la Empresa.

*Gestión de seguridad y salud ocupacional y medio ambiente.* Equipo que trabaja orientado a propiciar el mejoramiento continuo de las condiciones de seguridad, salud y medio ambiente de trabajo, con la finalidad de prevenir daños a la salud, las instalaciones, los procesos y medio ambiente, identificando los riesgos existentes, su evaluación, control y prevención.

*Asesoría legal.* Encargado de revisar el aspecto legal de las operaciones a nivel financiero, laboral y operativo.

## <span id="page-10-0"></span>**Unidad de Gestión.**

Es la unidad que brinda el soporte a la Unidad Operativa de la Empresa. Está formada por dos gerencias y cada una de ellas se divide en áreas de trabajo según la especialidad de sus funciones.

*Gerencia de Administración y Finanzas.* Tiene por objetivo optimizar el uso de los recursos humanos y financieros, mediante la administración eficiente de la actividad económica y contable de la Organización. La integran las áreas de Administración, Contabilidad General y Recursos Humanos.

*Gerencia de Logística y Servicios.* Responsable de garantizar el abastecimiento de los insumos, equipos y servicios necesarios para el desarrollo de las actividades de la Organización, que cumplan con los requisitos de calidad, cantidad y capacidad requeridos, teniendo como base la optimización de los recursos disponibles en los almacenes. La integran el área de Logística, Maquinaria y Equipos.

#### <span id="page-10-1"></span>**Unidad de Ejecución**

Unidad operativa de la Organización y representada por:

*Gerencia Técnica.* Responsable de la planificación y dirección de la ejecución de los proyectos, fomentando la aplicación de nuevas tendencias tecnológicas en busca de superar las exigencias técnicas, asegurando la productividad. Esta gerencia está integrada por el área de Licitaciones, Coordinación de Obras, Presupuesto y Liquidaciones.

La Gerencia Técnica es igualmente responsable del control y seguimiento de la ejecución de las obras en coordinaciones con las áreas de la empresa, para lo cual se ha clasificado por tipos de obras creando dentro de la unidad las Divisiones de obras viales, edificaciones, electro mecánicas, hidráulicas, saneamiento y especiales.

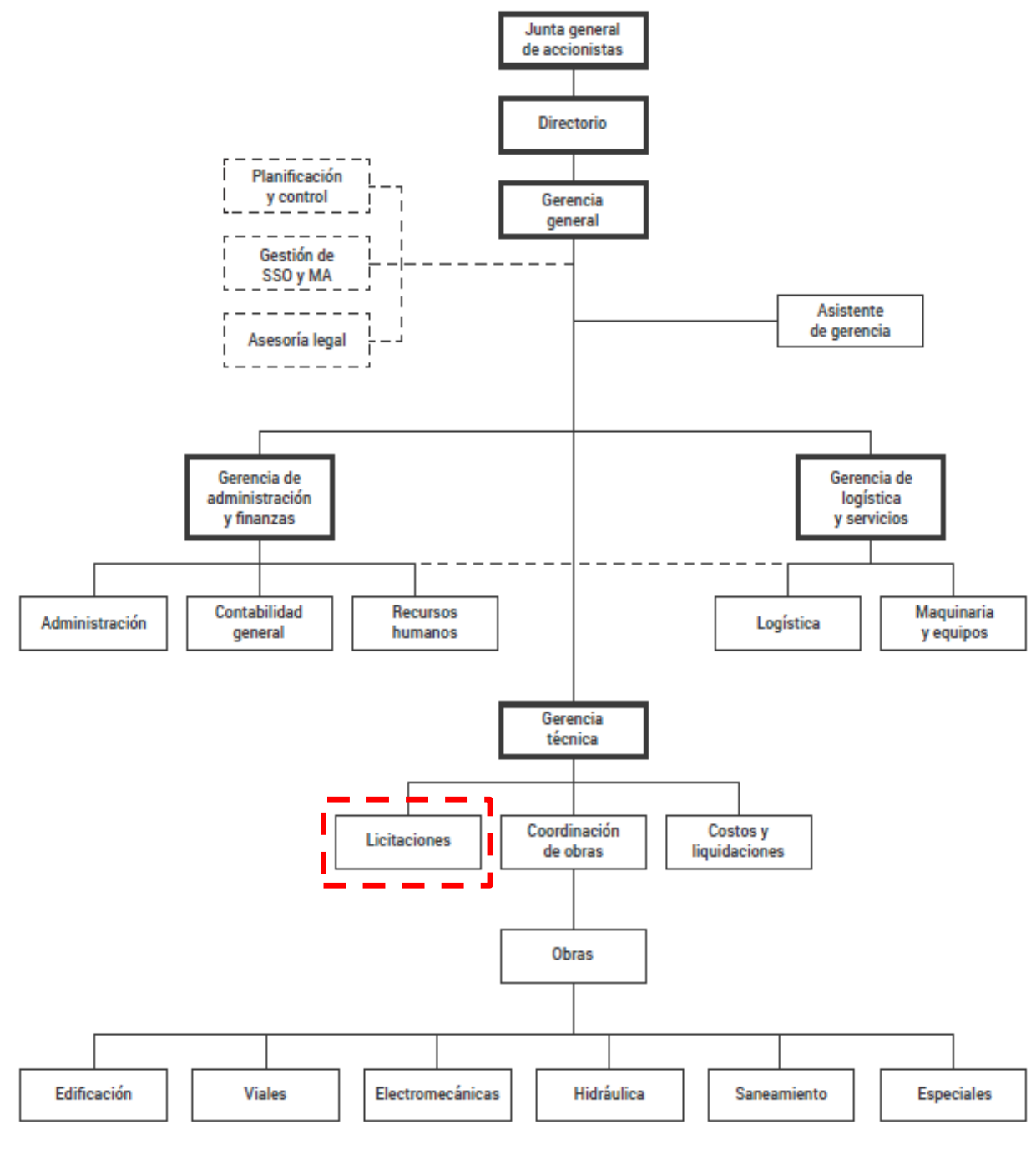

*Figura N° 2:* Organigrama de la Empresa

*Fuente:* Archivos Icon Peruana SAC*.*

#### <span id="page-12-1"></span><span id="page-12-0"></span>**Misión y Visión de la Empresa**

#### **Misión.**

*"Somos una organización que brinda servicios de construcción. Asumimos el compromiso con la calidad y el cumplimiento de los plazos. Proporcionamos una rentabilidad creciente y sostenible a los accionistas. Asumimos el desarrollo de sus competencias de nuestros colaboradores".*

## <span id="page-12-2"></span>**Visión**

*"Consolidarnos como organización y ser líderes en el sector construcción, orientados a la satisfacción del mercado nacional e internacional, ofreciendo servicios de calidad creando valor en la ejecución de proyectos públicos y privados".*

### <span id="page-12-3"></span>**Clientes**

ICON PERUANA tiene como principales clientes importantes entidades públicas y privadas como: Universidades, Municipalidades, Gobiernos Regionales, Ministerios y Entidades del Gobierno Central, Proyectos Especiales, Empresas Prestadoras de Servicio de Agua Potable y Alcantarillado, Organizaciones No Gubernamentales, Entidades Financieras y Bancos, Empresas Mineras Estatales y Privadas.

## <span id="page-12-4"></span>**Premios y Certificaciones**

INGENIERIA Y CONSTRUCCION PERUANA S.A.C. (ICON PERUANA S.A.C), desde su creación ha mantenido un crecimiento constante y como referente esta la premiación como Empresa del Año en el 2006, la condecoración con Testimonio de Excelencia en el Sector de Construcción.

## <span id="page-12-5"></span>**Relación de la Empresa con la Sociedad**

ICON PERUANA por ser una empresa que ejecuta proyectos para la población en general, estamos inmersos a ejecutarlos de manera que la población sea el mayor beneficiario generando satisfacción en cada zona donde se realicen los diversos proyectos.

ICON PERUANA, como empresa contratista que somos; generamos empleos a la población donde se ejecuta el proyecto apoyando económicamente y abordando los problemas sociales que se generen en el camino a través de nuestra área de Intervención Social, así mitigamos los problemas sociales y sacamos los proyectos en el plazo establecido.

ICON PERUANA, mantiene como principio empresarial velar el bienestar laboral de sus colaboradores incentivando el desarrollo personal y profesional que contribuye en el progreso de nuestra Sociedad, con el permanente aprendizaje y la adquisición de experiencias en la administración y construcción de nuestras obras.

## **Capítulo 2 Planteamiento del Problema**

#### <span id="page-14-2"></span><span id="page-14-1"></span><span id="page-14-0"></span>**Caracterización del área en que se participó**

El primer paso de la empresa, como ejecutora de obras públicas, es participar en las licitaciones (procesos de selección) que ofrece el estado a través de su página web (SEACE).

ICON PERUANA, como empresa, creció exponencialmente en sus primeros años; pero el desorden en sus procesos género un estancamiento, prueba de ello es que en el último semestre del año 2015 y primer semestre del año 2016 no pudo obtener ninguna licitación y muy pocas veces llegó a instancias finales del proceso de selección.

El origen del problema se presenta en la elaboración de las ofertas para participar en las licitaciones, por diversos motivos dichas ofertas eran rechazadas por las entidades públicas al momento de ser presentadas, lo cual generó pérdidas de oportunidades de mercado a la empresa. Debido a esto se decide hacer un análisis y una mejora de procesos para optimizar el área de licitaciones y así elaborar las propuestas técnico - económicas con el fin de llegar a instancias finales de los concursos a los cuales se participa.

#### <span id="page-14-3"></span>**Antecedentes y Definición del Problema**

La empresa para obtener un proyecto(obra) debe participar en innumerables licitaciones, y para la elaboración de cada propuesta había que hacer un sobre esfuerzo ya que no tenía el soporte técnico adecuado a pesar de tener la infraestructura tecnológica a disposición.

De acuerdo a la Tabla N° 01, en el periodo 2013-2015 hubo 272 propuestas elaboradas que no fueron admitidas, lo cual representa el 71% del total de propuestas elaboradas(383); lo cual indica que hubo una enorme cantidad de errores que se cometieron al elaborar las propuestas, esto debido al desorden en sus procesos, a la falta de uso de tecnologías y/o equipos, al personal que improvisaba ya que para elaborar una propuesta requería de un arduo trabajo y varios días y noches para su elaboración, entre otros factores.

En ese sentido, el presente informe está orientado al diseño de un mecanismo para la optimización de los procesos del área de licitaciones, esto con el fin de llegar a instancias finales en los procesos y poder ganar la Buena Pro de una determinada licitación.

Dentro del área de licitaciones existen algunos puntos importantes los cuales agravan el problema, y estos son originados mayormente por la lentitud y los frecuentes errores al momento de su elaboración; sin contar con la inexistencia de herramientas en base a documentación para el soporte del personal técnico que labora en el área, ocasionando que cada usuario utilice la información de la empresa a su manera generando desorden y duplicidad en el archivamiento de los diferentes documentos, lo cual nos genera una serie de problemas los cuales describimos a continuación:

- Errores múltiples en la documentación de las licitaciones.
- Retraso en la presentación de ofertas.
- Lentitud en procesos de elaboración de licitaciones.
- Falta de uso de los equipos y/o tecnologías de la información.
- Archivamiento de información en físico (Currículos Vitaes).
- Pésima estructuración en el archivamiento de la información.
- Duplicidad de Información.
- Poco interés en aplicación de técnicas y/o metodologías.
- Falta de personal capacitado.
- Falta de revisión de la documentación previa a la presentación.

#### <span id="page-15-0"></span>**Diagrama Ishikawa**

El diagrama Ishikawa es una herramienta que ayuda a analizar las causas – raíces de un problema, examinando todos los agentes que involucran la ejecución de un proceso; por ello utilizaremos esta herramienta para ampliar la visión de las posibles causas del problema que se tiene en la empresa a la hora de elaborar una licitación.

Como podemos apreciar en la figura N° 3, en el diagrama de Ishikawa nos permite visualizar las causas de un determinado problema y clasificarlas en distintas categorías; enfocándonos en el área de licitaciones que se propone cuatro categorías (Tecnología, Personal, Método y Materiales).

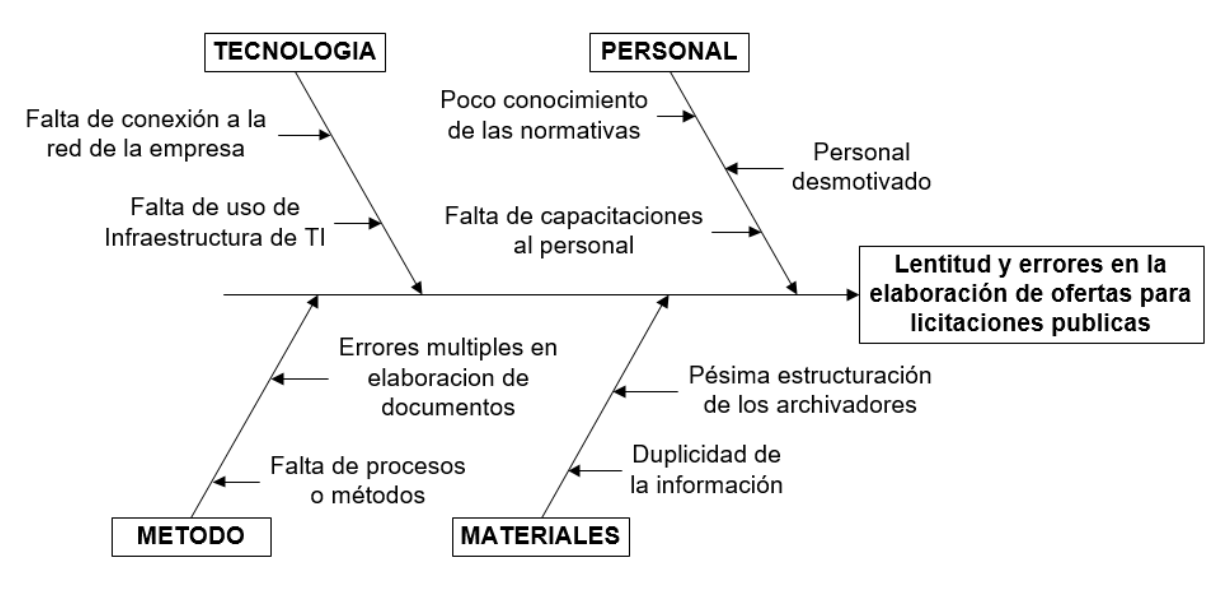

*Figura N° 3***:** Diagrama de Ishikawa – Área de Licitaciones

## *Fuente:* Elaboración propia

Pero, para cuantificar y poder hacer un análisis se realizó otro diagrama de Ishikawa en la cual nos enfocamos en los errores durante la elaboración de las licitaciones, quedando de la siguiente manera:

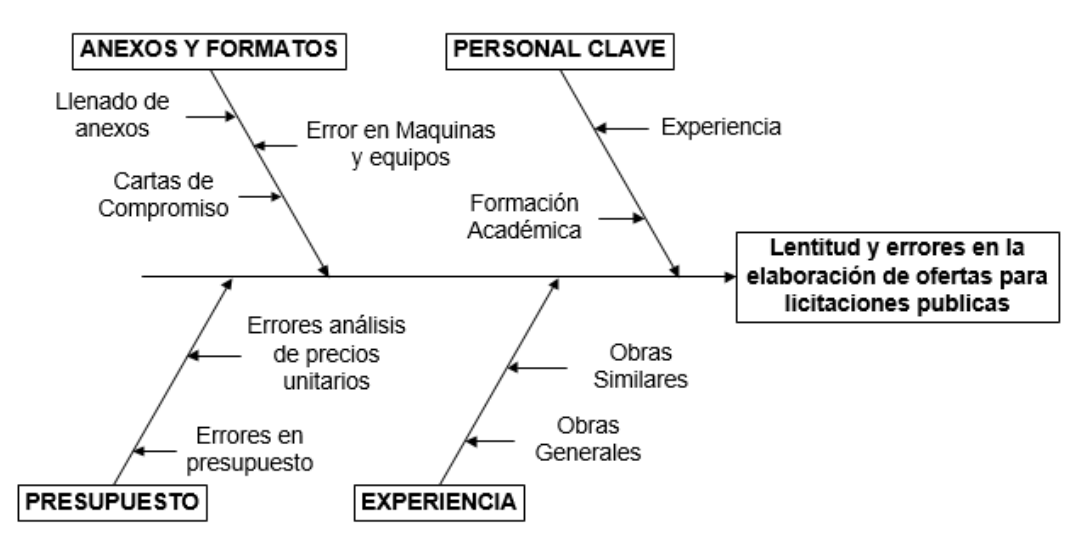

*Figura N° 4:* Diagrama de Ishikawa – Errores en licitaciones.

*Fuente:* Elaboración propia.

## <span id="page-17-0"></span>**Diagrama de Pareto**

El diagrama de Pareto también es conocido como diagrama de la curva cerrada, y se le llama así porque permite asignar un orden de prioridades descendente, es decir seleccionar los problemas sin importancia frente a otros pocos muy importantes.

## <span id="page-17-1"></span>**Tabla N° 1:**

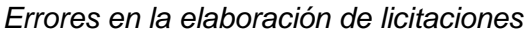

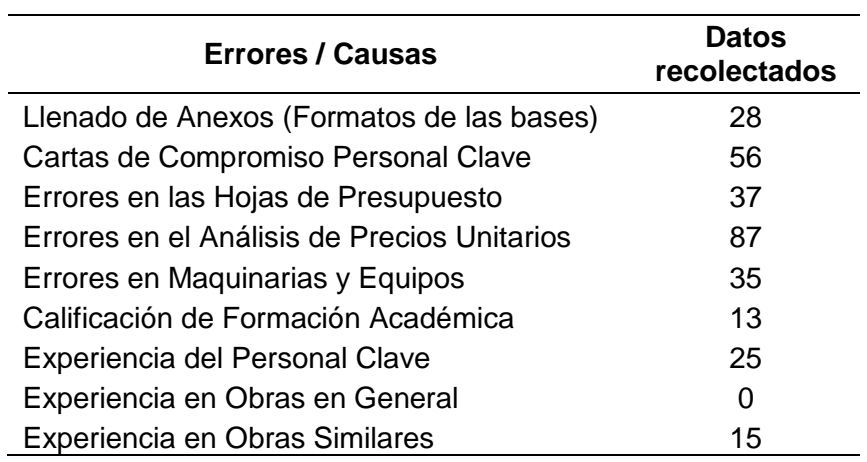

## **Fuente:** *Elaboración propia.*

Como se aprecia en la Tabla N° 1, hemos enumerado los errores en las licitaciones desde el 2013 al 2017, los cuales haremos que se grafiquen en el Diagrama de Pareto.

## <span id="page-17-2"></span>*Tabla N° 2*

*Errores en la elaboración de licitaciones - Ordenado*

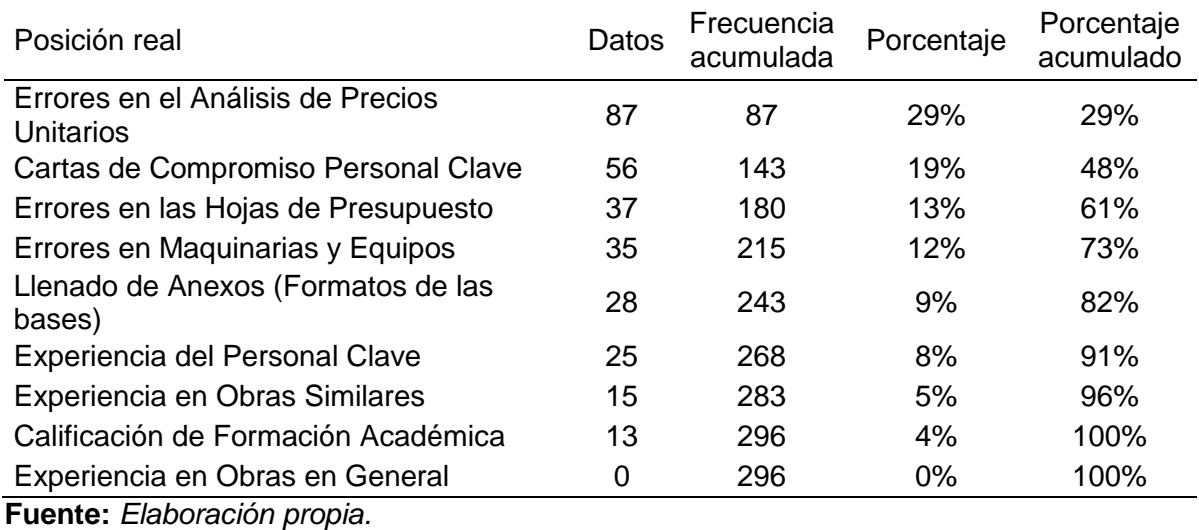

18

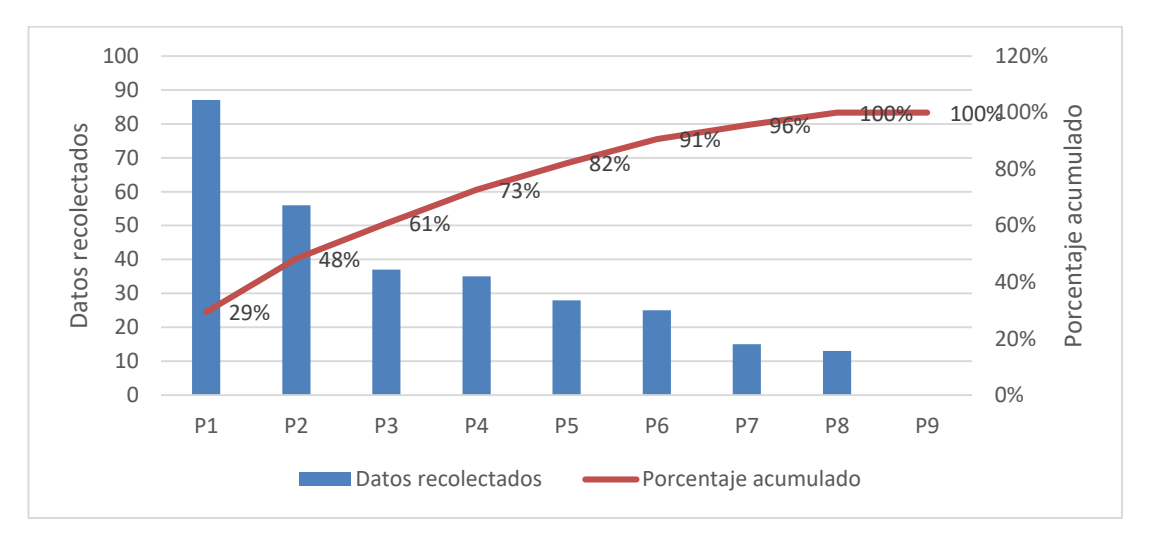

*Grafico N° 1: Diagrama de Pareto – Errores al elaborar licitaciones.*

**Fuente:** Elaboración propia.

Como se puede apreciar en el diagrama, uno de los principales errores está en la elaboración del presupuesto, específicamente en el Análisis de Costos Unitarios; y esto se da ya que no se aprovecha al máximo la infraestructura tecnológica instalada en la empresa, generando sobre trabajos y horas hombre al área.

Otro punto importante en corregir son las Cartas de Compromiso del personal clave; este error se comete porque generalmente no se tiene a disposición el profesional que exige las bases; haciendo que la búsqueda del profesional se prolongue por muchos días generando que los cambios en los documentos sean susceptibles a errores involuntarios.

## <span id="page-19-0"></span>**Objetivos**

## **General**

 Identificar, diseñar y optimizar los procesos del área de licitaciones para implementar una mejora continua la cual permita ganar más licitaciones a la empresa.

## **Específicos**

- Elaborar las licitaciones de forma más sencilla y rápida utilizando la infraestructura tecnológica existente.
- Optimizar los procesos en la elaboración de licitaciones, para que brinden las bases hacia un crecimiento ordenado.
- Reducir el tiempo de respuesta en la búsqueda de información.
- Incrementar el número de propuestas que lleguen a las instancias finales de los procesos de selección en los cuales se participa.
- Reducir las horas hombre al momento de elaborar una licitación.

#### <span id="page-20-0"></span>**Justificación**

La empresa no cuenta con procesos estandarizados ni personal especializado en la elaboración de licitaciones, lo cual genera que los expedientes enviados a las licitaciones no sean aprobados y por tanto no califiquen como postores, siendo eliminados durante los procesos de presentación, evaluación o calificación.

El presente informe pretende identificar y mejorar los procesos dentro del área de licitaciones, esto como apertura de una serie de mejoras de procesos en las diferentes áreas de la empresa, se inició un estudio en el área de licitaciones con la finalidad de contribuir a generar una mejora en los procesos de elaboración de licitaciones con el objetivo de llegar a instancias finales de las licitaciones y así tener mayor posibilidad de obtener la mayor cantidad de proyectos para la empresa.

<span id="page-20-1"></span>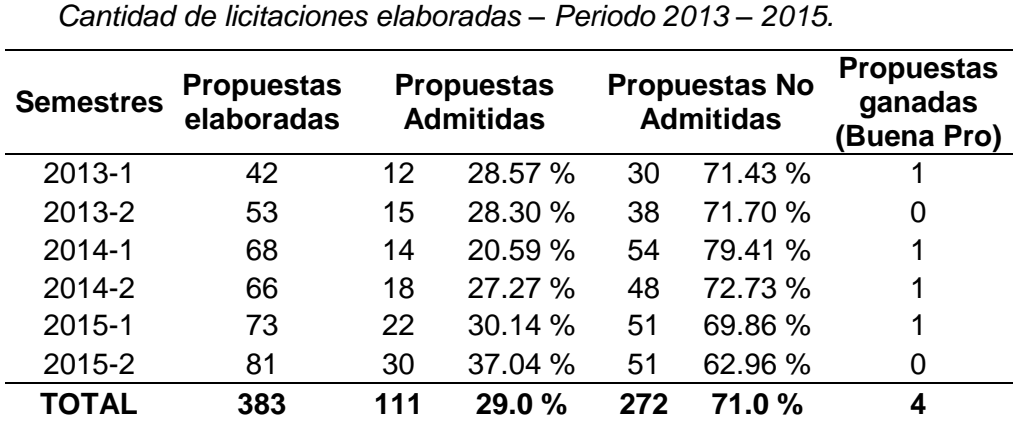

#### **Tabla N° 3**

#### *Fuente: Elaboración propia.*

Como se puede apreciar en la Tabla N° 01, durante los años 2013 hasta el 2015 la empresa participó en diversas licitaciones, solo se ganaron 4 licitaciones; en ese periodo se elaboró 383 propuestas de los cuales solo 111 propuestas llegaron a instancias finales haciendo un 29% de expedientes elaborados satisfactoriamente.

En este sentido, el área de licitaciones decide hacer un análisis del porqué se está incurriendo en errores y no está generando los resultados esperados. Por lo que se decide implementar mejoras usando la infraestructura en TI que tiene la empresa y diseñar las directrices para mejora del desempeño.

También debemos señalar que la OSCE, como organismo supervisor de las contrataciones del estado elabora las normas y especificaciones para generar un sistema más eficiente de contrataciones públicas lo cual demanda un enfoque diferente a lo largo del tiempo, en consecuencia, se realizan cambios en la Ley de Contrataciones del Estado y su Reglamento los cuales están diseñados para que la OSCE ayude a la gestión de las instituciones públicas en el cumplimiento de sus objetivos.

Es por ello, que tomando en cuenta las falencias que incurren en el área, la falta de uso de tecnologías de información existente, los cambios en la Ley de Contrataciones del Estado y su Reglamento, y por la falta de procedimientos adecuados se decide implementar los principios de la mejora continua de los procesos en el área de licitaciones de la empresa.

## <span id="page-21-0"></span>**Alcances**

- Generar una estructura de gestión para tener un proceso estandarizado en la elaboración de las propuestas técnicas – económicas para los concursos en los cuales participamos.
- Capacitación del Personal, deberá ser continua ya que representa la mayor importancia en la gestión de procesos.
- Implementar un procedimiento para la estructuración de la información para los procesos de selección.
- Optimizar los recursos de la empresa, haciendo un uso eficiente de tecnologías de la información innovando los procesos de elaboración de licitaciones, dinamizando y estructurando la información necesaria para el área.
- Contar con personal técnico, que sea idóneo y tenga conocimientos de los procesos de selección y de la Ley de Contrataciones del estado y su Reglamento.
- Actualizar los procesos de acuerdo a los cambios en la Ley de Contrataciones del Estado y su Reglamento en el tiempo.

### <span id="page-22-0"></span>**Delimitaciones**

- Los procedimientos tendrán que sufrir contantemente cambios ya que están regulados por la Ley de Contrataciones del Estado.
- El personal deberá estar constantemente en capacitación para estar actualizados en los cambios de las normativas reguladas por la OSCE.
- La información como los Currículos Vitae de los profesionales es clave ya que la experiencia debe ser adicionada a sus respectivos archivos para mantener siempre actualizados para su uso posterior.
- Poco uso de los recursos informáticos de la empresa para generar un proceso dinámico y eficiente.

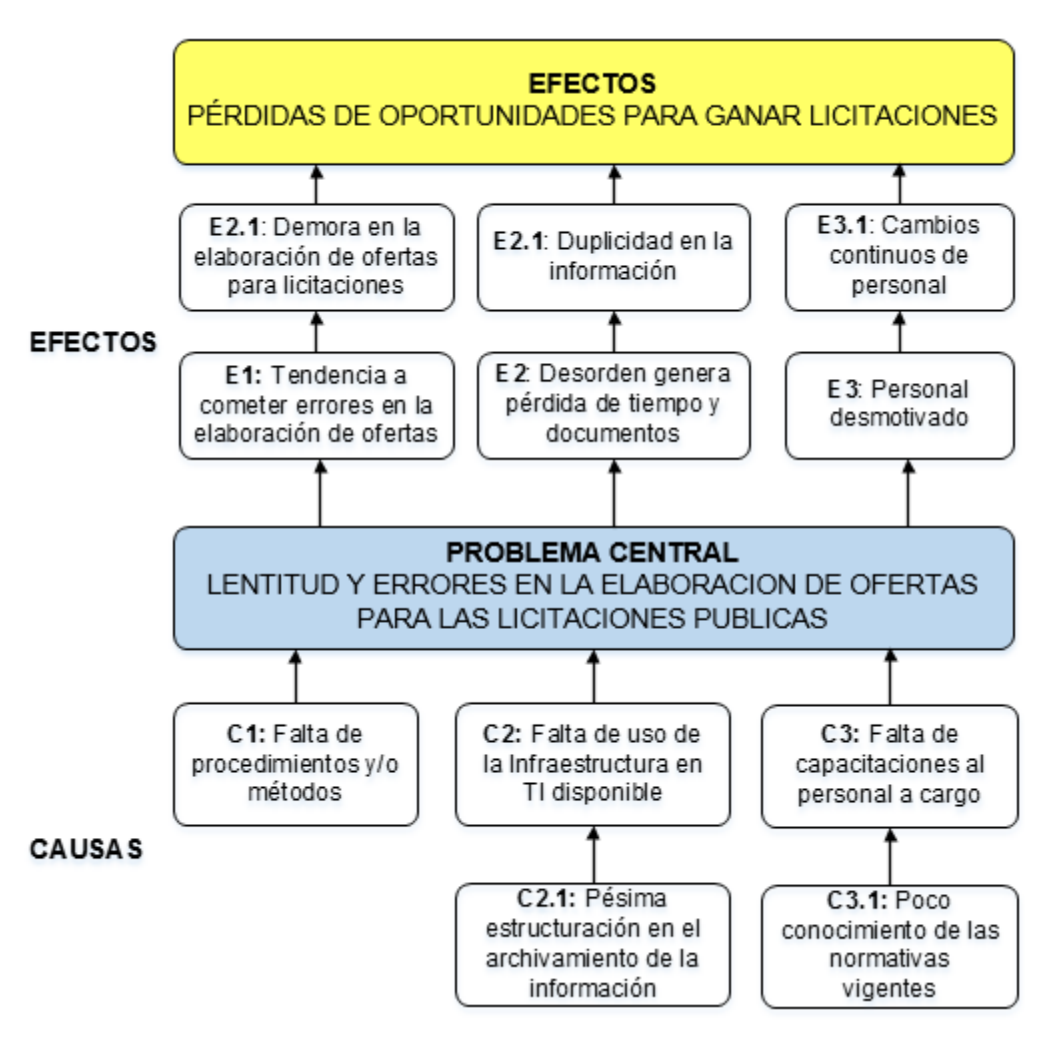

*Figura N° 5: Diagrama Causa - Efecto (Problema Central). Fuente: Elaboración propia.*

## **Capítulo 3 Marco Teórico**

<span id="page-23-1"></span><span id="page-23-0"></span>En el presente capítulo, se hace referencia al marco teórico con la finalidad de identificar, precisar y documentar los aspectos básicos relacionados con las licitaciones que las entidades del estado convocan.

Para poder generar una estructura de gestión que optimice los procesos necesarios y participar en las licitaciones, debemos conocer los diversos mecanismos de estas, de manera que podremos mapear los procesos y determinar todos los pasos que intervienen en una licitación.

Dado esto, ICON PERUANA, en su necesidad de ganar proyectos requiere realizar un estudio de los procesos del área en mención y así saber por qué no se llega a las instancias finales de las licitaciones en que participa, por ende, el presente informe desarrolla el diseñó y optimización de los procesos para obtener expedientes de licitaciones con la calidad necesaria con el fin de obtener los resultados esperados.

Para poder gestionar una mejora en el área, se requiere conocer como son los procesos de contrataciones estatales, los cuales constituyen un factor clave para que las instituciones públicas puedan cumplir sus objetivos. Por esta razón el estado establece, a través de la OSCE, el reglamento para su ejecución de acuerdo a los diferentes tipos de contrataciones de manera que se optimice el gasto y se use con mayor eficacia el presupuesto asignado a estas instituciones.

La normativa de la licitación pública en el Perú ha cambiado con la entrada en vigencia de la nueva Ley de Contrataciones del Estado y su reglamento, lo cual ha generado incentivar la participación de las empresas mediante la flexibilización de algunos de sus requisitos en el proceso.

En ese marco, es de vital importancia que todo el personal que labora en el área de licitaciones, cuente con un conocimiento pleno de la nueva normativa, la Ley de Contrataciones del Estado, el reglamento y sus constantes variaciones a través del tiempo.

### <span id="page-24-0"></span>**Procesos de Selección**

La Licitación Pública es un proceso de selección que es requerido por las entidades públicas para que las empresas privadas puedan contraer bienes, servicios y obras, con lo cual deben cumplir una serie de requisitos para poder adjudicarse la buena pro.

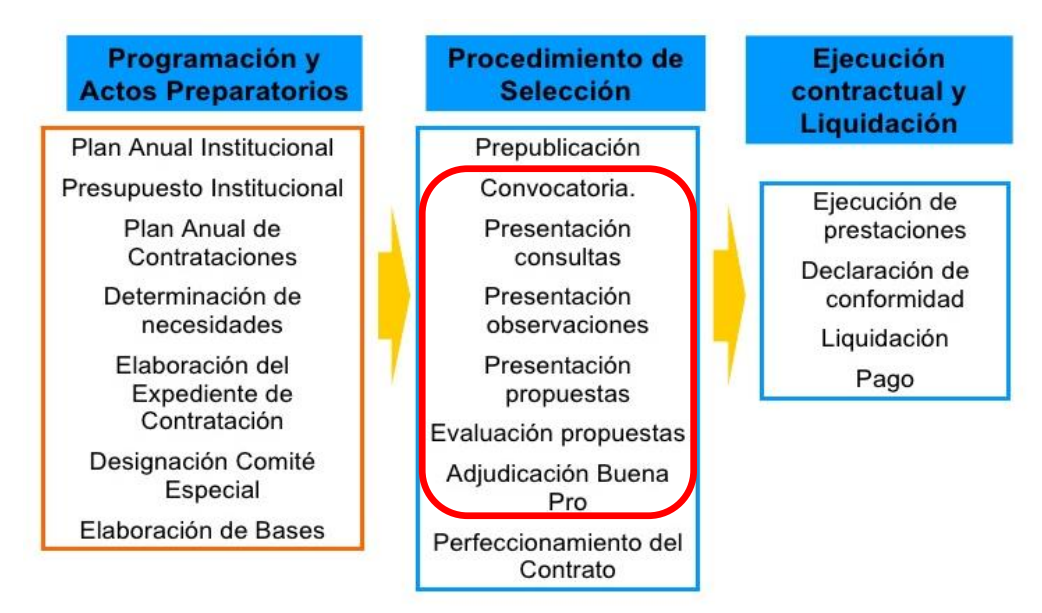

*Figura N° 6: Fases de la Contratación Pública. Fuente: Elaboración propia.*

## <span id="page-24-1"></span>**Requisitos para participar de una licitación pública.**

La nueva Ley de Contrataciones del Estado pretende incentivar la participación de las empresas privadas en las contrataciones públicas. En ese sentido las empresas que deseen participar en un proceso de Licitación Pública deben cumplir con los siguientes requisitos:

- Contar con inscripción vigente en el Registro Nacional de Proveedores (RNP).
- $\bullet$  Inscribirse en el registro de participantes a través del SEACE.
- Pagar los derechos correspondientes.
- No encontrarse impedido por la ley para contratar con el Estado.

## <span id="page-24-2"></span>**Etapas de las licitaciones públicas**

Las licitaciones públicas se pueden apreciar en nueve etapas, las cuales describimos a continuación:

*La Convocatoria.* El comité de selección deberá realizar la convocatoria mediante su publicación en el SEACE, para esto las bases habrán sido revisadas y aprobadas. La convocatoria debe contener toda la información del bien, servicio u obra que se está licitando.

*Registro de Participantes.* Una vez realizada la convocatoria, los postores que deseen participar del proceso de selección deberán inscribirse a través de la página web SEACE. La inscripción es gratuita y electrónica teniendo como únicas condiciones que el proveedor cuente con inscripción vigente en el Registro Nacional de Proveedores (RNP), y que haya pagado el derecho correspondiente.

*Formulación de Consultas y Observaciones.* Es un documento donde los participantes envían sus consultas y/o observaciones a las bases, se hará en un plazo menor de 10 días contados desde el día siguiente de la convocatoria.

*Absolución de Consultas y Observaciones.* La entidad una vez que recibió las consultas y observaciones tiene un plazo de 7 días para responder y publicarlas, en caso que las observaciones sean acogidas total o parcialmente o si, por el contrario, son rechazadas. La publicación de la entidad es realizada en el mismo pliego absolutorio en el SEACE.

Hay la probabilidad de que algún participante no se encuentre conforme con el pronunciamiento de la entidad. En ese caso el participante puede elevar su pedido al OSCE para lo cual contará con un plazo de 3 días.

Una vez realizado, el OSCE tiene un plazo de 10 días para emitir un pronunciamiento donde se realiza una revisión de oficio de cualquier aspecto de las bases. Este pronunciamiento es definitivo.

*Integración de las Bases.* El comité de selección modifica las bases de acuerdo a la absolución de consultas y observaciones la cual deberá ser publicada definitivamente en el SEACE en los plazos establecidos.

El comité de selección no puede continuar con la licitación si no ha publicado las bases en el SEACE, bajo sanción de nulidad de todo lo actuado posteriormente y sin perjuicios de las responsabilidades a las que hubiere lugar.

*La Presentación de Ofertas.* La presentación de ofertas se realiza de acuerdo a lo establecido en las bases, hay un acto público y un acto privado cuya legalidad es acreditada por un notario.

*La Evaluación de Ofertas.* Para evaluar las ofertas se debe de revisar que estas se ajusten a las especificaciones técnicas y términos de referencia indicados en el expediente técnico. Si la propuesta no cumple con alguno de los requisitos serán consideradas como No Admitido.

Una vez realizada esta revisión, se procede a revisar la oferta económica de cada postor, para luego sacar el promedio de las ofertas admitidas incluyendo el valor referencial, después se debe identificar cual es la oferta más próxima al promedio de las admitidas, a efectos de asignarle el máximo puntaje.

*Verificación del Cumplimiento de los Requisitos de Calificación.* Los requisitos de calificación son aquellos elementos que acreditan que el postor reúne todas las capacidades necesarias para ejecutar la prestación de manera idónea.

Una vez culminada la etapa de evaluación el comité verificará que el postor que haya quedado en primer lugar cumpla con los requisitos de calificación de acuerdo a lo indicado en las bases.

Si el postor que obtuvo el primer lugar no cumple con alguno de estos requisitos, su oferta será rechazada. En ese caso, el comité deberá evaluar al que quedó en segundo lugar y así sucesivamente en el orden de prelación de las ofertas.

*Otorgamiento de la Buena Pro.* El comité una vez que haya verificado que los postores cumplen los requisitos de calificación, procederá a otorgar la Buena Pro mediante su publicación en el SEACE.

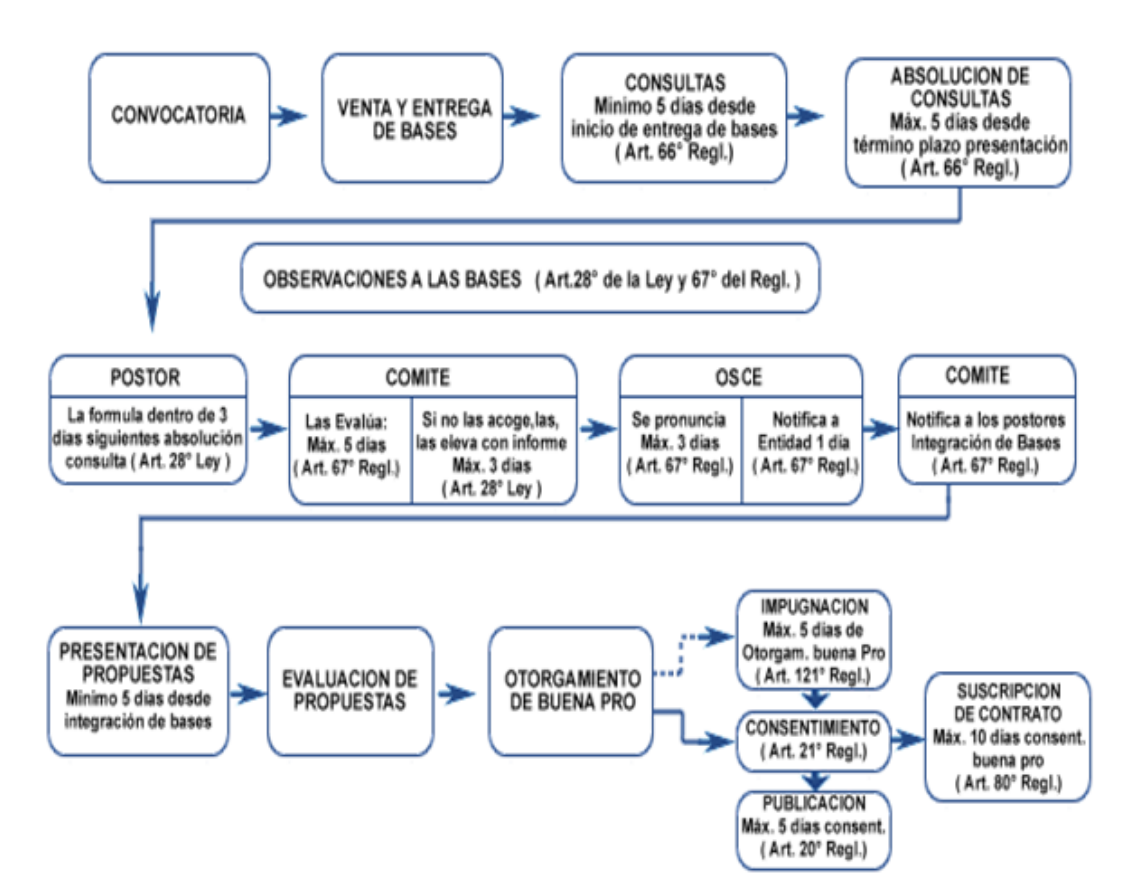

*Figura N° 7: Secuencia de Procesos de Selección en el Estado. Fuente: http://www.osce.gob.pe/htmls/normatividad/procesos.htm.*

#### <span id="page-28-0"></span>**Ciclo PHVA como parte de la solución.**

El Ciclo de Deming también conocido como el circulo PHVA o espiral de mejora continua, es una herramienta de mejora continua de la calidad que se basa en cuatro pasos o etapas que están interrelacionadas desde la identificación de las necesidades hasta la evaluación de satisfacción.

Fue ideada por Walter Shewhart pero fue popularizada por W. Edwards Deming, la metodología está compuesta por cuatro etapas (Planificar, Hacer, Verificar y Actuar) las cuales describiremos brevemente:

**Planificar:** Definir los objetivos y los medios para conseguirlos.

**Hacer:** Implementar la visión preestablecida.

**Verificar:** Comprobar que se alcanzan los objetivos previstos con los recursos asignados.

**Actuar:** Analizar y corregir las desviaciones detectadas, así como proponer mejoras a los procesos utilizados.

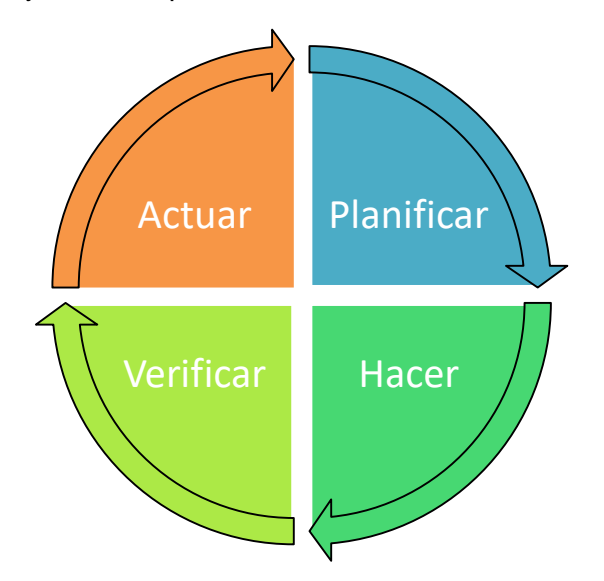

*Figura N° 8: Ciclo PHVA – Ciclo de Deming Fuente: Elaboración propia.*

Se eligió esta metodología porque se ajusta al área de licitaciones de la empresa, ya que para hacer una licitación se debe tener en consideración muchos aspectos como legales, normativos, técnicos; y como la ley o normas sufren constantes cambios a través del tiempo, el área debe estar actualizada para poder tener el conocimiento para poder elaborar los expedientes de una manera satisfactoria.

Al aplicar e implementar calidad a los procesos, estaremos controlando los procesos de manera que evitamos que el producto sufra el riesgo de salir defectuoso, evitando mayores costos en horas – hombre.

### <span id="page-29-0"></span>**Factores en la Elaboración de Licitaciones en ICON PERUANA**

En la etapa para elaborar las licitaciones en la empresa, existen factores externos e internos que intervienen a favor y en contra durante su participación en los procesos de selección, de los cuales podemos enumerar los siguientes:

## *Factores externos.*

*La situación actual del régimen económico, político y social de*  **Perú**, ya que nuestro principal cliente es el estado y si la política económica del país mejora, esto asegurará que el estado invierta en proyectos a los cuales la empresa podrá participar generando oportunidades de mercado para ella.

*La Ley de Contrataciones del Estado, su Reglamento*, **y sus** *modificaciones***.** Para participar en las licitaciones se requiere tener en cuenta la ley que los rige, las normas y artículos que definen las reglas de juego; sino tenemos los términos e interpretaciones claramente establecidas, podríamos incurrir en errores al momento de elaborar nuestras ofertas. La empresa debe cumplir toda la base legal que el estado solicita para poder participar en las licitaciones, por lo que debe tener en cuenta las siguientes:

- Ley N° 30225, Ley de Contrataciones del estado.
- Reglamento de la Ley de Contrataciones del Estado. Decreto Supremo N° 350-2015-EF
- Directivas y opiniones del OSCE.
- Decreto Supremo N° 304-2012-EF, TUO de la Ley General del Sistema Nacional del Presupuesto.

*Comparación de costo/beneficio entre el presupuesto ofertado y el presupuesto referencial*. Una empresa como postor debe saber cómo está presupuestado el proyecto, no debemos participar en proyectos que

están mal presupuestados o con expedientes técnicos defectuosos porque a largo plazo afectará financieramente a la empresa. Se deberá hacer una revisión exhaustiva de las principales partidas del proyecto al cual deseamos ocupar, así evitaremos obtener proyectos deficientes para la empresa.

#### *Factores Internos*

*Los mecanismos de gestión de la empresa.* Ya que como empresa requerimos implementar una herramienta de gestión que nos permita realizar acciones planificadas para asegurar la calidad de los procesos en la elaboración de ofertas.

La empresa no cuenta con un proceso estandarizado que organice de manera eficiente la elaboración de ofertas, por lo tanto, la estructura de gestión es improvisada y desordenada.

*El uso ineficiente de los recursos de la empresa.* La empresa posee toda la infraestructura tecnológica necesaria para optimizar los procesos en la elaboración de ofertas y reestructurar el archivamiento de la información en forma digitalizada, ya que toda la experiencia de los profesionales (CV) y los contratos de la empresa se encuentran en documentos físicos, ocupando espacio y generando que el proceso de elaboración sea lento y tedioso.

*La eficacia y eficiencia del recurso humano de la empresa.* La empresa no cuenta con personal idóneo ya que el personal tiene bajo nivel de conocimientos de los procesos de selección, por los frecuentes cambios presentados, generando que haya personal que no cuenta con los conocimientos básicos para dinamizar el procedimiento.

#### <span id="page-31-0"></span>**Mapa de procesos del área - AS IS**

Para el modelamiento de procesos en ICON PERUANA, primero graficamos el macroproceso para poder visualizar todas las áreas que se involucran en la elaboración de las licitaciones y observar el funcionamiento que se tenía.

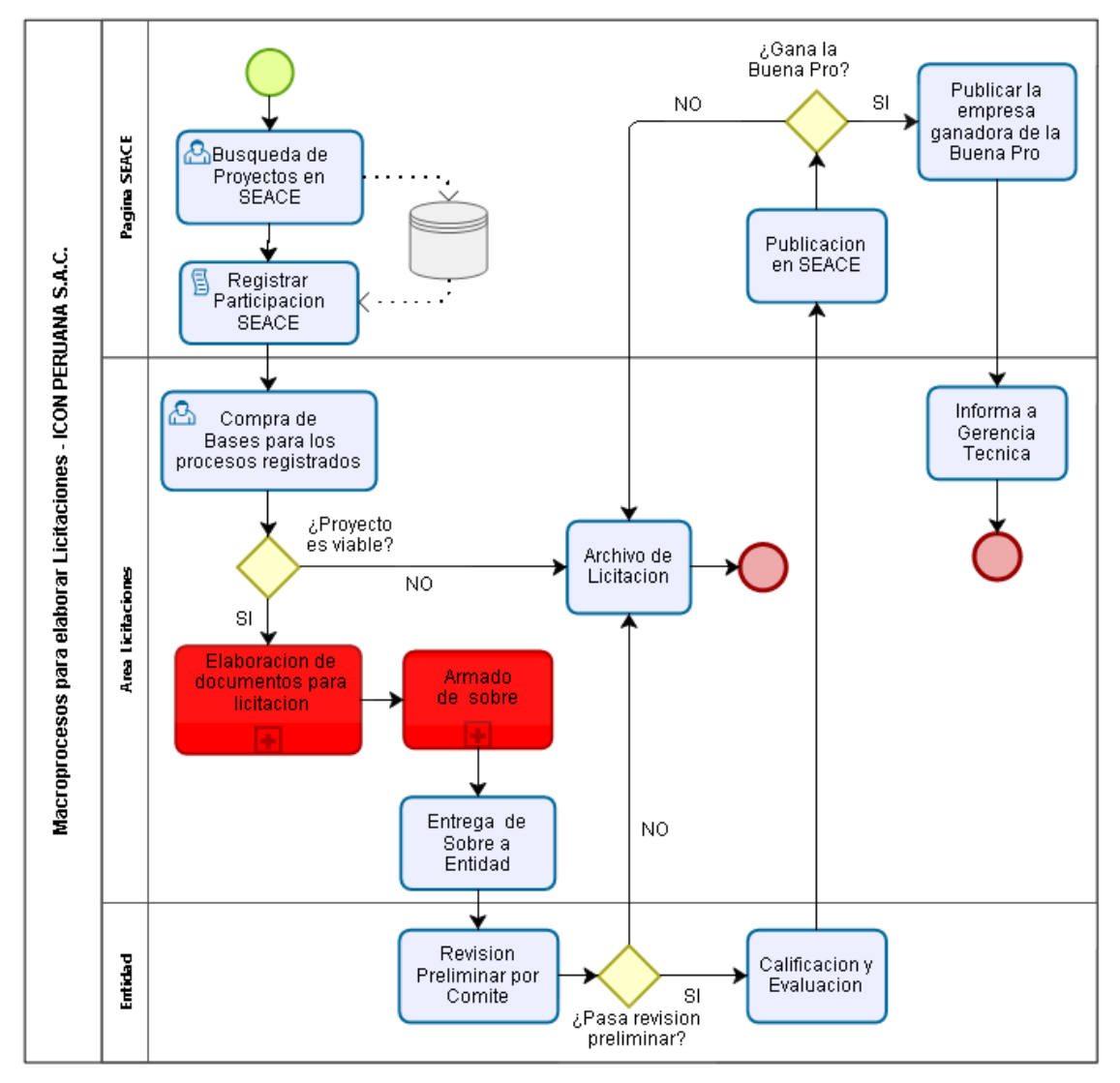

*Figura N° 9: Mapa de Procesos para Elaborar Licitaciones - AS IS Fuente: Elaboración propia.*

Luego de ver el macroproceso, graficamos los subprocesos donde se tiene la mayor incidencia, como son los subprocesos de "Elaboración de documentos para licitación" y "Armado de sobre".

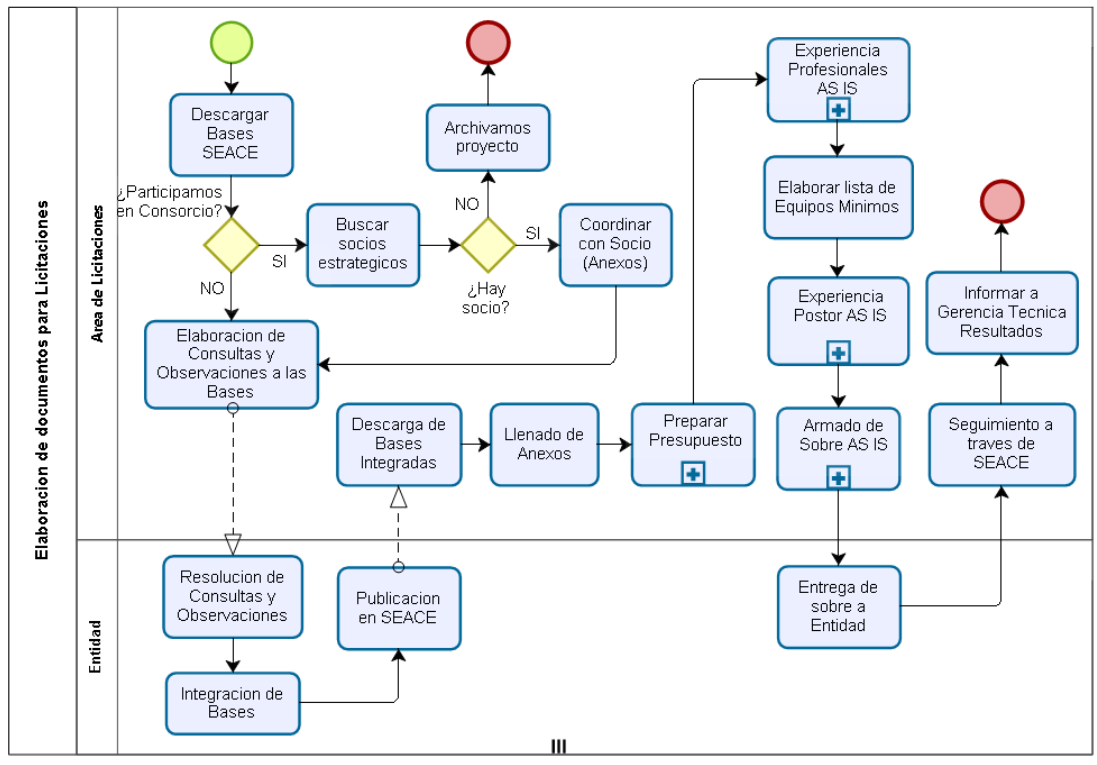

*Figura N° 10: Elaboración de Documentos para Licitaciones - AS IS. Fuente: Elaboración propia.*

## **Registro de Participación**

Lo primero que se realiza es la búsqueda de proyectos en la página del SEACE, la cual es una base de datos que contiene todos los proyectos que tiene el estado y sus diferentes entidades públicas. Una vez que se tiene identificado el proyecto o proyectos, se debe registrar a la empresa para que pueda participar del proyecto seleccionado.

## **Compra de Bases**

Seguidamente al registro de la participación, la empresa compra las bases para poder obtener la información del proyecto. Si el proyecto es viable, es decir, si la empresa tiene las capacidades técnicas y operativas para ejecutar el proyecto se declarará viable, caso contrario optamos por no participar en el proyecto.

#### **Elaboración de documentos para licitación**

Es un conjunto de subprocesos donde se elaboran las consultas y observaciones a las bases y al expediente técnico, para luego enviarlas a la entidad.

Este proceso se digitaliza en Microsoft Word y se envía mediante carta a la entidad correspondiente.

#### **Llenado de Anexos y/o Formatos**

Se descarga los formatos y anexos de las bases integradas a Microsoft Word seguidamente se completa los datos de acuerdo a lo solicitado, se tiene especial cuidado ya que un error en uno de los anexos puede generar la descalificación de la oferta.

Este proceso se digitaliza en Microsoft Word.

## **Preparar presupuesto.**

En este proceso se debe tener en cuenta dos puntos, si las bases de la licitación solicitan un simple anexo en la oferta, este se podrá hacer de manera rápida.

Ahora, si en las bases solicitan el Análisis de Precios Unitarios, se deberá cargar todo el presupuesto a Microsoft Excel e identificar cada recurso, personal y equipos necesarios para cada partida. Este proceso se realizaba en Microsoft Excel, a pesar de ser una poderosa herramienta, viene a ser un proceso muy lento y tedioso, ya que se tiene que hacer el análisis de cada partida y los expedientes técnicos constan de cientos de partidas por lo que su elaboración resulta muy complicada.

Este proceso se calcula en Microsoft Excel.

|                              |                                                              | m                                                                                        | $00 \rightarrow 0$ |   | <b>Exp</b> Estilos de celda |         |            |              |
|------------------------------|--------------------------------------------------------------|------------------------------------------------------------------------------------------|--------------------|---|-----------------------------|---------|------------|--------------|
|                              | Portapapeles <sub>54</sub>                                   | Alineación<br>Fuente<br>反<br>匠                                                           | Número             | 匠 |                             | Estilos |            |              |
|                              |                                                              |                                                                                          |                    |   |                             |         |            |              |
| fx<br>Presupuesto<br>÷<br>A3 |                                                              |                                                                                          |                    |   |                             |         |            |              |
|                              | A                                                            | B                                                                                        | С                  | Đ | F                           | F       | G          | Н            |
| Б                            | Cliente                                                      | OFICINA DE SERVICIOS PARA PROYECTOS DE LAS NACIONES UNIDAS                               |                    |   |                             |         | Costo al   | 23/04/2007   |
|                              | Lugar                                                        | <b>JUNIN - TARMA - TARMA</b>                                                             |                    |   |                             |         |            |              |
| 8                            |                                                              |                                                                                          |                    |   |                             |         |            |              |
| 9                            | <b>Item</b>                                                  | <b>Descripción</b>                                                                       |                    |   | Und.                        | Metrado | Precio S/. | Parcial S/.  |
| 10                           | f <sub>01</sub>                                              | <b>REVOQUES ENLUCIDOS Y MOLDURAS</b>                                                     |                    |   |                             |         |            | 18.675.99    |
| 11                           | 01.01                                                        | TARRAJEO PRIMARIO, MORTERO 1:5 CEMENTO-ARENA                                             |                    |   | m2                          | 73.26   | 8.25       | 604.40       |
| 12                           | 01.02                                                        | TARRAJEO EN INTERIORES                                                                   |                    |   | m <sup>2</sup>              | 452.57  | 9.81       | 4,439.71     |
| 13                           | 01.03                                                        | TARRAJEO EN EXTERIORES                                                                   |                    |   | m2                          | 811.44  | 15.71      | 12,747.72    |
| 14                           | 01.04                                                        | VESTIDURA DE DERRAMES EN PUERTAS, VENTANAS Y VANOS                                       |                    |   | m                           | 184.20  | 4.80       | 884.16       |
| 15                           | 02                                                           | <b>CIELO RASOS</b>                                                                       |                    |   |                             |         |            | 5,677.49     |
| 16                           | 02.01                                                        | FALSO CIELORRASO DE TRIPLAY                                                              |                    |   | m2                          | 145.16  | 24.95      | 3,621.74     |
| 17                           | 02.02                                                        | CIELORRASOS CON MEZCLA DE CEMENTO-ARENA                                                  |                    |   | m2                          | 142.76  | 14.40      | 2.055.74     |
| 18                           | 03                                                           | <b>PISOS Y PAVIMENTOS</b>                                                                |                    |   |                             |         |            | 15.341.00    |
| 19                           | 03.01                                                        | CONTRAPISO DE 48 mm                                                                      |                    |   | m2                          | 146.02  | 19.40      | 2,832.79     |
| 20                           | 03.02                                                        | PISO DE CEMENTO PULIDO E=2" MEZCLA 1:4                                                   |                    |   | m <sup>2</sup>              | 263.89  | 22.95      | 6.056.28     |
| 21                           | 03.03                                                        | PISO DE CERAMICO 0.30X0.30 MT                                                            |                    |   | m2                          | 21.04   | 44.45      | 935.23       |
| 22                           | 03.04                                                        | VEREDA RIGIDA DE CONCRETO F'C=175 KG/CM2 E=10<br>cm PASTA 1:2 INC. FROTACHADO, BRUÑADO Y |                    |   | m2                          | 108.04  | 41.00      | 4,429.64     |
| 23                           | 03.05                                                        | RAMPA DE CONCRETO F'C=175 KG/CM2 E=10 CM<br>PASTA 1:2 INC. ENCOFRADO,FROTACHADO Y        |                    |   | m2                          | 15.77   | 45.13      | 711.70       |
| 24                           | 03.06                                                        | REVESTIMIENTO DE PASO Y CONTRAPASO                                                       |                    |   | m2                          | 21.66   | 17.33      | 375.37       |
| 25                           | 04                                                           | <b>ZOCALOS Y CONTRAZOCALOS</b>                                                           |                    |   |                             |         |            | 6,065.23     |
| 26                           | 04.01                                                        | CONTRAZOCALO DE CEMENTO PULIDO H= 0.15 M                                                 |                    |   | m                           | 169.06  | 6.74       | 1,139.46     |
| 27                           | 04.02                                                        | CONTRAZOCALO DE CERAMICO 7.5 CM A 45*                                                    |                    |   | m                           | 39.60   | 29.52      | 1,168.99     |
| 28                           | 04.03                                                        | ZOCALO DE CERAMICO 0.30X0.30 MT                                                          |                    |   | m <sub>2</sub>              | 73.26   | 51.28      | 3,756.77     |
| 29                           | 05                                                           | <b>CARPINTERIA DE MADERA</b>                                                             |                    |   |                             |         |            | 3,971.93     |
| 30                           | 05.01                                                        | PUERTA TIPO P-1<br>                                                                      |                    |   | m2                          | 10.40   | 146.44     | 1,522.98<br> |
| 31                           | 05.02                                                        | PUERTA TIPO P-2Y P-3<br>                                                                 |                    |   | m2                          | 5.88    | 141.64     | 832.84       |
| o o l                        | $\mathbf{v}$<br>------------<br>Presupuesto<br>Analisis<br>4 |                                                                                          |                    |   | 4                           | 0.70    |            |              |
| $^{\rm (+)}$                 |                                                              |                                                                                          |                    |   |                             |         |            |              |
| 用<br>凹<br>圓<br><b>LISTO</b>  |                                                              |                                                                                          |                    |   |                             |         |            |              |
|                              |                                                              |                                                                                          |                    |   |                             |         |            |              |

*Figura N° 11: Ejemplo de presupuesto en Microsoft Excel. Fuente: ICON PERUANA S.A.C*

## **Elaborar experiencia de profesionales.**

Para elaborar este proceso, el área deberá identificar a los profesionales que reúnan los requisitos que exigen las bases y sobretodo la experiencia solicitada, este proceso es de manera manual ya que los currículos de los profesionales se encuentran en físico en archivadores que la empresa tiene acumulando desde su creación.

Una vez identificados a los profesionales, se elaboran los anexos referidos a los profesionales en Microsoft Word (Anexos de bases Integradas), para luego sustentar dicha experiencia con fotocopias de los certificados, constancias y/o documentos que acrediten la experiencia del profesional.

Este proceso se hace de manera manual y se digitaliza en Microsoft Word.

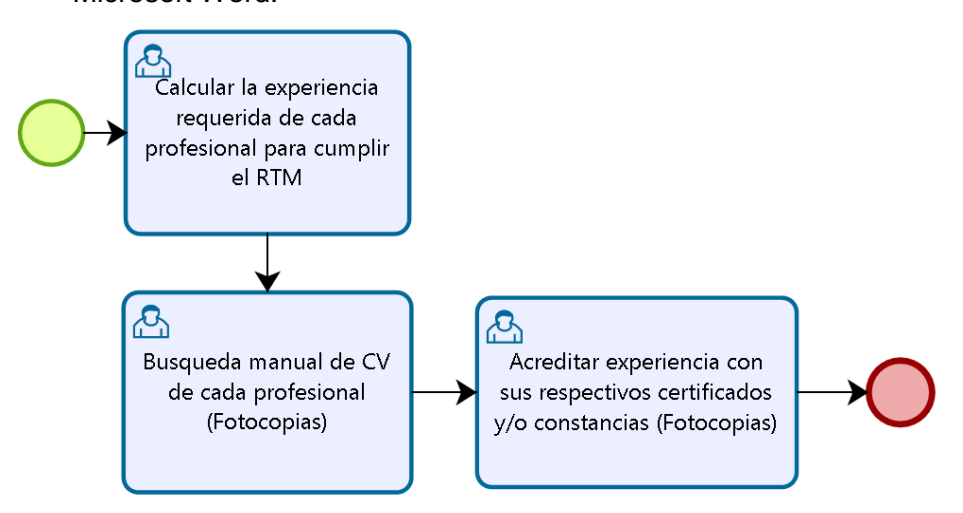

*Figura N° 12: Sub Proceso Experiencia de Profesionales. Fuente: Elaboración propia.*

## **Elaborar lista de equipos mínimos.**

De igual manera, la lista de equipos de la empresa se encuentra en un archivador, de los cuales seleccionamos los equipos disponibles de acuerdo a las bases y se generan fotocopias. En caso que la empresa no tenga el equipo, podrá sustentar con otros documentos de acuerdo a lo que exige las bases del proceso de selección.

Este proceso se hace de manera manual y se digitaliza en Microsoft Word.

### **Elaborar experiencia del postor.**

Para elaborar este proceso, se deberá reunir la experiencia de la empresa a través de sus contratos y conformidades, los contratos deberán expresar el monto de obras en general y el monto de las obras similares, de acuerdo al tipo de proyecto se colocará la experiencia en obras similares.

Una vez que se tiene definido los contratos que cumplen con lo exigido en las bases, se completa el anexo correspondiente, para la acreditación se realiza las fotocopias de los contratos antes seleccionados.
Se debe tener en cuenta que la empresa al presentar sus contratos no debe exceder la antigüedad de 10 años anteriores a la fecha de la presentación de ofertas, y deberán presentar un máximo de diez (10) contratos, estos para Experiencia en Obras en General y en Obras Similares.

Este proceso se hace de manera manual y los anexos se completan en Microsoft Word.

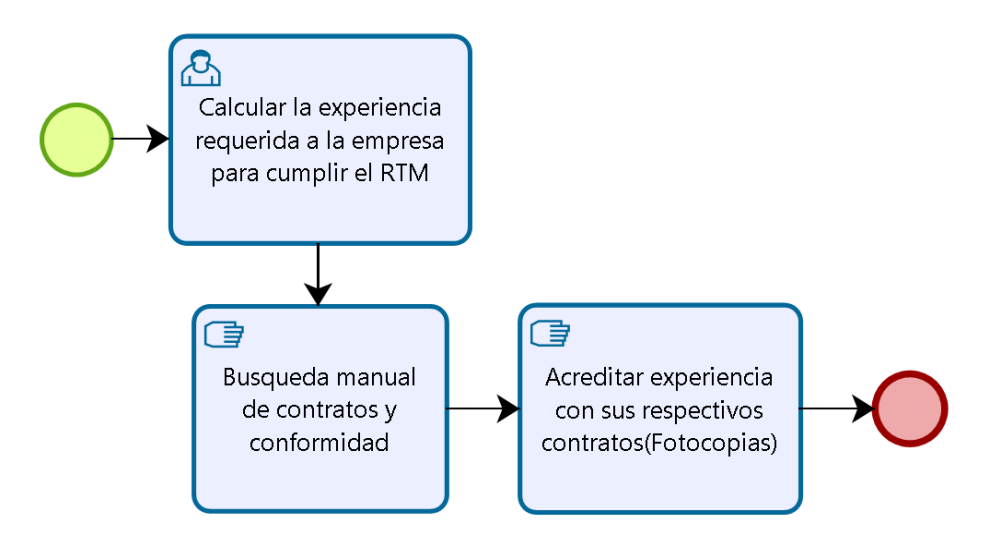

*Figura N° 13: Sub proceso "Experiencia de la Empresa". Fuente: Elaboración propia.*

### **Armado de sobre.**

En este proceso es donde se integra toda la información recolectada y se arma la propuesta con todos sus anexos y documentos que exigen las bases.

Una vez armada la propuesta se realiza la numeración de hojas de manera manual (Foliador), luego que se tiene cada hoja enumerada se genera el índice respectivo.

Para finalizar el proceso, el sobre deberá estar sellado y firmado por el representante legal de la empresa, una vez finalizado se procede a cerrar la propuesta en un sobre y quedará listo para entregar a la entidad para su revisión y calificación.

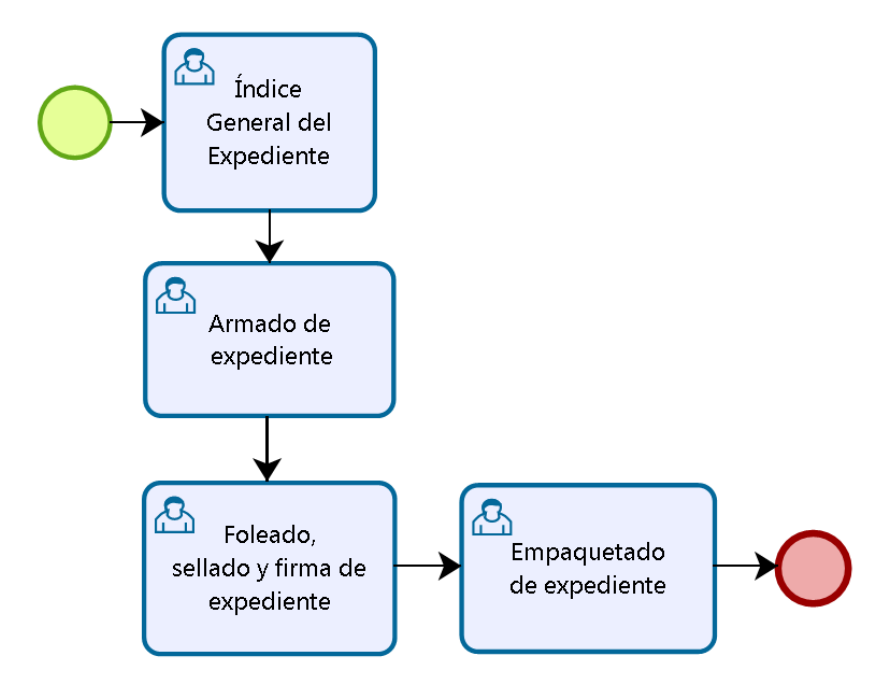

Este proceso se hace de manera manual.

*Figura N° 14: Sub Proceso "Armado de Sobre". Fuente: Elaboración propia.*

# **Capítulo 4 Desarrollo del Proyecto**

Las empresas hoy en día tienen muchos desafíos debido a un mundo altamente competitivo, encontrándose obligadas a redoblar esfuerzos para poder ser competitivos en el mercado actual; hoy por hoy el uso ineficiente del tiempo da como resultado el estancamiento, generando que los recursos humanos, materiales, la información y los documentos permanezcan en un lugar sin agregar valor alguno.

Al presente la competitividad se muestra demandante, sobre todo en el rubro de la construcción la cual es altamente competitiva, en ese contexto para lograr la sostenibilidad de la empresa, se hace necesario concientizar y entregar las herramientas a los colaboradores de la empresa para que tengan una cultura de mejora continua.

En el presente capítulo, se hace referencia a la metodología que se aplicó con la finalidad de analizar, diseñar y definir los procedimientos con los cuales se optimizará el proceso de elaboración de licitaciones.

### **Metodología a Implementar**

Uno de los principios básicos de la calidad es la prevención y la mejora continua, lo cual significa que la calidad en un proyecto es permanente, cuyo objetivo es identificar los defectos inmediatamente después de que ocurran.

En este sentido, la empresa en su necesidad de innovar y dinamizar los procesos en el área de licitaciones, decide utilizar una metodología para la implementación de la mejora de procesos, por ello se usará como base el *Ciclo de Deming* **o C***iclo PHVA*.

El ciclo de Deming es la metodología más usada para implementar un sistema de mejora continua, lo componen cuatro etapas cíclicas, de manera que una vez acabada la última etapa se deberá iniciar el ciclo, asegurándose que las actividades sean reevaluadas. Las etapas son: Planificar, Hacer, Verificar y Actuar.

**Planificar:** Definir los objetivos y los medios para conseguirlos. **Hacer:** Implementar la visión preestablecida.

**Verificar:** Comprobar que se alcanzan los objetivos previstos con los recursos asignados.

**Actuar:** Analizar y corregir las desviaciones detectadas, así como proponer mejoras a los procesos utilizados.

| <b>Planificar</b> | • Árbol Causa - Efecto<br>· Objetivos Tácticos<br>• Objetivos Operativos<br>· Identificación de las Estrategias de Mejora                                                                                                    |  |  |  |
|-------------------|----------------------------------------------------------------------------------------------------|--|--|--|
| <b>Hacer</b>      | ·Identificar la infraestructura de TI y redes.<br>•Generar la estructura de carpetas y archivos<br>·Digitalización de la información<br>•Generar accesos al módulo Presupuestos<br>ERP S <sub>10</sub><br>•Mapa de procesos del área - TO BE<br>•Capacitaciones al personal del área |  |  |  |
| <b>Verificar</b>  | • Auditoria Interna<br>· Errores en la elaboración de licitaciones                                                                                                    |  |  |  |
| <b>Actuar</b>     | • Análisis de información<br>• Mejoras requeridas                                                                                                    |  |  |  |

*Figura N° 15: Ciclo de Deming - Actividades a Implementar. Fuente: Elaboración propia.*

### **Planificar (Plan).**

En esta primera etapa, definimos los lineamientos generales y las actividades a seguir para el desarrollo de un proceso de mejora en la elaboración de licitaciones. Para lograrlo identificamos el estado del área y así luego reconocer las oportunidades de mejora y se establezcan los objetivos.

Para tener una estrategia debemos tener identificado el problema y las causas que lo originan, para ello recurrimos al árbol Causa – Efecto.

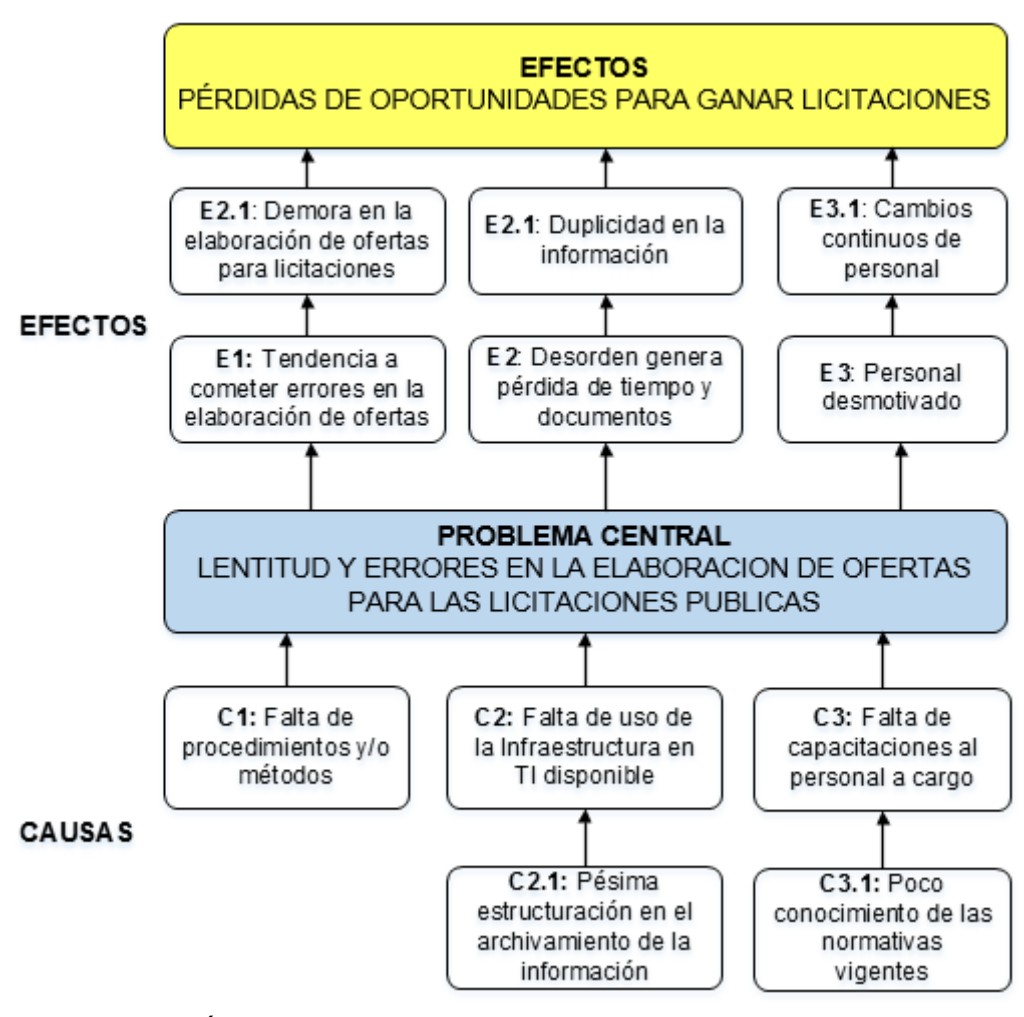

*Figura N° 16: Árbol Causa-Efecto.*

*Fuente: Elaboración propia.*

## **Objetivos tácticos.**

- Reducir el margen de errores de las licitaciones en las que se participa.
- Reducir los gastos del área de licitaciones.
- Orientar e incentivar al personal hacia la mejora continua como política de gestión de la calidad.

## **Objetivos operativos.**

- Utilizar las tecnologías de la información como base para reducir los tiempos de elaboración de ofertas.
- Capacitar al personal del área de licitaciones mínimo una vez al año o hacer talleres cada vez que haya cambios en las normativas inherentes a las licitaciones.

## **Identificación de las estrategias de mejora.**

Para iniciar con mejores prácticas se decidió tomar las siguientes estrategias para el área, de manera que las describimos a continuación:

- Identificar la infraestructura de TI y redes.
- Generar la estructura de carpetas y archivos.
- Digitalización de la información.
- Generar accesos al módulo Presupuestos ERP S10.
- Mapa de procesos del área TO BE.
- Capacitaciones al personal del área.

#### **Hacer (Do):**

En esta etapa procedemos a ejecutar las estrategias anteriormente indicadas, esto mediante la correcta realización de las actividades realizadas.

#### **Identificar la Infraestructura de TI y Redes.**

Identificar los equipos informáticos disponibles en el área de licitaciones, ya que la importancia de la tecnología sin duda hace mejorar los procesos de una empresa, por lo tanto la implementación de tecnologías ya no es un lujo para una empresa sino es una inversión que nos permitirá tener procesos competitivos para poder lograr nuestras metas.

### **Hardware:**

#### **1 Servidor**

Procesador: Intel(R) Xeon(R) X3430 @ 2.40 Ghz Memoria RAM: 8.00 GB Tipo de Sistema: Sistema Operativo de 64 bits. **Software** Microsoft Windows Server 2008 Standart Microsoft Office 2010 S10 Presupuestos Microsoft SQL Server 2012

#### **2 Computadoras compatibles de escritorio**

Procesador: Intel(R) Core(TM) i3-2120 CPU @ 3.30 Ghz Memoria RAM: 4.00 GB Tipo de Sistema: Sistema Operativo de 32 bits. **Software** Windows 7 Professional Microsoft Office 2013 Nitro Pro 10 – Editor de PDF

#### **1 Equipo Multifuncional**

Impresora, copiadora, escáner y fax Marca: KONICA MINOLTA Bizhub C353

Una vez que tenemos identificados los equipos de TI, se implementa una nueva arquitectura con el propósito de poder brindar la infraestructura física para otorgar conexión a la red de comunicaciones basadas en el protocolo Ethernet, así como los mecanismos adecuados para una gestión de recursos y servicios de red.

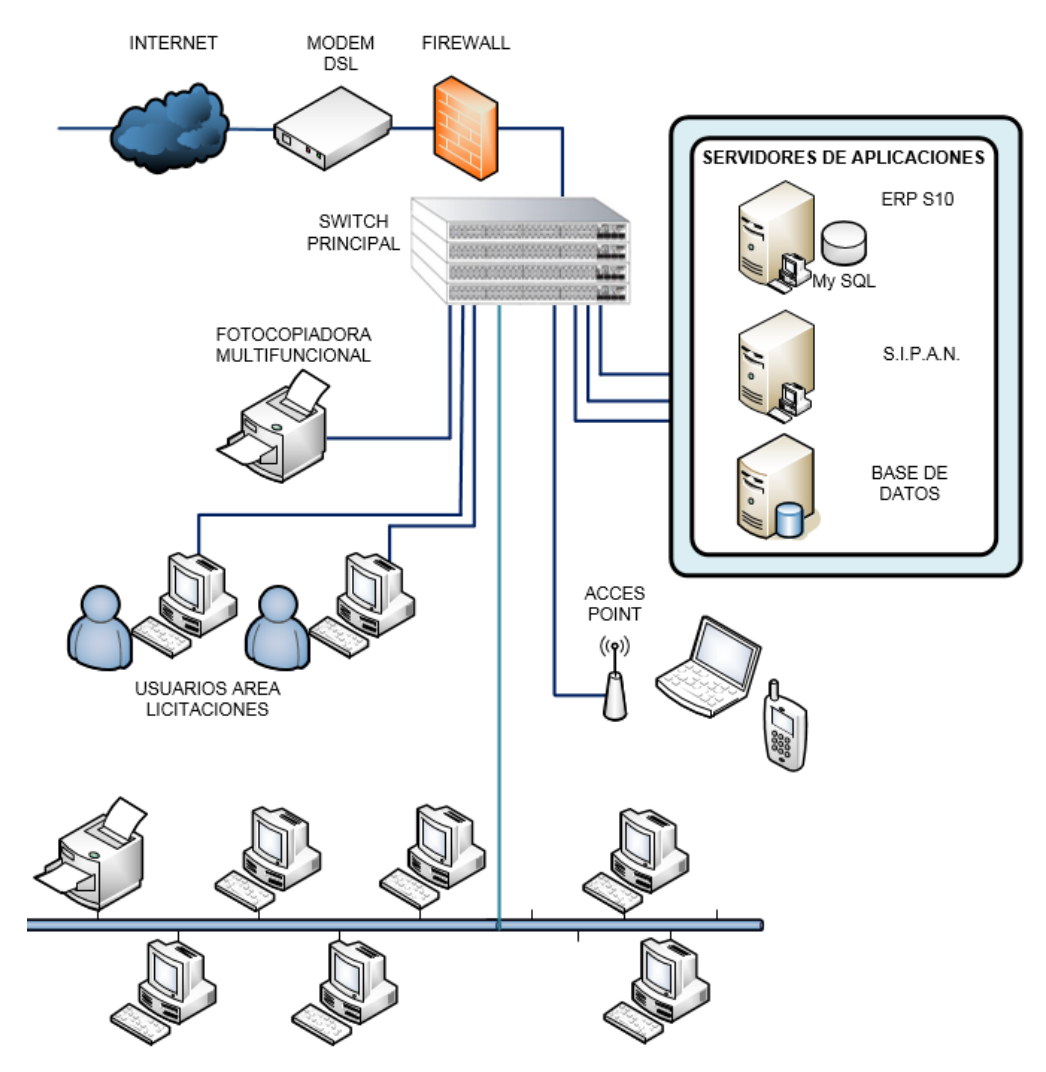

*Figura N° 17: Nueva Arquitectura de Red Implementada. Fuente: Elaboración propia.*

### **Generar la estructura de carpetas y archivos**

Una vez realizada la identificación de los equipos informáticos del área de licitaciones, nos disponemos a crear una estructura de carpetas para los archivos, esto nos permitirá tener un acceso a la información de manera más dinámica.

La idea es crear un directorio de carpetas en el servidor para el área de licitaciones, de manera que se coloque la información de una forma ordenada logrando lo siguiente:

- Identificar y localizar los archivos.
- Administrar el espacio libre en el disco.
- Formatear los discos con menos frecuencia

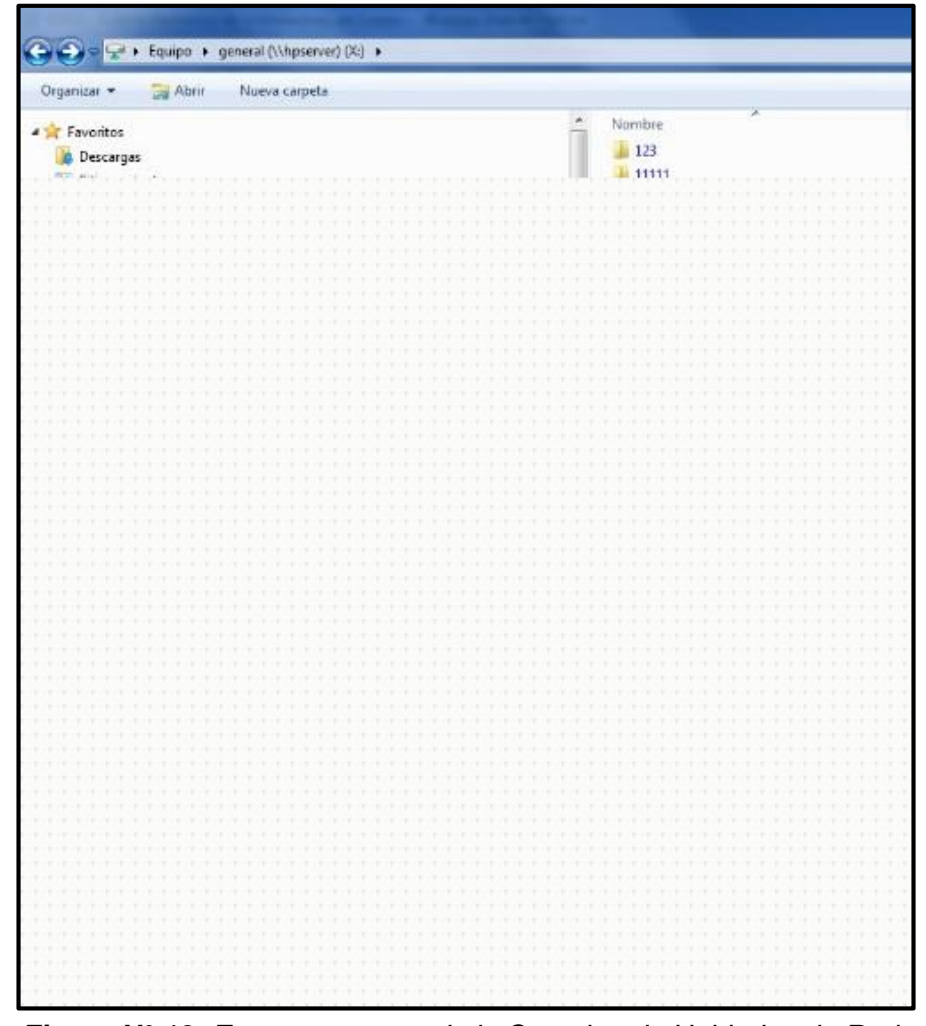

*Figura N° 18: Estructura antes de la Creacion de Unidades de Red. Fuente: Icon Peruana SAC - Elaboración propia.*

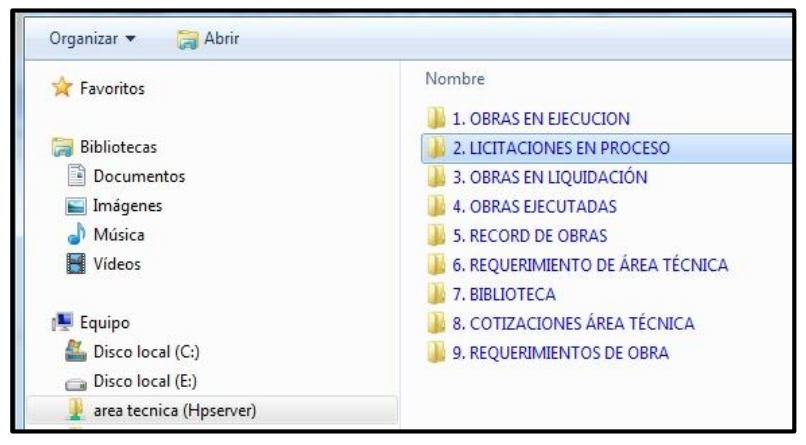

*Figura N° 19: Creación de Unidades de Red. Fuente: Icon Peruana SAC - Elaboración propia.*

## **Digitalización de la información del área**

La digitalización es un proceso de conversión de un documento físico o papel en un archivo en formato digital. En ese sentido para implementar una mejora se decidió digitalizar todos los documentos del área de licitaciones como son los contratos de obra (Experiencia del Postor), los currículos vitaes de los profesionales y la información que se considere importante para la elaboración de licitaciones.

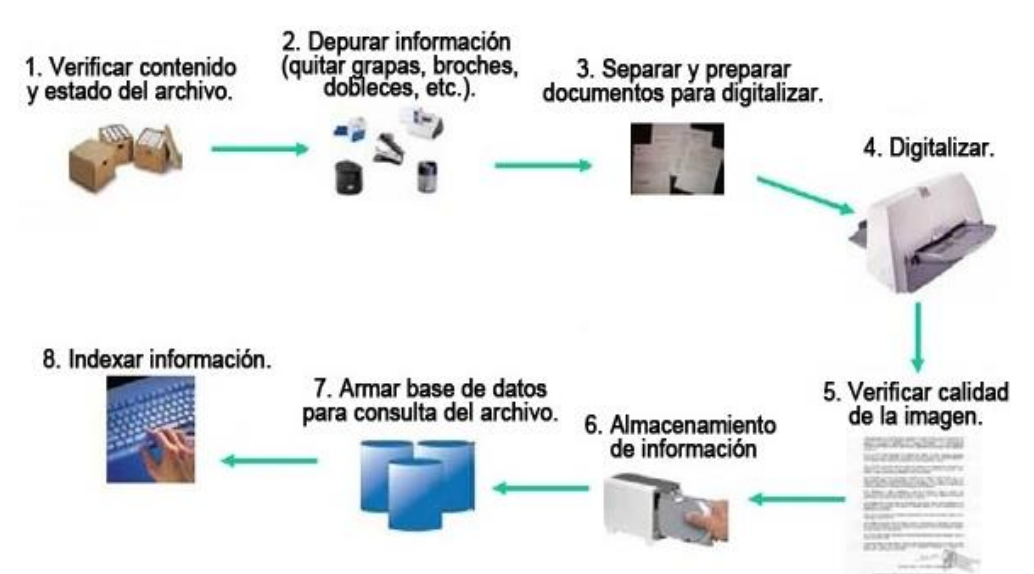

*Figura N° 20: Procedimiento de Digitalización de Documentos. Fuente: Elaboración propia.*

Una vez que los documentos han sido revisados y digitalizados, se transfiere toda la información a sus respectivas carpetas creadas previamente en el servidor.

| Nombre                                  | Fecha de modificación |  |  |
|-----------------------------------------|-----------------------|--|--|
| <b>ABOGADOS</b>                         | 06/09/2016 07:33 p.m. |  |  |
| <b>ADMINISTRADORES</b>                  | 06/09/2016 08:15 p.m. |  |  |
| <b>ANTROPOLOGOS</b>                     | 25/08/2016 04:54 p.m. |  |  |
| <b>ARQUEOLOGOS</b>                      | 06/09/2016 07:57 p.m. |  |  |
| <b>ARQUITECTOS</b>                      | 06/09/2016 07:59 p.m. |  |  |
| <b>BACHILLER EN EDUCACIÓN</b>           | 08/03/2017 11:44 a.m. |  |  |
| <b>BACHILLER EN PSICOLOGIA</b>          | 08/03/2017 11:45 a.m. |  |  |
| BACHILLER INGENIERIA AGRICOLA           | 06/03/2017 10:06 a.m. |  |  |
| BACHILLER INGENIERIA CIVIL              | 08/03/2017 11:45 a.m. |  |  |
| COMUNICADORA                            | 07/03/2017 03:23 p.m. |  |  |
| <b>CONTADORES</b>                       | 05/01/2017 09:19 a.m. |  |  |
| <b>ECONOMISTAS</b>                      | 06/09/2016 07:23 p.m. |  |  |
| <b>INGENIERO DE HIGIENE Y SEGURIDAD</b> | 06/12/2017 10:18 a.m. |  |  |
| <b>INGENIERO TOPOGRAFO Y AGRIMENSOR</b> | 11/11/2016 05:25 p.m. |  |  |
| <b>INGENIEROS AMBIENTALES</b>           | 25/08/2016 04:36 p.m. |  |  |
| <b>INGENIEROS CIVILES</b>               | 15/07/2009 06:15 a.m. |  |  |

*Figura N° 21: Estructura de Carpetas de Profesionales. Fuente: Icon Peruana SAC - Elaboración propia.*

### **Generar accesos al módulo Presupuestos del ERP S10**

Uno de los principales problemas que enfrentaba el área es la elaboración de presupuestos para las licitaciones. Los errores han generado que eliminen a la empresa en muchas de estas, la cual representa el 41.9% del total de licitaciones no admitidas desde el 2013 al 2017.

La empresa elaboraba los presupuestos para las ofertas con el software Microsoft Excel, a pesar de ser una hoja de cálculo potente y con poder de realizar todos los cálculos de un presupuesto, este no era el software idóneo, ya que se debía ingresar todo manualmente en cada hoja de cálculo y demandaba demasiado tiempo. Dentro de los errores más comunes podemos ver los siguientes:

- Operaciones erradas en hojas de cálculo.
- Errores en las unidades de medida.
- Tarifas erróneas para la mano de obra.
- Rendimientos incorrectos para la mano de obra.
- Precios incorrectos en materiales y suministros.
- Simplificar excesivamente el presupuesto.
- Tomar medidas incorrectas de los planos.

#### **Tabla N° 4**

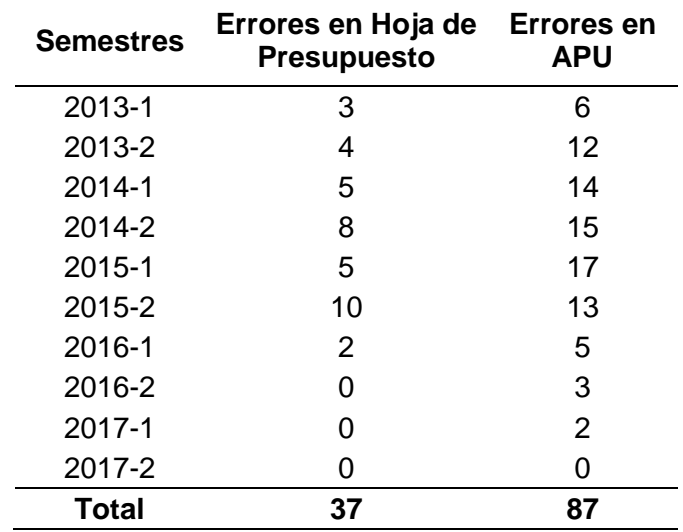

*Licitaciones no admitidas por errores en ppto.*

### *Fuente: Elaboración propia.*

Ante esta problemática, se optó por utilizar el software **S10 Presupuestos** que es un programa para estimar los costos de proyectos a partir de los metrados. Permite elaborar los presupuestos a partir de bibliotecas de análisis de precios unitarios y de insumos.

Las compatibilidades implementadas como la interacción con el Microsoft Office, permite que la información sea aprovechada e integrada a otros programas. Además para poder aprovechar todas las herramientas del programa se debe tener instalado el MS Project 2003 para la parte de planeamiento (Diagrama Gant – Pert CPM).

Por tal razón se vio la necesidad de utilizar el módulo de Presupuestos S10 que tiene la empresa. Este programa inicialmente estaba con licencia para un solo usuario, por lo que era de uso exclusivo del Área Técnica la cual controla y coordina con las obras que se ejecutan.

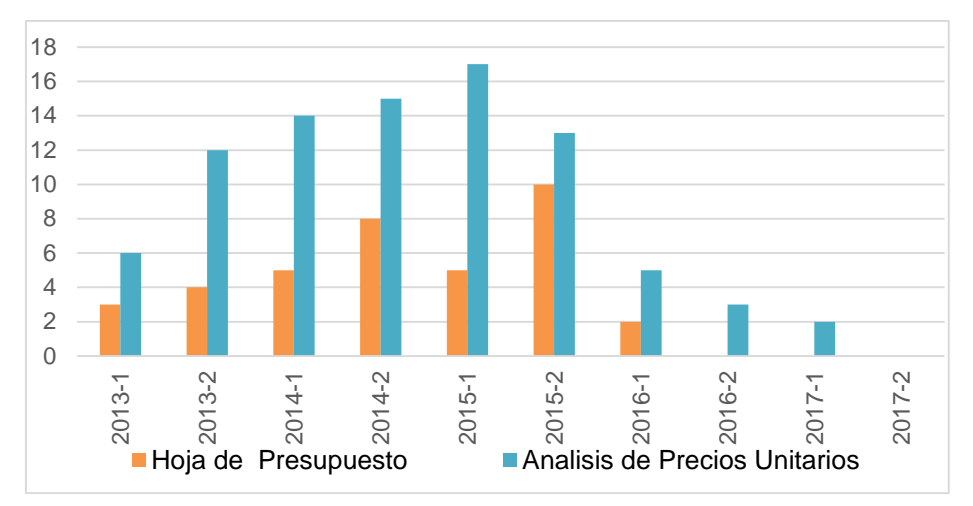

*Gráfico N° 1: Errores en Presupuestos. Fuente: Elaboración propia.*

Teniendo el S10 Presupuestos, se coordina con la gerencia general y directivos de la empresa con el fin de solicitar que el programa tenga licencia para 3 usuarios de manera que podamos utilizar el software y así elaborar los presupuestos de manera más dinámica.

Para ingresar al programa, primero se accede a *Conexión a Escritorio remoto*, debido a que el ERP S10 está instalado en uno de los servidores de la empresa.

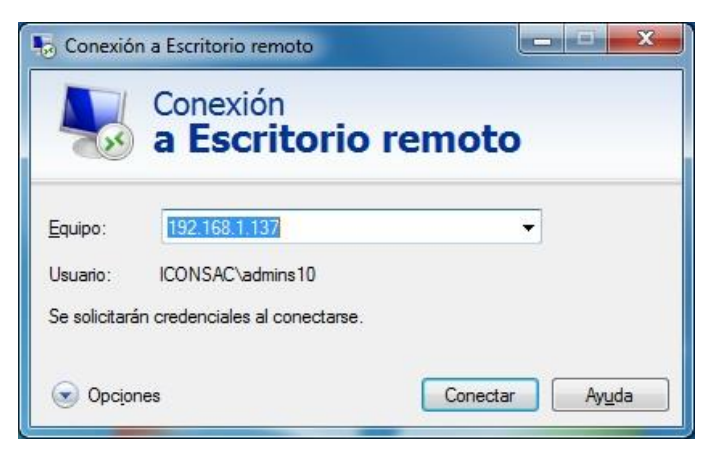

*Figura N° 22: Ventana de Conexión a Escritorio Remoto. Fuente: Icon Peruana SAC - Elaboración propia.*

Para poder acceder a conectarte, se debe estar en la lista de usuarios. Antes de iniciar una conexión, es recomendable que se busque el nombre del equipo al que se va a conectar y asegurar que se permitan conexiones de Escritorio remoto a través de su firewall.

Si la cuenta de usuario no requiere una contraseña para iniciar sesión, se tendrá que agregar una contraseña y así poder iniciar una conexión con un equipo remoto.

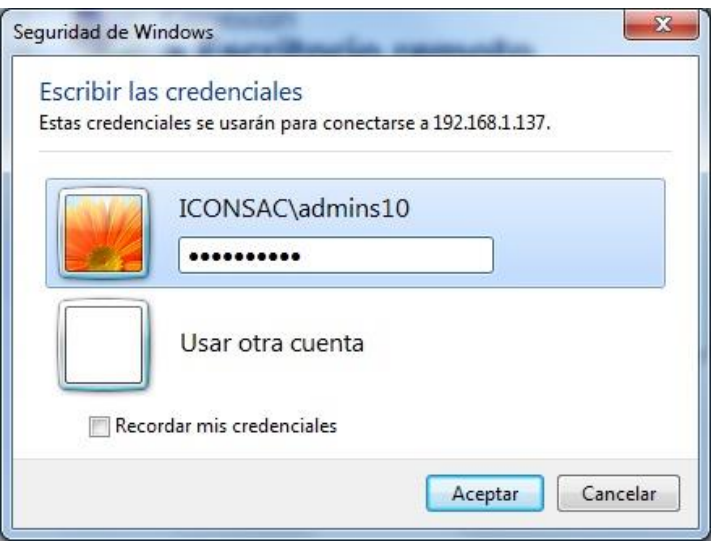

*Figura N° 23: Contraseña para Ingresar al Servidor S10. Fuente: Icon Peruana SAC - Elaboración propia.*

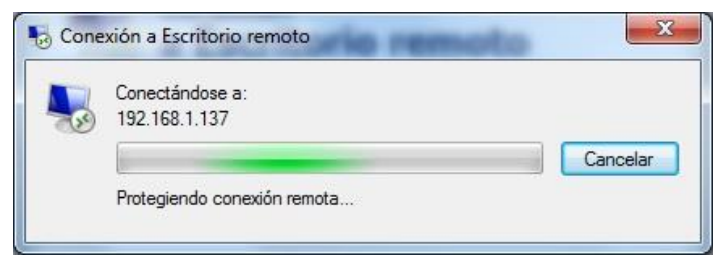

*Figura N° 24: Conexión para Ingresar al Servidor S10. Fuente: Icon Peruana SAC - Elaboración propia.*

| $\blacksquare$ $\blacksquare$ $\times$<br>J. 510 Presupuestos » (0102001 Vivienda unifamiliar) |                                                                                                    |                |                                      |                          |  |  |  |  |  |
|------------------------------------------------------------------------------------------------|----------------------------------------------------------------------------------------------------|----------------|--------------------------------------|--------------------------|--|--|--|--|--|
| Archivo Ver Hoja del Presupuesto Catálogos Herramientas ?                                      |                                                                                                    |                |                                      |                          |  |  |  |  |  |
| $\cdot$ Nivel $\cdot$ $\cdot$ $\mathbf{M}$ & $\mathbf{R}$                                      |                                                                                                    |                |                                      |                          |  |  |  |  |  |
| Presupuestos<br>Presupuestos<br>Escritorio<br>□ Vivienda unifamiliar                           | Hoja del Presupuesto<br>Estructuras<br>n <sub>01</sub>                                                                                                    | C.D.           | S/.170,397.94                        | Canti                    |  |  |  |  |  |
| <b>B</b> Estructuras<br>Datos<br>Arquitectura                                                  | Fecha: 13/08/2007    Lugar: LIMA<br>Jornada: 8 horas « Items $48$ »                                                                                                    |                |                                      | Ultimo                   |  |  |  |  |  |
| Generales<br>d Instalaciones eléctricas                                                        | ttem<br>Item Alterni<br>Descripción                                                                                                    | Und.           | Metrado                              | Precio (S/.) $\triangle$ |  |  |  |  |  |
| <b>HAR</b><br>a Instalaciones sanitarias                                                       | 01.02<br><b>E TRANSPORTE VERTICAL Y HORIZONTAL DE M.</b>                                                                                                    |                |                                      |                          |  |  |  |  |  |
| Vivienda unifamiliar (meta)<br>$+$                                                             | 01.02.01<br>TRANSPORTE VERTICAL Y HORIZONTAL DE M vie                                                                                                    |                | 5,000.00                             | 4.4                      |  |  |  |  |  |
| i Vivienda unifamiliar (línea base)<br>Hoja del<br><b>E-</b> NUCLEO BASICO                     | 01.03<br>F DEMOLICIONES                                                                                                    |                |                                      |                          |  |  |  |  |  |
| Presupuesto<br>Do Obras Ganadas                                                                | 01.03.01<br>DEMOLICION CONSTRUCCION EXISTENTE                                                                                                    | m <sub>3</sub> | 5.00                                 | 296.6                    |  |  |  |  |  |
| Bandeja<br>中                                                                                   | 01.03.02<br>PICADO DE REBABAS EN CIMIENTOS Y SOBRE m2<br>01.04<br><b>E MOVIMIENTO DE TIERRAS</b>                                                                                                    |                | 30.00                                | 56.1                     |  |  |  |  |  |
| Archivo Central<br>田                                                                           | 01.04.01<br>LIMPIEZA DE TERRENO MANUAL                                                                                                    | m <sub>2</sub> | 355.00                               | $7.0 - 1$                |  |  |  |  |  |
| Diseño Pie<br>中<br>Papelera de Reciclaje<br>de                                                 | <b>ALCOHOL: NO</b>                                                                                                    |                |                                      | Ħ                        |  |  |  |  |  |
| Presupuesto<br><b>Litro</b><br>Gastos<br>Generales                                             | m Mano de Obra<br><sup>2</sup> 3 4 010101030202 (0102001 01)<br>$Jornada = 8$<br><b>Materiales</b><br>LIMPIEZA DEL TERRENO MANUAL<br>XEquipos<br>Productividad por m2:<br>0.0000 hm.hp<br>0.5640 hh<br>$\overline{\text{O}}$<br>0.00<br>Subcontratos<br>क 40.0000<br>Rendimiento DIA:<br>S/.7.02<br>te Subpartidas<br>Precio Unitario: m2 |                | 6.69<br>0.00<br>0.33<br>0.00<br>0.00 |                          |  |  |  |  |  |
|                                                                                                | Descripción Recurso<br>Und. Cuadrilla                                                                                                    | Cantidad       | Precio (S/.)                         | Cóc<br>Parcial           |  |  |  |  |  |
| Γx                                                                                             | <b>G</b> CAPATAZ<br>1,5000<br>hh                                                                                                    | 0.3000         | 13.42                                | 4.03                     |  |  |  |  |  |
| Fórmula                                                                                        | <b>M</b> OPERARIO<br>0.0000<br>hh                                                                                                    | 0.0240         | 12.20                                | 0.29                     |  |  |  |  |  |
| Polinómica                                                                                     | 1,0000<br><b>n</b> PEON<br>hh                                                                                                    | 0.2400         | 9.88                                 | 2.37                     |  |  |  |  |  |
| $\Box$<br>$-100$                                                                               | <b>V</b> HERRAMIENTAS MANUALES<br>%mo                                                                                                    | 5.0000         | 6.69                                 | 0.33                     |  |  |  |  |  |
| Plani                                                                                          |                                                                                                    |                |                                      |                          |  |  |  |  |  |
| Planeamiento                                                                                   |                                                                                                    |                |                                      |                          |  |  |  |  |  |
| Precios<br>Transportabil.                                                                      |                                                                                                    |                |                                      | $\mathbf{r}$             |  |  |  |  |  |
| Informes<br><b>Utilitarios</b>                                                                 | LIMPIEZA DE TERRENO MANUAL                                                                                                    |                |                                      |                          |  |  |  |  |  |

*Figura N° 25: Interfaz de Software S10 Presupuestos.*

*Fuente: Icon Peruana SAC - Elaboración propia.*

#### **Mapa de procesos del área - TO BE**

Anteriormente se pudo apreciar el macroproceso para elaborar licitaciones (AS IS), el cual generaba mayor tiempo de elaboración y gastos a la empresa, luego del análisis se rediseñó el proceso de manera que se relacionen entre sí para generar un flujo continuo.

Como se puede apreciar en la Figura N° 23, se rediseñó el macroproceso donde se observan los diferentes stakeholders y las modificaciones realizadas a los procesos, enfocándonos en tres procesos específicamente, Análisis de proyectos, Elaboración de documentos para licitación y como complemento el armado del sobre.

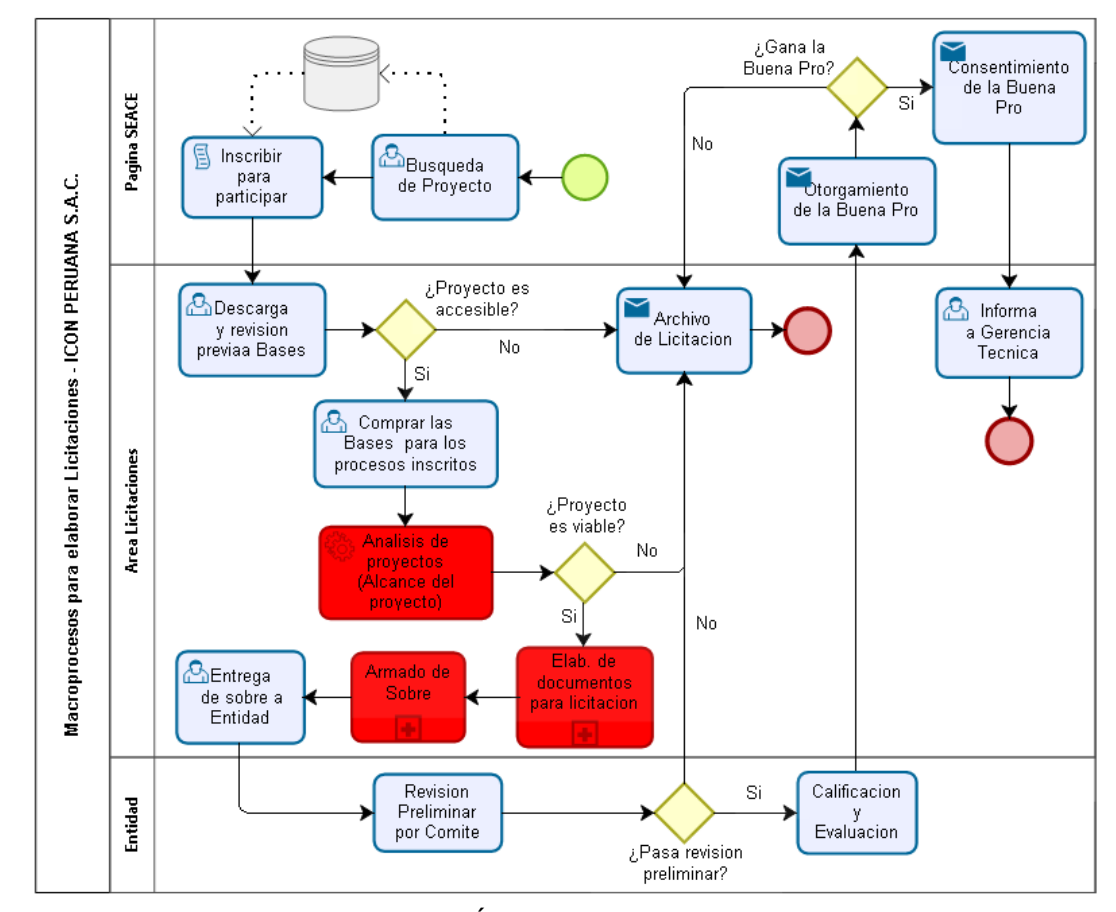

*Figura N° 26: Macroproceso del Área de Licitaciones TO BE. Fuente: Elaboración propia.*

A continuación, se describirá cada proceso explicando los pasos para una correcta elaboración de expedientes para las licitaciones:

## *Búsqueda de proyectos.*

Como primer paso se realiza la búsqueda de proyectos en la página web del SEACE, la cual es una base de datos que contiene todos los proyectos del estado en sus diferentes instituciones públicas.

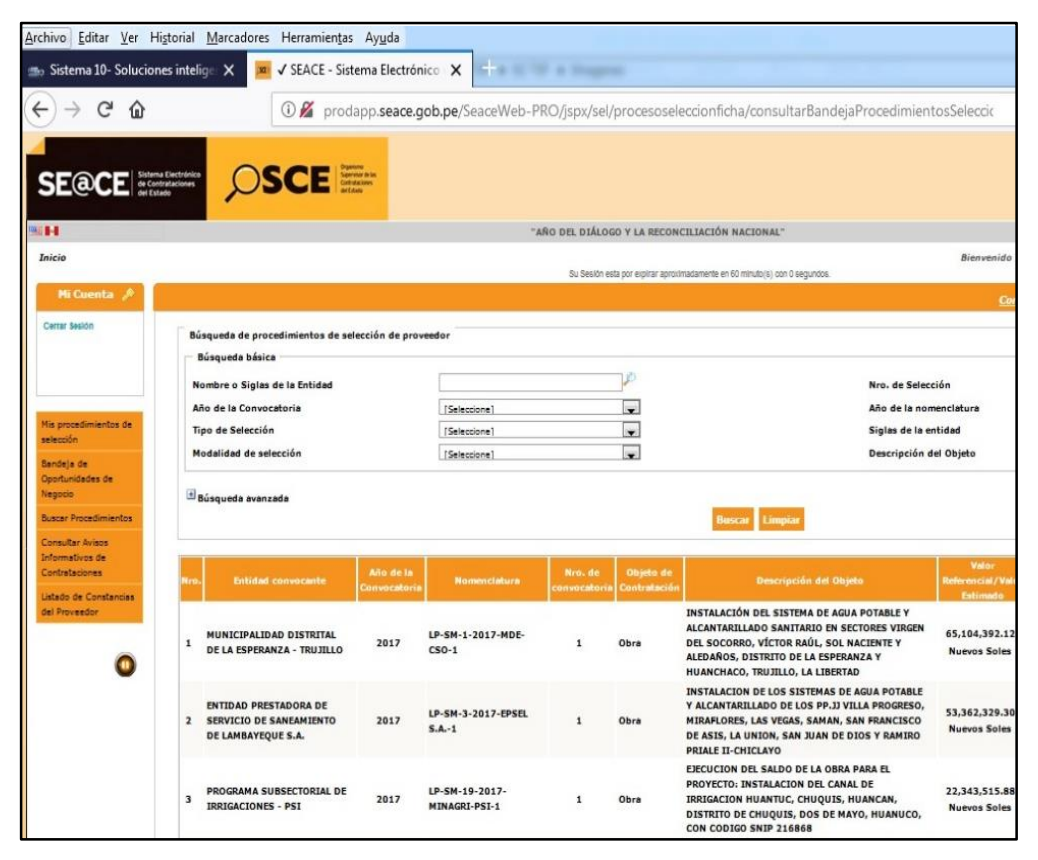

*Figura N° 27: Búsqueda de Proyectos en Pagina SEACE. Fuente: Página SEACE.*

### *Inscribir para participar.*

Una vez que se tiene identificado el proyecto o proyectos de interés, se debe registrar a la empresa para que pueda participar en la licitación. En caso que omitamos este pasó no será considerada por la entidad para participar en la licitación.

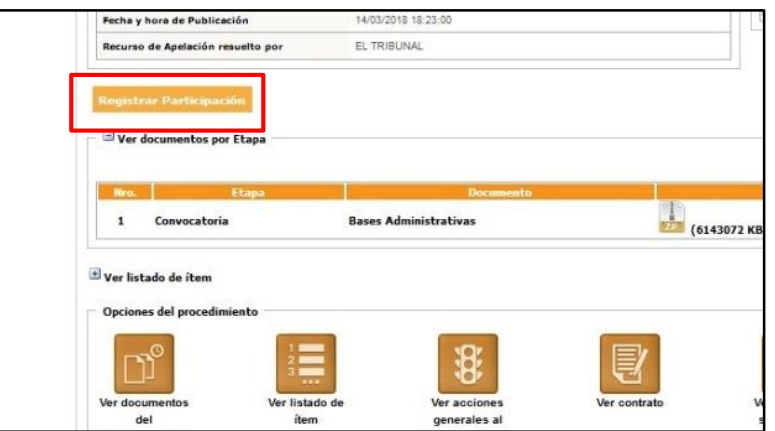

*Figura N° 28: Registrar Participación en SEACE. Fuente: Pagina SEACE.*

## *Descarga y revisión previa a bases.*

Una vez realizado el registro en la página web del SEACE, se procede a descargar las bases de los proyectos y generar las carpetas de destino correspondientes, seguidamente se hace una revisión previa a las bases para verificar que la empresa tenga las capacidades técnicas y operativas y así poder cumplir con las metas del proyecto.

Si el proyecto es accesible se continua con el siguiente proceso, caso contrario optamos por dejar el proyecto y no participar en la licitación transfiriendo al archivo de licitaciones.

### *Comprar las bases.*

Es el proceso de compra de bases y el expediente técnico de los proyectos a los cuales se han registrado, es un proceso mediante el cual se obtienen las memorias descriptivas, planos, especificaciones técnicas, presupuestos y todo documento referido al proyecto inscrito, esto con el fin de poder tener el alcance real del proyecto.

## *Análisis de proyectos (Alcance del proyecto).*

Una vez que se tiene el expediente técnico del proyecto, se procede a la revisión de las memorias descriptivas, especificaciones técnicas, metrados, presupuestos y planos con el fin de verificar que todas las partidas estén contempladas en el presupuesto y que no haya vicios ocultos.

Esta segunda revisión es de manera más precisa para detectar errores en el proyecto, si se encuentran defectos en el expediente no se considerará, cerrando el proceso y pasándolo al archivo de licitación.

## *Elaboración de documentos para licitación*

Este es el proceso principal de todo el macroproceso porque en esta etapa se elabora toda la documentación necesaria para la licitación, por lo que se rediseñó el proceso de la siguiente manera:

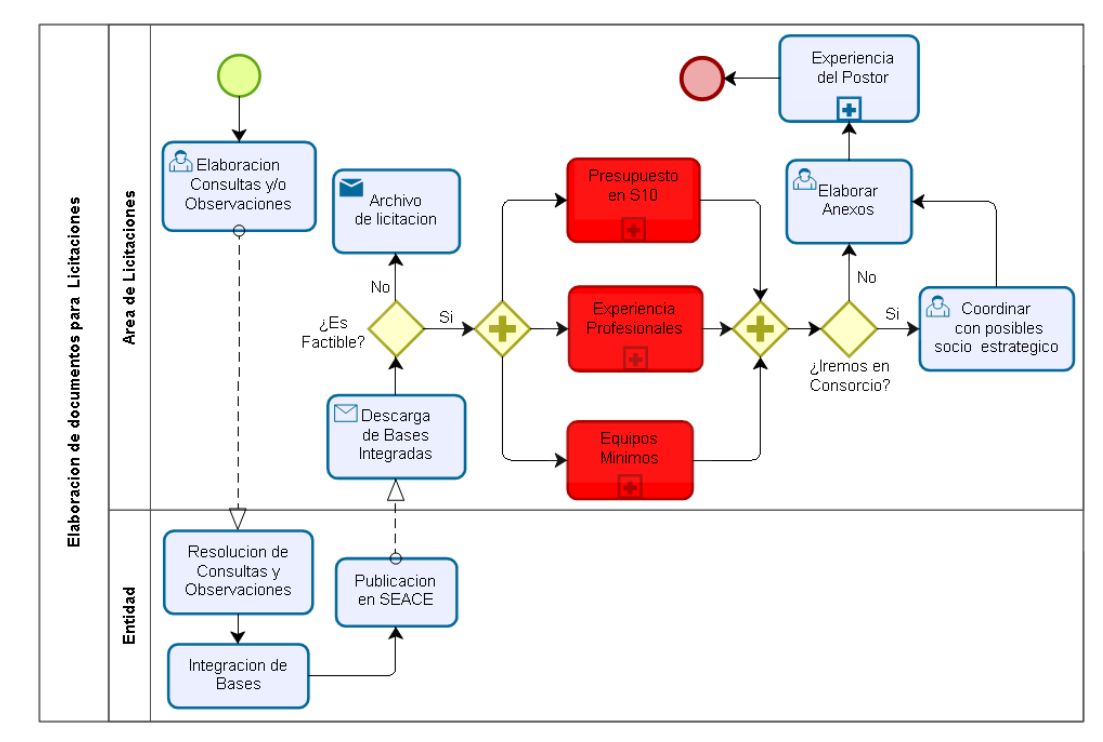

*Figura N° 29: Proceso de "Elaboración de Licitación".*

*Fuente: Elaboración propia.*

### *Elaboración de consultas y/o observaciones.*

Este proceso elabora las consultas y observaciones a las bases y al expediente técnico para luego enviarlas a la entidad. De acuerdo a las respuestas de las consultas y/o absoluciones dadas por la entidad se decide si se participa o no en la licitación. Este proceso se realiza en Microsoft Word.

#### *Descarga de bases integradas.*

Una vez enviadas las consultas y/o observaciones a las bases, la entidad emite su respuesta y luego integra las bases publicándolas en la página web del SEACE. Una vez integradas las bases se verifica si el proyecto es factible para la empresa y así proceder al siguiente paso, caso contrario se opta por cerrar la licitación y enviarla al archivo.

### *Presupuesto en S10.*

Este es un proceso vital para la elaboración de licitaciones, ya que genera un alto índice de errores en las licitaciones que se presentan. Anteriormente se utilizaba el Microsoft Excel para elaborar los presupuestos y todos sus reportes, hoy en día se utiliza el software S10 Módulo de Presupuesto, el cual es una herramienta altamente eficaz para este tipo de proceso, dinamizando y reduciendo el tiempo de elaboración de presupuestos y sus respectivos reportes.

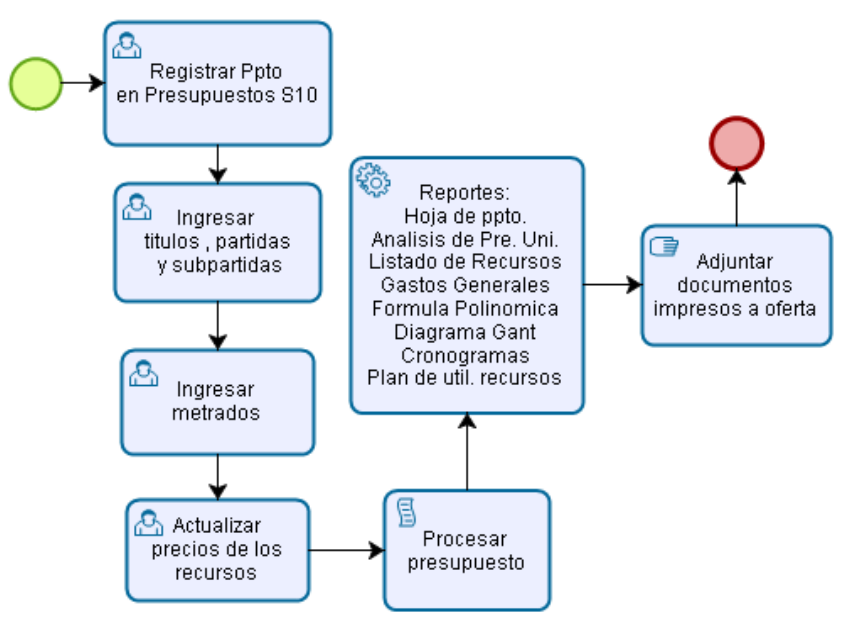

*Figura N° 30: Proceso "Presupuesto en S10". Fuente: Icon Peruana SAC.*

En este proceso se debe tener en cuenta los requerimientos de las bases integradas, ya que dependiendo de este se imprimirá los reportes que sean necesarios en la licitación.

#### *Experiencia de profesionales.*

Anteriormente los currículos estaban en físico en archivadores, actualmente toda la información está estructurada de manera que se puedan encontrar los archivos ordenados, disponiendo de la información del profesional como sus datos personales, datos académicos, experiencia y toda información que se requiera en las licitaciones.

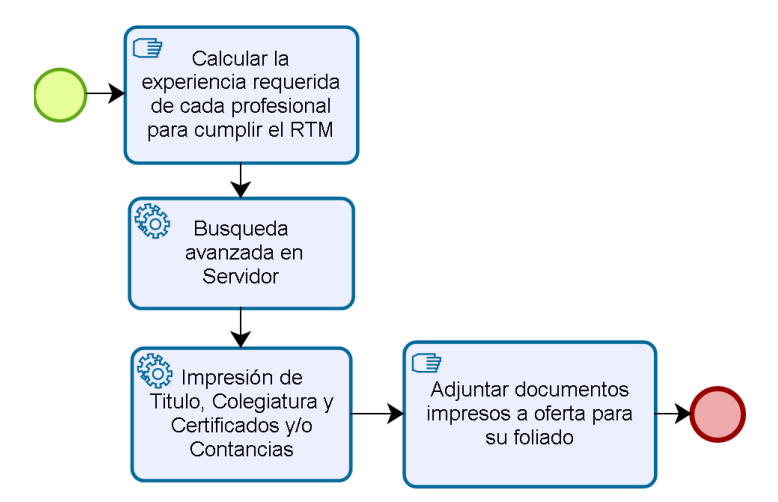

*Figura N° 31: Proceso "Experiencia de Profesionales". Fuente: Elaboración propia.*

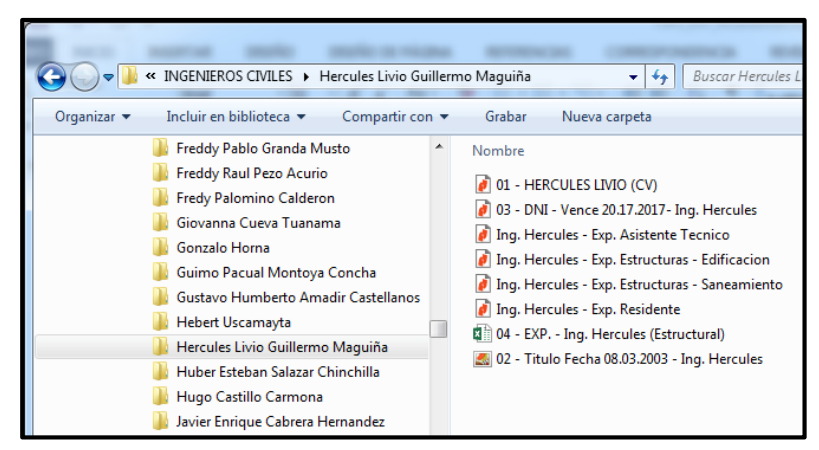

*Figura N° 32: Modelo de Carpetas y Archivos.*

*Fuente: Icon Peruana SAC - Elaboración propia.*

Una vez identificados a los profesionales, se rellenan los anexos exigidos en las bases integradas para luego ser sustentados con los certificados, constancias y/o documentos que acrediten la experiencia del profesional.

### *Equipos mínimos.*

Anteriormente el listado de maquinaria pesada y equipos se encontraba en físico, ahora con la información digitalizada y estructurada se encuentra una carpeta donde se podrán ubicar los equipos de acuerdo a sus diferentes categorías.

En caso que la empresa no tenga el equipo, podrá sustentar con otros documentos de acuerdo a lo que exige las bases integradas.

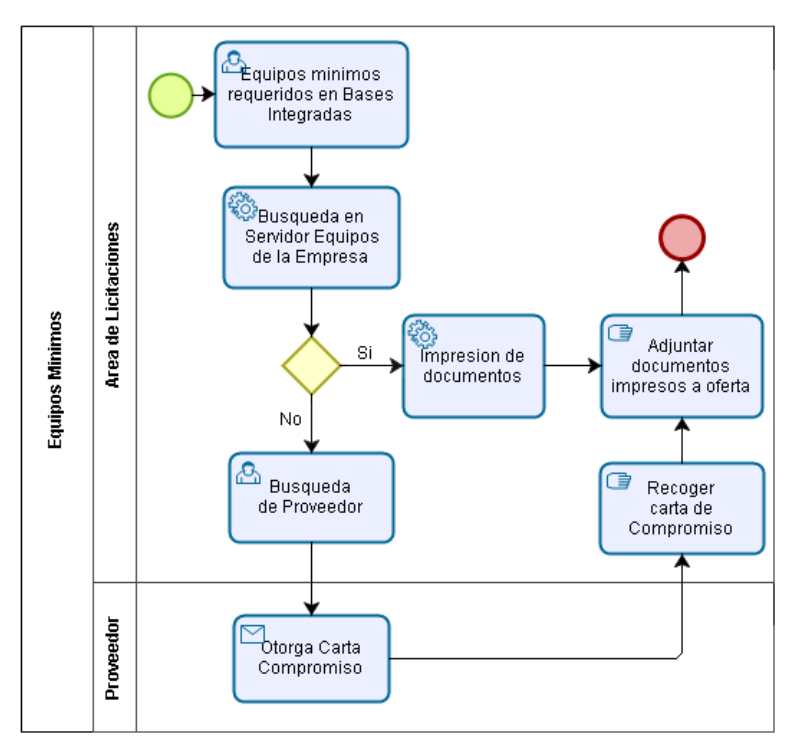

*Figura N° 33: Subproceso de "Equipos Minimos". Fuente: Elaboración propia.*

### *Conformación de consorcio.*

En caso que la empresa quiera participar en consorcio, esta coordinará con alguno de sus socios estratégicos para la elaboración de la Promesa de Consorcio y los anexos correspondientes, caso contrario la empresa elaborará los anexos correspondientes.

### *Elaborar anexos.*

Para elaborar los anexos se basará en los formatos de las bases integradas editándolos a Microsoft Word, se tiene especial cuidado ya que un error en uno de los anexos puede generar la descalificación de la oferta.

#### *Experiencia del postor.*

Para este proceso, se deberá calcular la experiencia de la empresa a través de los montos de sus proyectos ejecutados, las bases solicitan como requisito un monto total en proyectos en general y otro monto en proyectos similares.

Para calcular dichos montos se revisan los requisitos de las bases, de acuerdo a ello se formula la experiencia del postor y se elabora un cuadro en Microsoft Excel de acuerdo al formato de las bases.

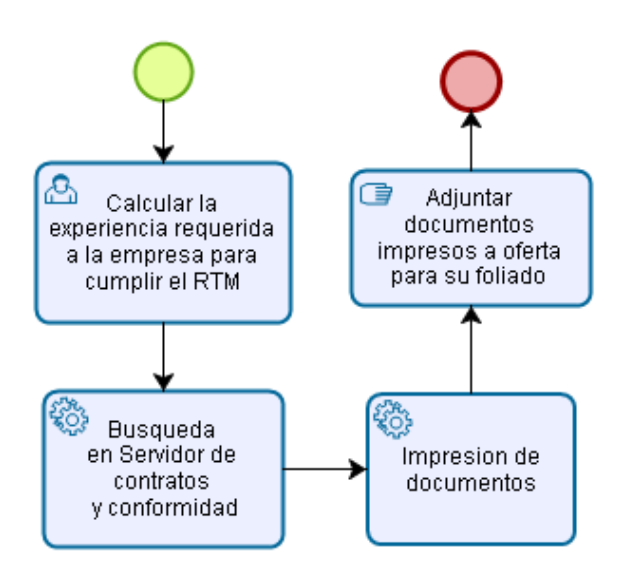

*Figura N° 34: Subproceso "Experiencia del Postor". Fuente: Elaboración propia.*

## *Armado de sobre.*

Este proceso es donde se integra toda la documentación elaborada y se consolida el expediente de acuerdo a lo que indican las bases integradas. Una vez armado el sobre se realiza la numeración de hojas mediante el foliador de manera manual, luego que se tiene cada hoja enumerada se genera el índice respectivo.

Para finalizar el proceso, el expediente deberá estar sellado y firmado por el representante legal, una vez culminado se procede a cerrar el sobre y se entregará a quien corresponda para su presentación a la entidad. Este proceso se realiza de manera manual.

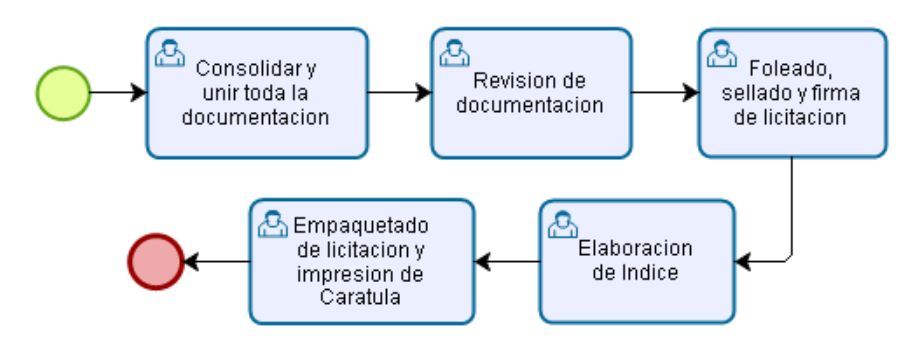

*Figura N° 35: Proceso "Armado de Expediente". Fuente: Elaboración propia.*

### **Capacitaciones al personal del área.**

La capacitación al personal es importante porque permite mejorar las habilidades, conocimientos, conductas y actitudes del personal de una organización. Podemos indicar que capacitar al personal generará individuos mucho más rentables ya que esto se traducirá en una resolución más dinámica de los problemas ahorrando tiempo en la toma de decisiones teniendo la posibilidad de ahorrar recursos a la empresa.

## **Tabla N° 5**

*Capacitaciones realizadas por el personal.*

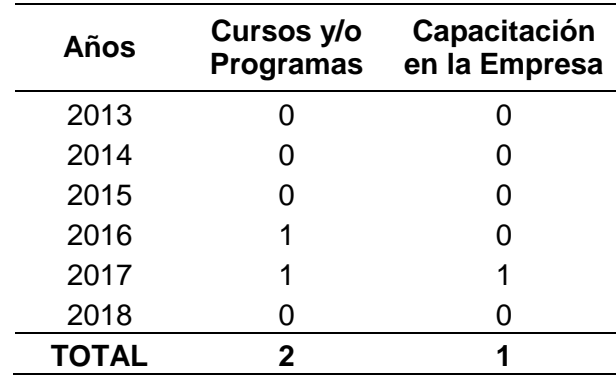

### *Fuente: Elaboración Propia*

Capacitar al personal es de mucha importancia, ya que como capital humano debe estar en formación continua para que sea más competente y preparado, lo cual será una ventaja competitiva agregándole valor a la empresa.

### **Verificar (Check)**

Una vez implementada las mejoras procedemos a hacer las pruebas correspondientes para verificar que funcione de acuerdo a lo planificado.

### **Auditoria Interna**

Para gestionar una mejora de procesos es necesario cuantificarlos, por lo cual se requiere hacer auditorías internas para revisar el desempeño de los mismos, para ello registraremos estadísticamente los errores más comunes al momento de la elaboración de licitaciones.

#### *Identificar la Infraestructura de TI y Redes*

El propósito final es crear una infraestructura física y lógica para otorgar los accesos alámbricos e inalámbricos de conexión a la red, y así poder compartir los recursos, archivos, aplicaciones y todas las bondades que una red pueda brindar.

Anteriormente el área de licitaciones no estaba conectada a la red de la empresa, por lo que no gozaba de los beneficios de los recursos que tenía la empresa; actualmente el área de licitaciones está conectado a la red y cuenta con 5 puntos de red para otros equipos y/o usuarios.

#### *Generar la estructura de carpetas y archivos*

Anteriormente la documentación en el área de licitaciones se encontraba en físico (archivadores y documentos), por lo cual estaba en riesgo ya que podrían perderse o deteriorarse con el pasar del tiempo, además una búsqueda específica tomaba demasiado tiempo por la falta de rotulación para identificar los archivadores.

La creación de la estructura de carpetas ha permitido ordenar el trabajo en el área, evitando la duplicidad de archivos, realizando búsquedas de manera más rápida y sobretodo que la información estará centralizada en el servidor pudiendo estar al alcance de los usuarios del área.

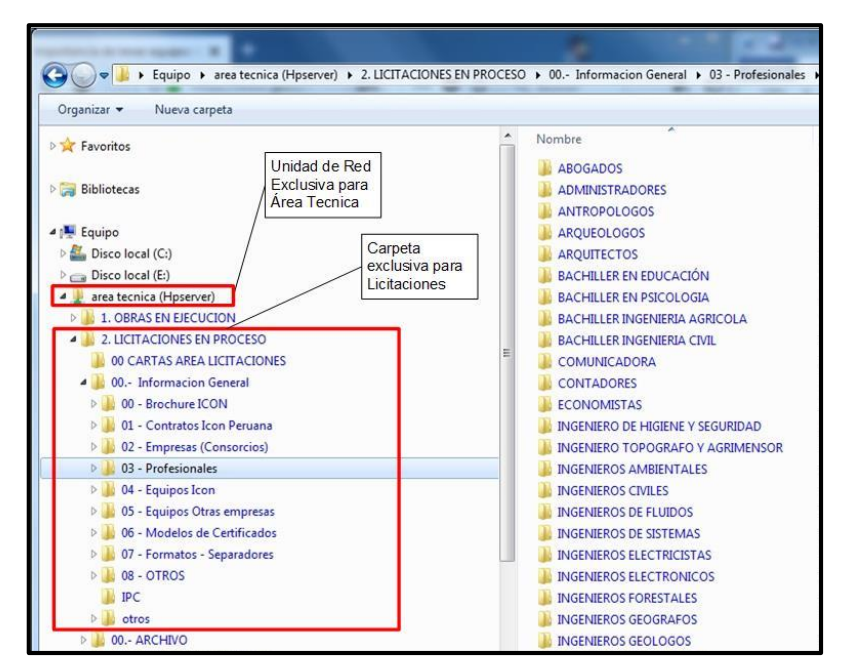

*Figura N° 36: Nueva Estructura de Carpetas. Fuente: Icon Peruana SAC - Elaboración propia.*

### *Digitalización de la información del área.*

La empresa inicialmente digitalizó la información como contratos de obra, conformidades y/o liquidaciones de obra; actualmente se digitaliza los currículos de los profesionales como certificados de trabajo, constancias, contratos y todos los documentos que puedan dar experiencia al profesional y luego es derivado a la carpeta correspondiente.

Actualmente el 100% de la documentación se encuentra digitalizada en el servidor, generando una carpeta y ubicación correspondiente; solo el área de licitaciones tiene el acceso y los permisos correspondientes para su edición y actualización.

### *Generar accesos al módulo Presupuestos del ERP S10.*

Para poder cuantificar, se valorará mediante el tiempo de elaboración de los presupuestos teniendo en cuenta que anteriormente se trabajaba en Microsoft Excel y ahora se elaboran en el módulo de Presupuestos S10.

## **Tabla N° 6**

| <b>Semestres</b> | Ppto. con<br><b>APU</b><br>días) | Ppto. sin<br><b>APU</b><br>días) | <b>Software Utilizado</b> |  |
|------------------|----------------------------------|----------------------------------|---------------------------|--|
| 2013-1           | 30a40                            | 3 a 12                           | Microsoft Excel           |  |
| 2013-2           | 30a40                            | 3a12                             | Microsoft Excel           |  |
| $2014 - 1$       | 40a50                            | 3a12                             | Microsoft Excel           |  |
| 2014-2           | 40a50                            | 3 a 12                           | Microsoft Excel           |  |
| 2015-1           | 40a50                            | 3a12                             | Microsoft Excel           |  |
| 2015-2           | 40a50                            | 3a12                             | Microsoft Excel           |  |
| 2016-1           | 06a21                            | 1 a 3                            | Presupuestos S10          |  |
| 2016-2           | 06 a 21                          | 1 a 3                            | Presupuestos S10          |  |
| 2017-1           | 06 a 21                          | 1 a 3                            | Presupuestos S10          |  |
| 2017-2           | 06 a 21                          | 1 a 3                            | Presupuestos S10          |  |

*Tiempo de elaboración de un presupuesto.*

#### *Fuente: Elaboración Propia*

Se aprecia que en el año 2016 se inició a elaborar los presupuestos con el software Presupuestos S10, programa que tiene la información de las partidas y subpartidas, las cuales transfieren de una base de datos los insumos, recursos, rendimientos y materiales que se usarán en dicha partida, estos se pueden modificar e integrar a los presupuestos de manera más eficiente y dinámica.

## *Capacitaciones al personal seleccionado.*

Para poder medir este parámetro se tomó como dato cualitativo a las capacitaciones y cursos que el personal del área ha realizado.

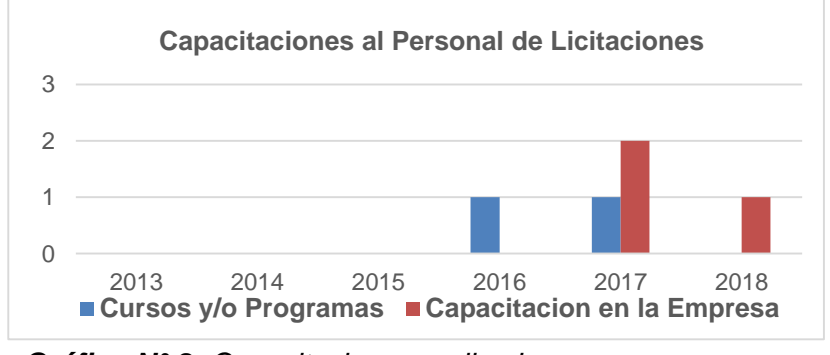

*Gráfico N° 2: Capacitaciones realizadas.*

En la cual podemos apreciar que, en el año 2016 se inició con las capacitaciones ya sea en la misma empresa o con terceros; esto con la

*Fuente: Elaboración Propia.*

finalidad de mantener al personal del área al día con los cambios en el reglamento y las normas que puedan implementarse o cambiar con el paso del tiempo, asegurando así tener un personal calificado.

#### **Errores en la elaboración de Licitaciones**

En la elaboración de licitaciones se debe cumplir con presentar una serie de documentos que exigen en las bases integradas, la omisión de alguno de estos documentos ocasionaría la eliminación automática de la empresa, siendo no admitida.

Partiendo desde este punto de vista, se ha procesado toda la información de las participaciones de ICON PERUANA S.A.C. en los procesos de selección desde el año 2013 al 2017, llegando a cuantificar los diferentes tipos de errores que se cometían en las licitaciones.

#### *Llenado de anexos.*

La empresa debe llenar los anexos que vienen adjunto a las bases integradas, a pesar de ser una tarea aparentemente fácil porque generalmente son los mismos formatos en las licitaciones; siempre hay tendencia a encontrar algún error, frecuentemente por el apuro, por ello se sugiere que al momento de llenar los anexos se debe leer bien las bases integradas para evitar errores en este tipo de documentos.

Dentro de los errores más comunes podemos mencionar:

- Colocar erróneamente los datos del proyecto.
- Colocar erróneamente los datos del postor
- Errores de tipeo en los anexos.

#### *Cartas de compromiso.*

Este tipo de documento se toma como una declaración jurada que contiene los datos del profesional y su experiencia requerida en las bases integradas. Este documento debe ser legalizado para su validación.

Dentro de los errores más comunes podemos mencionar:

- Errores en las cartas de compromiso.
- No llegan a tiempo los compromisos.
- Experiencia no es considerada por el comité.

#### *Errores en el Presupuesto / Análisis de precios unitarios.*

Los errores en los presupuestos son la principal causa de tener ofertas No Admitidas en las licitaciones; lo cual tiene dos perspectivas, dependiendo de las bases integradas los presupuestos se presenta de dos formas.

El presupuesto propiamente dicho, que es el resumen de todas las partidas y subpartidas con los metrados y respectivos montos, la sumatoria de estas hace el monto total del proyecto, esta forma de presentación es la versión más corta del presupuesto.

La segunda forma, es cuando las bases integradas solicitan el análisis de precios unitarios (APU), el cual es el sustento de cada partida del presupuesto; los componentes son Equipo, Materiales, Transporte, Mano de Obra y Costos Indirectos, la suma de estos valores da como resultado el precio unitario total de cada partida.

Dentro de los errores más comunes podemos mencionar:

- Desactualización de Base de Datos.
- Colocación de tarifas erróneas en la mano de obra.
- Rendimientos incorrectos en la mano de obra.
- Precios incorrectos en los componentes.
- Colocación de diferentes nombres de partidas.
- Errores en el análisis de precios unitarios.

#### *Maquinarias y equipos.*

En la elaboración de ofertas siempre se solicita un mínimo de equipos y maquinarias para poder ejecutar correctamente el proyecto. Para cumplir con lo exigido en las bases integradas se debe adjuntar las copias de documentos que sustenten la propiedad, la posesión, el compromiso de compra venta o alquiler u otro documento que acredite la disponibilidad del equipamiento estratégico requerido.

Dentro de los errores más comunes podemos mencionar:

- Colocar equipos fuera del rango de las bases.
- No conseguir la maquinaria solicitada.
- Errores en Cartas de Compromiso de Alquiler.
- Errores de tipeo.

### *Calificación en formación académica*

En esta etapa de la elaboración de ofertas se debe colocar los grados obtenidos de cada profesional que ha firmado la carta de compromiso, de esta manera se cumple con los requisitos técnico mínimo que dictan las bases integradas.

Cabe mencionar que desde comienzos del año 2016 solo exigen título y colegiatura a los profesionales (por modificación en la Norma), dentro de los errores más comunes podemos mencionar:

- No colocar los grados del profesional.
- Colocar profesionales inhabilitados por el CIP.
- Poner profesionales que no cumplen con los RTM.
- No cumplir con los grados académicos según RTM.

## *Experiencia de Personal Clave*

A partir de este punto se debe colocar la experiencia del profesional clave que está integrando la oferta, aquí tenemos dos tipos de experiencia:

Experiencia en Obras Generales. Cuando en las bases integradas indiquen que el profesional puede presentar como experiencia Obras en General, podrá presentar cualquier tipo de proyecto en el cual haya participado, el tiempo siempre se calcula a partir de su colegiatura en el CIP.

*Experiencia en Obras Similares.* Por otro lado, si las bases integradas indican que debe presentar Experiencia en Obras Similares, deberá presentar experiencia en proyectos que sean similares al proyecto del proceso de selección.

Dentro de los errores más comunes podemos mencionar:

- No colocar los certificados y/o constancias.
- La experiencia no cumpla con el RTM.

### *Experiencia del postor.*

Se debe colocar la experiencia del postor, igualmente hay dos tipos de experiencia:

*Experiencia en obras generales.* La empresa por estar en el rubro de construcción ha ejecutado proyectos de todo tipo; por lo que estos proyectos pueden utilizarse como experiencia en Obras en General. Las bases para obras en general solicitan al postor un monto facturable acumulativo que de tres (3) veces el valor referencial del proceso (El monto definitivo dependerá de la OEC).

En caso que el monto del proceso esté por encima de la capacidad de la empresa, se busca un socio estratégico para hacer un consorcio y poder cumplir con lo exigido en las bases.

*Experiencia en obras similares.* En este tipo de experiencia, la empresa debe acreditar aproximadamente un monto facturado acumulado equivalente a una (1) vez el valor referencial del proceso, en la ejecución de obras similares.

Se debe tener en cuenta que la empresa al presentar sus contratos no debe exceder la antigüedad de 10 años anteriores a la fecha de la presentación de ofertas, y deberán presentar un máximo de diez (10) contrataciones, esto para ambos casos.

Dentro de los errores más comunes podemos mencionar:

- La experiencia no cumple con los RTM.
- Copias de contratos incompletos.
- Falta de sustento para acreditar la experiencia.

#### **Actuar (Act)**

Una de las principales características del ciclo PHVA es que no tiene final así haya un resultado, sino que se crea un proceso continuo en el que el ciclo se reinicia una y otra vez de manera periódica, así creamos un proceso de mejora continua con etapas cíclicas para el área.

En esta última etapa, se modifican los procesos según el análisis anterior, siempre y cuando se haya detectado errores en el paso anterior. También se suele colocar recomendaciones y/o observaciones para reiniciar el proceso de Planificar.

#### **Análisis de la información.**

En ICON PERUANA, la falta de calidad en los procesos le ha generado diversas pérdidas por los errores cometidos en las licitaciones, ocasionando pérdida de oportunidades de negocio.

Por lo tanto, un mejoramiento de los procesos aumentará los niveles de productividad y esto consecuentemente reducirá los errores aminorando los gastos generales y de insumos, así se podrá ofrecer un servicio con un alto nivel de calidad.

#### **Mejoras requeridas**

Dentro de las correcciones a ejecutarse en el área de licitaciones, se describieron las siguientes mejoras:

#### *Identificar la infraestructura de TI y redes.*

Mantener y renovar el software a utilizar en el área, de manera que podamos estar a la vanguardia de las nuevas tecnologías para un mejor desempeño en la elaboración de licitaciones y considerando la obsolescencia tecnológica del área.

### *Generar la estructura de carpetas y archivos*

La estructura de los archivos y carpetas deberá mantenerse en el servidor de manera que no solo el área Técnica tenga acceso a la información, sino las áreas relacionadas a los proyectos puedan realizar consultas en cualquier momento de una manera dinámica.

A la vez, se consideró generar copias de seguridad de la información cada dos meses con el fin de disponer de una copia de respaldo en caso de pérdida y/o avería.

#### *Digitalización de la información del área.*

La digitalización de los documentos es vital para dinamizar los procesos y reducir los tiempos de búsqueda de la información. Por ello se deberá mantener la digitalización de toda la información nueva (Currículos Vitaes) y generar las carpetas y ubicación en el servidor para así mantener una estructura sólida.

#### *Generar accesos al módulo Presupuestos del ERP S10.*

Los accesos al módulo de Presupuestos se deberán mantener para los usuarios del área técnica, ya que el ingreso de usuarios de otras áreas podría generar posibles modificaciones en la base de datos, dañando la integridad de esta.

#### *Mapa de procesos del área – TO BE*

Revisar los procesos de elaboración de licitaciones constantemente, de manera que en caso pueda optimizarse algún proceso, podamos aplicarlo en el mapa de procesos.

Adicionalmente tener en cuenta los cambios en el reglamento de contrataciones para su actualización respectiva en los procesos correspondientes.

### *Capacitaciones al personal del área*

Mantener un personal idóneo, capacitándolos de manera que cuando las regulaciones o normativas cambien, estos puedan actualizar los procesos del área y puedan reiniciar el ciclo.

A la vez, el personal debe considerar una retroalimentación a través de los diversos organismos (OSCE), ya que existen opiniones vinculantes que pueden ser usadas para facilitar los procesos de elaboración de licitaciones.

# **Capítulo 5 Análisis y Resultados**

El mejoramiento continuo es un principio básico en las empresas hoy en día, la mejora continua en ICON PERUANA debe ser un objetivo estratégico constante para llegar a incrementar las ventajas competitivas en las diversas áreas de la empresa, la gestión de calidad en si es un conjunto de actividades coordinadas para controlar y dirigir una empresa en lo relativo a la calidad.

Una vez implantadas las mejoras en el área, recurrimos a la tabla de cantidad de licitaciones elaboradas, presentada anteriormente, previamente la tabla solo otorgaba los datos hasta el primer semestre del año 2016, ahora podemos observar los datos actualizados hasta el año 2017.

#### **Tabla N° 7**

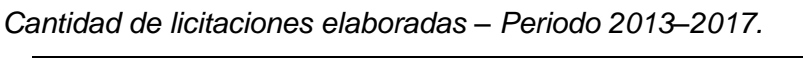

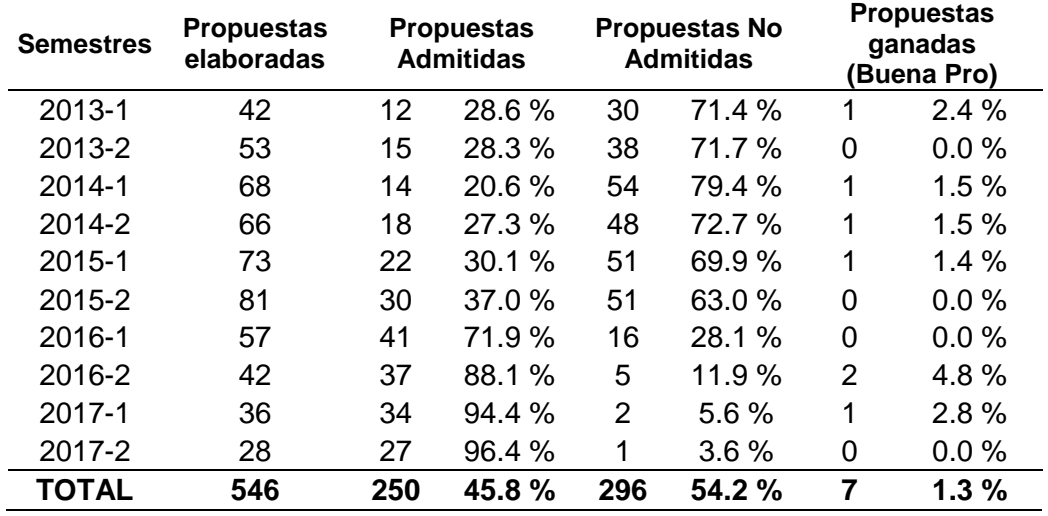

### *Fuente: Elaboración propia.*

Como se puede apreciar, una vez implementada la mejora de procesos se ha obtenido mejores resultados desde su implantación (2016); a pesar de los cambios en el reglamento.

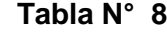

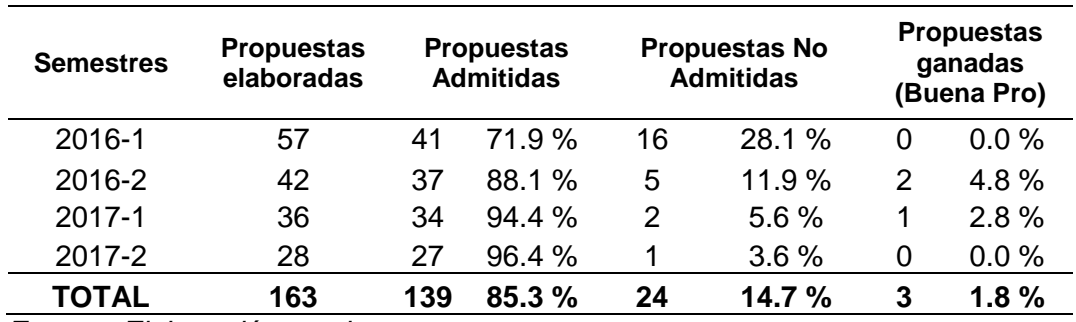

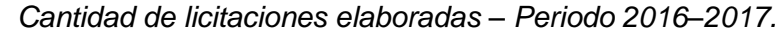

 *Fuente: Elaboración propia.*

Podemos apreciar que las propuestas admitidas en el periodo 2016 al 2017 han llegado a un 85.3%, superando ampliamente al periodo anterior, pudiendo incrementar el número de propuestas bien elaboradas.

## **Análisis de Errores en la elaboración de Licitaciones**

Dentro del análisis desarrollado, obtuvimos la información a través de los diferentes tipos de errores que se cometían en la elaboración de licitaciones, los cuales describimos a continuación:

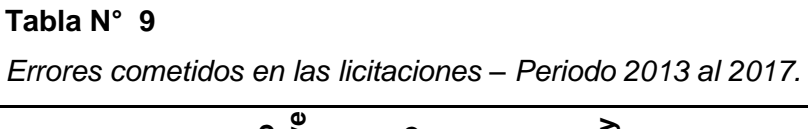

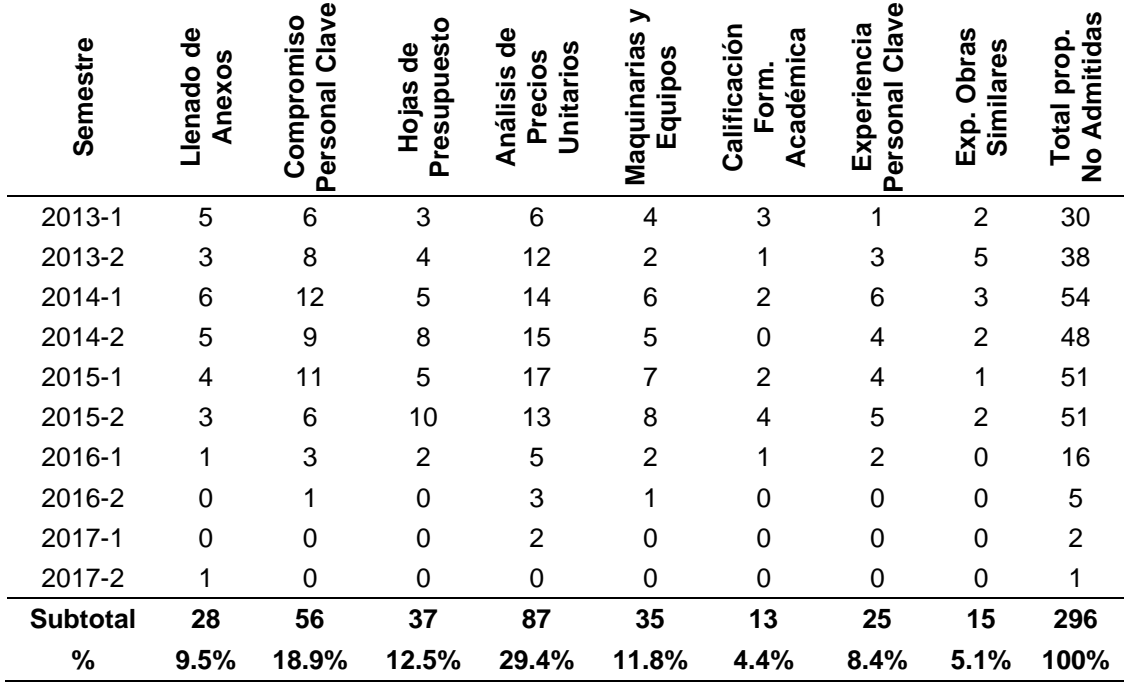

*Fuente: Elaboración propia*

En la Tabla N° 07 podemos apreciar que desde el año 2013 hasta el año 2017 se cuantificaron los tipos de errores cometidos en el área de licitaciones, generando un alto porcentaje de licitaciones perdidas, una vez implementada la mejora el margen de errores se redujo de 54.2% a 14.7%, generando así mayor oportunidad para ganar algún proyecto.

En el mismo periodo se elaboraron 546 ofertas de las cuales 296 fueron tomadas como No Admitidas, esto representa el 54.2%, las cuales fueron clasificadas y cuantificadas de la siguiente manera:

## **Llenado de Anexos**

Del total de las ofertas No Admitidas (296), 28 ofertas son rechazadas por errores de mal llenado de anexos lo cual representa el 9.5%; en relación al último periodo este error se redujo a 92.3%.

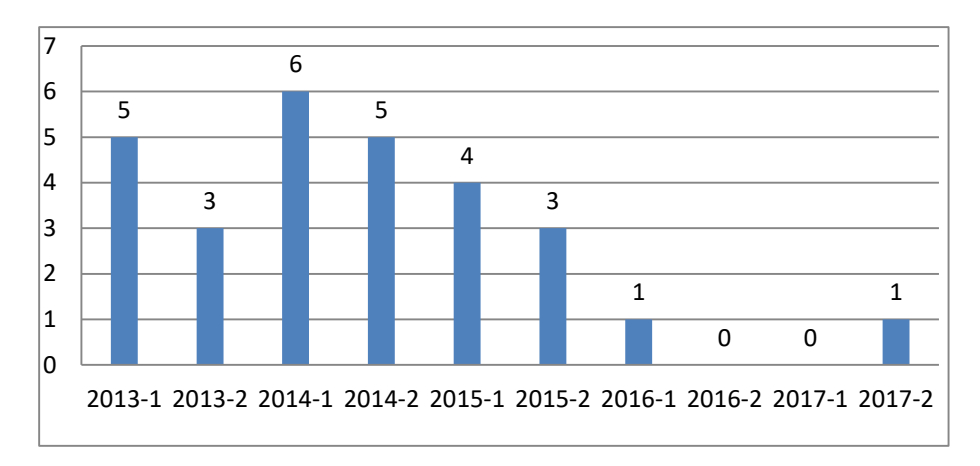

*Gráfico N° 3: Ofertas eliminadas por Errores en Anexos. Fuente: Elaboración propia.*

Dentro de los errores comunes en el llenado de anexos están:

- Colocar mal los datos del proyecto.
- Colocar mal los datos de la empresa postora.
- Errores de Tipeo.

#### **Cartas de compromiso**

Del total de las ofertas No Admitidas (296), 56 ofertas son rechazadas por errores en las cartas de compromiso o porque no llegaron a tiempo, lo cual
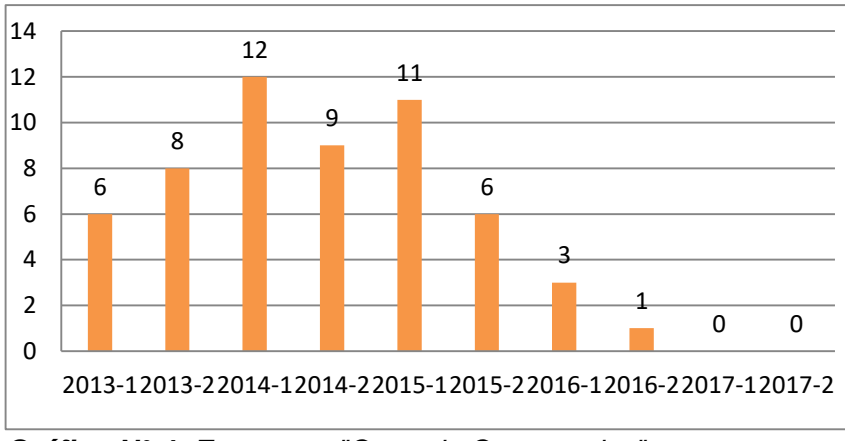

representa el 18.9%, en relación al último periodo este error se redujo a 92.3%.

*Gráfico N° 4: Errores en "Carta de Compromiso".*

*Fuente: Elaboración propia.*

Dentro de los errores comunes en este campo, encontramos:

- El Profesional llena mal los formatos.
- No llegan a tiempo los compromisos (Envíos).
- Experiencia no es considerada por el comité.

## **Errores en el Presupuesto - Análisis de precios unitarios**

Del total de las ofertas No Admitidas (296), 124 ofertas fueron rechazadas por errores en el presupuesto, lo cual representa el 41.9%, en relación al último periodo este error se redujo a 90.3%.

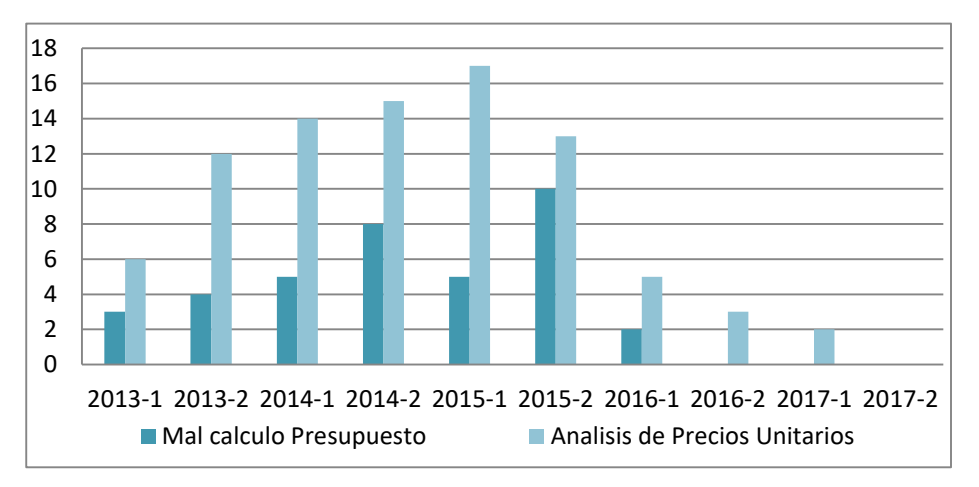

*Gráfico N° 5: Errores en Elaboración de Presupuestos. Fuente: Elaboración propia.*

Dentro de los errores más comunes encontramos:

- Desactualización de Base de Datos.
- Colocar tarifas erróneas para la mano de obra.
- Rendimientos incorrectos para la mano de obra.
- Precios incorrectos en materiales.
- Colocar diferente nombre de partidas.
- Errores en el análisis de precios unitarios.

#### **Maquinarias y equipos**

Del total de las ofertas No Admitidas (296), 35 ofertas fueron rechazadas por errores en los formatos de Maquinarias y Equipos, lo cual representa el 11.8%, en relación al último periodo este error se redujo a 90.6%.

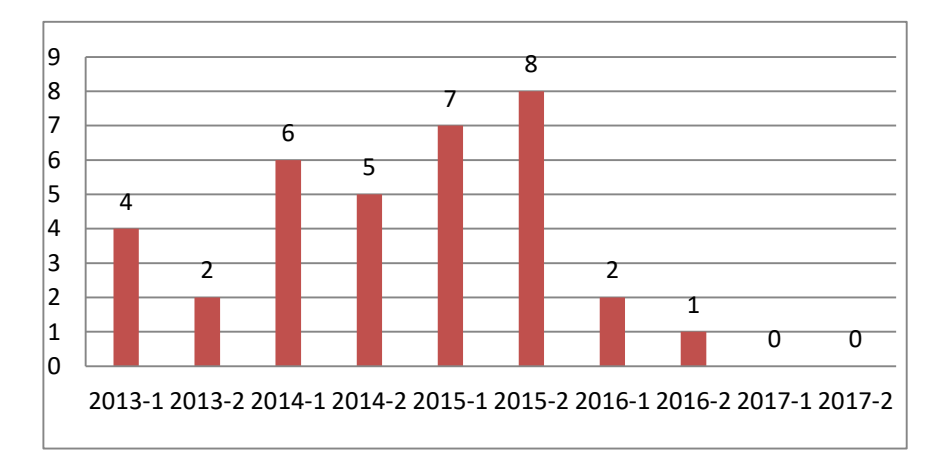

*Gráfico N° 6: Errores "Equipos Mínimos". Fuente: Elaboración propia.*

Dentro de los errores comunes, encontramos:

- Poner maquinarias fuera del rango.
- No conseguir la maquinaria solicitada.
- Errores en Cartas de Compromiso de Alquiler.
- Errores de tipeo.

## **Calificación en Formación académica**

Del total de las ofertas No Admitidas (296), 13 ofertas fueron rechazadas por errores al adjuntar los documentos del profesional, lo cual representa el 4.4%, en relación al último periodo este error se redujo al 91.7%.

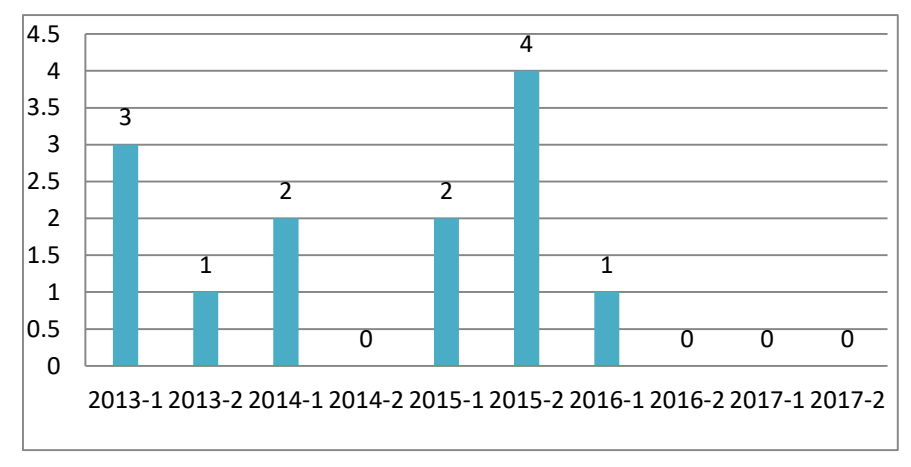

*Gráfico N° 7: Errores en Calificación Formación Académica. Fuente: Elaboración propia.*

Cabe mencionar que desde comienzos del año 2016 solo exigen título y colegiatura a los profesionales (por modificación en la Norma), dentro de los errores comunes, encontramos:

- No colocar los grados del profesional.
- Colocar profesionales inhabilitados por el CIP.
- Poner profesionales que no cumplen con los RTM.
- No cumplir con los grados académicos según RTM.

### **Experiencia de Personal Clave**

A partir de este punto se debe colocar la experiencia del profesional clave que está integrando la oferta, aquí tenemos dos tipos de experiencia.

*Experiencia en obras generales.* Cuando en las bases integradas indiquen que el profesional podrá presentar como experiencia Obras en General, podrá presentar cualquier tipo de proyecto en el cual haya participado, el tiempo siempre se calcula a partir de su colegiatura en el CIP.

*Experiencia en Obras Similares.* Por otro lado, si las bases integradas indican que deberá presentar Experiencia en Obras Similares, deberá presentar experiencia en proyectos que sean similares al proyecto del proceso de selección.

Del total de las ofertas No Admitidas (296), 25 ofertas fueron rechazadas por errores en la experiencia del profesional clave, lo cual representa el 8.4%, en relación al último periodo este error se redujo al 91.3%.

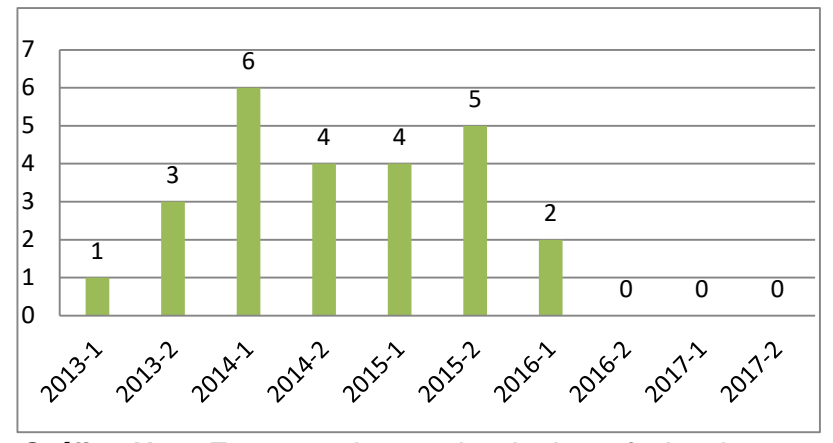

*Gráfico N° 8: Errores en la experiencia de profesionales. Fuente: Elaboración propia.*

Dentro de los errores comunes, encontramos:

- No colocar los certificados y/o constancias.
- La experiencia no cumpla sea de acuerdo a los exigido en RTM.

## **Experiencia en Obras Generales**

La empresa por estar en el rubro de construcción ha realizado proyectos de diferentes tipos (edificaciones, saneamiento, eléctricos); en este caso la experiencia en Obras en General, las bases solicitan al postor un monto facturable acumulativo que generalmente es tres (3) veces mayor al valor referencial del proceso de selección.

En caso que el monto del proceso sea muy alto la empresa busca un socio estratégico para hacer un consorcio y poder cumplir con lo exigido en las bases, siempre y cuando la empresa tenga las capacidades técnicas y operativas para cumplir lo exigido en el proyecto. En este requisito no hubo errores en las ofertas.

#### **Experiencia en Obras Similares**

En este tipo de experiencia, la empresa debe acreditar aproximadamente un monto facturado acumulado equivalente a una (1) vez el valor referencial del proceso, en la ejecución de obras similares.

Del total de las ofertas No Admitidas (296), 15 ofertas fueron rechazadas por errores en la experiencia de la empresa, lo cual representa el 5.1%, en relación al último periodo se redujo al 100%.

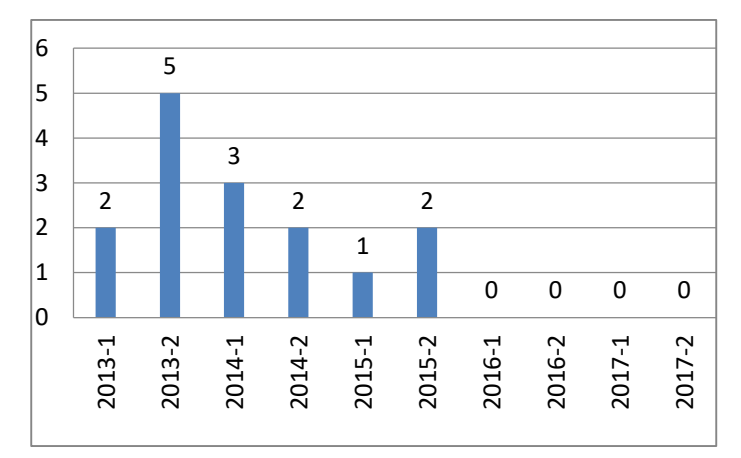

*Gráfico N° 9: Errores en la Experiencia en Obras Similares. Fuente: Elaboración propia.*

Dentro de los errores comunes encontramos:

- La experiencia presentada no cumple con los RTM.
- Falta de hojas en algún contrato.
- Falta de sustento para acreditar la experiencia.

#### **Rentabilidad del Proyecto**

Previa a la implementación de una mejora a la empresa, analizamos los gastos generales del área de licitaciones, ya que por medio de estos se podrá verificar si financieramente la implementación tendría un efecto positivo o negativo en el área.

Para cuantificarlo se tomaron los gastos generales del área como indicador y se calculó el costo de elaborar una licitación en horas – hombre, como se registra en la Tabla N° 11.

## **Gastos Generales del área de Licitaciones**

Los gastos generales es un término contable relacionado a aquellos gastos de una empresa que no son considerados como costos directos de producción, sin embargo, son necesarios para la operatividad de la empresa.

Para calcular dicho monto recurrimos a los sueldos del personal del área de licitaciones desde el segundo semestre del año 2015. En la siguiente tabla se muestra el detalle de los sueldos.

**Tabla N° 10**

*Sueldos del personal del área.*

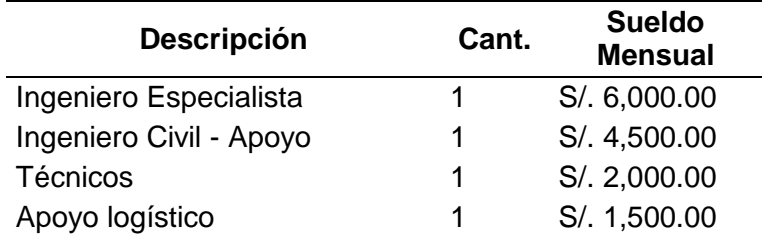

*Fuente: Icon Peruana SAC - Elaboración propia.*

Luego de tener la información de los sueldos, recurrimos a cuantificar las horas-hombre que se requieren para elaborar una licitación, teniendo como resultado la siguiente tabla:

## **Tabla N° 11**

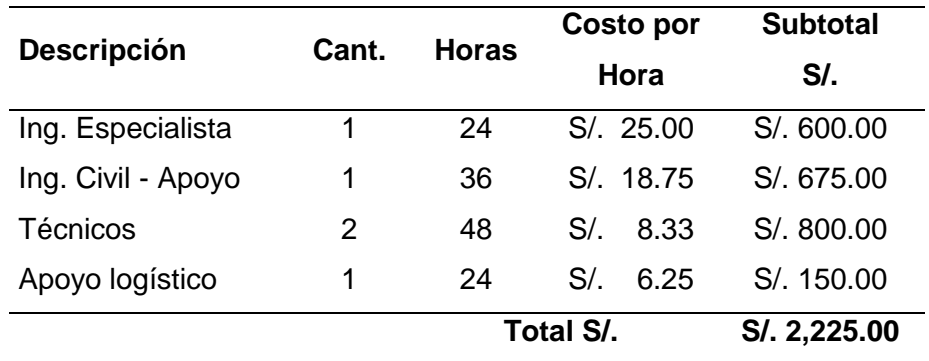

*Gastos Gen. por elaborar una licitación – Antes de la mejora.*

# *Fuente: Elaboración propia.*

Una vez realizada la implementación de la mejora de procesos, se vio reducido el tiempo de elaboración de licitaciones y el flujo de estos se mostró más dinámico y eficiente; ya con la aplicación de los procesos se redujo el uso innecesario de horas-hombre, quedando de la siguiente manera:

## **Tabla N° 12**

*GG por elaborar una licitación – Después de la mejora.*

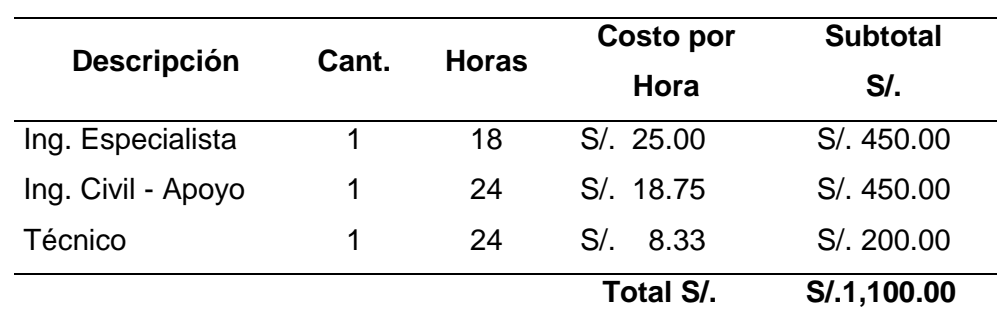

#### *Fuente: Elaboración propia.*

En ese sentido, una vez implementado el Ciclo PHVA se logró reducir los gastos generales del área de licitaciones en un 50.6%; reduciendo la cantidad de personal y logrando dinamizar los procesos.

## **Evaluación económica del proyecto**

En la evaluación de la viabilidad y rentabilidad del proyecto en términos económicos se analiza a través de los gastos generales del área de licitaciones, esto con el objeto de determinar la viabilidad económica del proyecto.

# *Tabla N° 13*

*Inversión Inicial*

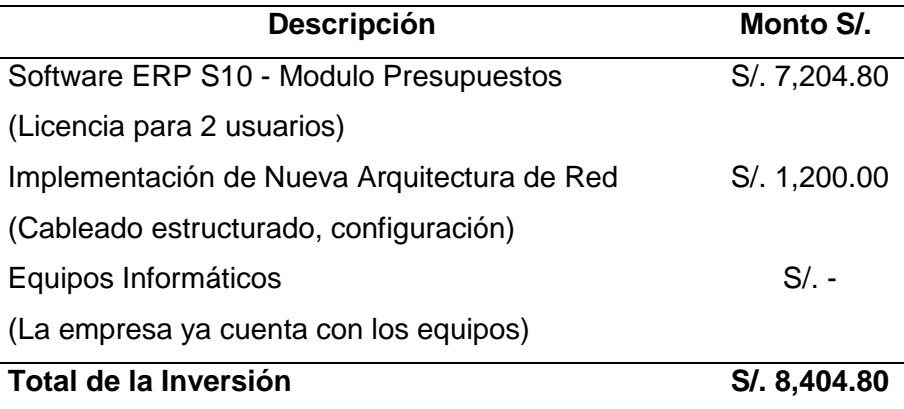

# *Fuente: Elaboración propia.*

**Ingresos:** Los ingresos provienen de los sueldos (horas – hombre), ya que anteriormente se tenía más profesionales en el área de licitaciones, haciendo que los gastos generales sumen un total de S/. 16,000.00 por mes; hoy en día la empresa tiene un gasto de S/. 12,500.00 mensuales haciendo un ahorro de S/. 3,500.00.

**Gastos:** Los gastos que asume la empresa son los costos por adquirir dos licencias del módulo de Presupuestos del ERP S10, con esto ya se tiene tres licencias las cuales dinamizan el proceso de elaboración de presupuesto. También se agregó como gasto la implementación de la nueva arquitectura que red para que los equipos del área de licitaciones puedan usar los recursos de la empresa.

El flujo esperado, después de implementar la solución, se muestran en el siguiente cuadro:

# *Tabla N° 14*

# *Flujo de operación – VAN y TIR*

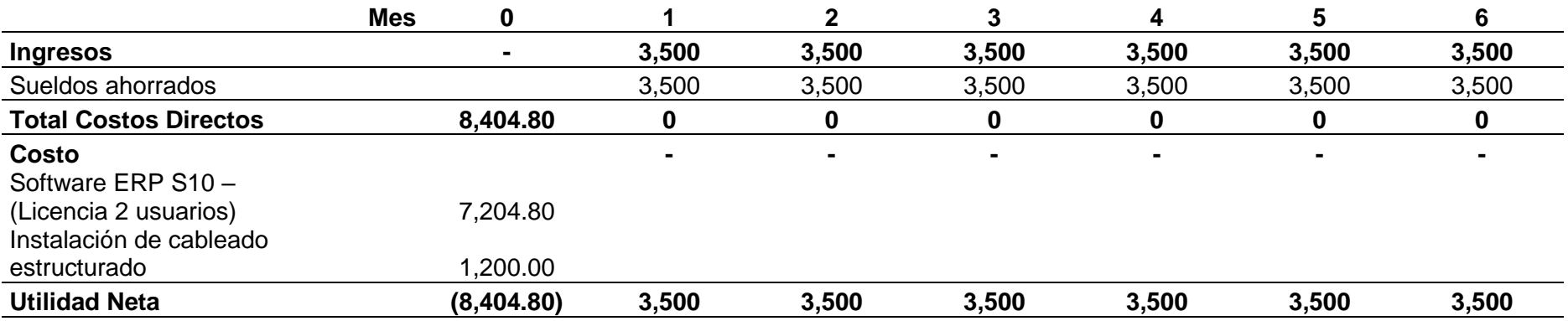

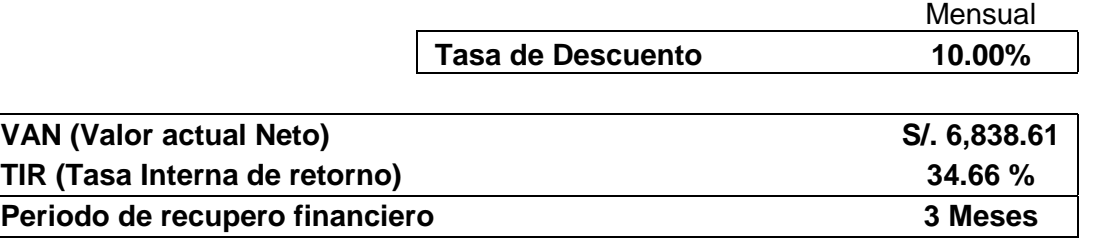

*Fuente: Elaboración propia.*

De acuerdo a la Tabla N° 14, podemos apreciar que el VAN (Valor actual neto) se obtiene de medir los flujos de cajas futuras; en nuestro caso nos dio como resultado S/. 6,838.6, concluyendo que el proyecto es viable.

Por lo tanto, el TIR (Tasa interna de retorno) es un indicador con el cual medimos la rentabilidad del proyecto, en nuestro caso nos dio como resultado un 34.66%.

Al igual que ocurre con el VAN, cuanto más alto sea el TIR mayor rentabilidad se obtendrá por el dinero invertido; en nuestro caso se tendrá mayores posibilidades de ganar una licitación por el hecho de haber reducido los errores y se podrá llegar hasta las instancias finales de los procesos de selección.

#### **Conclusiones**

Luego de haber implementado la mejora de procesos en el área de licitaciones, se diagnosticó y se concluyó lo siguiente:

La implementación del proceso establece una política de desarrollo respecto a la calidad, optimización, eficiencia y eficacia que se convierte en el elemento capaz de proporcionar un enfoque básico para que la empresa logre la ventaja competitiva en las licitaciones y sea capaz de definir el contexto para las acciones que debe desarrollar.

La mejora de procesos género que los márgenes de error se reduzcan a un 91.2%, logrando elaborar licitaciones de forma sencilla, en menor tiempo y principalmente haciendo que las propuestas lleguen a instancias finales de los procesos de selección.

La optimización de la gestión en procesos de licitaciones siempre estará ligado a las variantes que se emitan con respecto a la Ley de Contrataciones del Estado y su Reglamento, convirtiéndolo en una herramienta flexible y de constantes modificaciones.

La implementación de un proceso de mejora permitió que el área de licitaciones aproveche mejor sus recursos humanos, reduciendo sus gastos generales a un 50.6%; aumentando la productividad gracias a los talleres y capacitaciones que se impulsan para retroalimentarse y tener los conocimientos y habilidades necesarias para la elaboración de licitaciones.

La gestión de procesos, aplicada al área, dio como resultado un proceso el cual dinamizo la búsqueda de documentos al tenerlos digitalizados, otorgando la capacidad de realizar búsquedas inteligentes dinamizando dicho proceso.

La implementación del Ciclo PHVA, genero orden en los procesos permitiendo reducir el tiempo de elaboración de una licitación al 50%, lo cual nos permitió ahorrar horas - hombre en el área.

En los últimos años, ha existido en el país una serie de problemas generando una inestabilidad política –económica lo cual ha generado que se reduzca el número de procesos de selección por parte del estado, mientras exista esta inestabilidad habrá menos procesos; por lo que ganar una licitación se hace más complicado, esto como factor externo no puede ser controlado, a pesar de ello se llegó a ganar 3 licitaciones y se redujo las propuestas no admitidas de 272 (2013-2015) a 24 (2016- 2017).

#### **Recomendaciones**

Con la definición de los procesos, se recomienda que la empresa encuentre su dirección empresarial hacia un camino productivo sostenible de corto y mediano plazo consistente con los objetivos del crecimiento económico.

La implementación de los procesos propuestos, apoya de manera que activa el proceso de crecimiento empresarial eficaz y eficiente para convertirla en una empresa más competitiva. A continuación, se dan las siguientes recomendaciones:

Es de vital importancia que la empresa considere el uso de las herramientas para mejora de procesos no solo en el área de licitaciones, sino en toda la empresa, Revisar y mejorar el sistema de gestión de procesos (procedimiento de documentos), con la finalidad de alcanzar los objetivos de la empresa.

Seleccionar al personal idóneo para el área de licitaciones, con las capacidades técnicas para que cumpla con el perfil y parámetros que se proponen en el plan.

Elaborar las directivas que permitan implantar los procedimientos optimizados y el uso de los nuevos instrumentos de gestión rediseñados

Implantar la nueva estructura orgánica propuesta; reestructurar y reformular periódicamente los sistemas de procesos de trabajo de la empresa con la finalidad de lograr la mejora continua; y evaluar los equipos, la eficacia del proceso, del output, y de los factores del proceso.

#### **Referencias Bibliográficas**

ICON PERUANA SAC (2014). Brochure Ingeniería y Construcción Peruana S.A.C. Lima: Oficina Central.

OSCE, (2003) Normatividad - Procesos de Selección. Lima: Organismo Supervisor de Contrataciones del Estado. Recuperado de http://www.osce.gob.pe/htmls/normatividad/procesos.htm

OSCE, 2009 Ley de Contrataciones del Estado y su Reglamento – Concordado. Lima: Biblioteca Virtual OSCE. Recuperado de http://portal.osce. gob.pe/osce/sites/default/files/Documentos/legislacion/ley/Ley%20y%20Reglament o%2011\_11\_09.pdf

OSCE, 2017 Guía Práctica N° 02 ¿Cómo se determina el mejor puntaje en lso procedimientos de selección para la ejecución de obras? Lima: Biblioteca Virtual OSCE. Recuperado de http://portal.osce.gob.pe/osce/sites/default/files/Documentos /legislacion/Legislacion%20y%20Documentos%20Elaborados%20por%20el%20OS CE/GUIAS\_PRACTICAS/Guia%20Practica%202\_Determinacion%20del%20mejor %20puntaje%20en%20obras%20%20VF.pdf

GRUPO SISTEMA 10 (S10), Software Presupuestos, Lima: Pagina Web Recuperado de http://www.s10peru.com/presupuestos.html

García-Pantigozo, Manuel et al. (2002), Kaizen o la Mejora Continua. Revista Industrial Data - Instituto de Investigación FII - UNMSM Nº 9.

Indecopi. (2001), NTP-ISO 9004:2001 Sistemas de Gestión de la Calidad. Directrices para la mejora del desempeño.

Wikipedia (2014). Ciclo de Deming. Recuperado de https://es.wikipedia.org/wiki/Circulo\_de\_Deming.

García P, Quispe A, Páez L. (2003). Mejora Continua de la Calidad en los Procesos. Lima: Biblioteca Virtual UNMSM. Recuperado de http://sisbib. unmsm.edu.pe/bibvirtualdata/publicaciones/indata/Vol6\_n1/pdf/mejora.pdf

Universidad TecVirtual del Sistema Tecnológico de Monterrey (2012). El Ciclo PHVA: planear, hacer, verificar y actuar. Recuperado de: ftp://sata.ruv.itesm.mx/ portalesTE/Portales/Proyectos/2631\_BienvenidaCyP/QP161.pdf

#### **Glosario**

- **Anexos** : Son todos los diferentes formatos que se deben elaborar para que la empresa pueda participar en las licitaciones.
- **Base de Datos** : Es un conjunto de datos pertenecientes a un mismo contexto y almacenados sistemáticamente para su posterior uso.
- **Comité** : Es un grupo de tres personas designadas por la entidad para dirigir el procedimiento de selección (licitación).
- **Licitaciones** : Procedimiento administrativo mediante el cual la entidad requiere bienes y servicios al sector privado.
- **SEACE** : Es un sistema que permite el intercambio de información y difusión sobre las contrataciones del Estado.
- **APU** : El APU (Análisis de Precios Unitarios) es un modelo matemático que adelanta el resultado, expresado en moneda, de una situación relacionada con una actividad sometida a estudio. También es una unidad dentro del concepto "Costo de Obra", ya que una Obra puede contener varios Presupuestos.
- **OSCE** : El Organismo Supervisor de las Contrataciones del Estado (OSCE) es la entidad encargada de velar por el cumplimiento de las normas en las adquisiciones públicas del Estado peruano.
- **S10** : Es un programa para elaborar presupuestos de todo tipo de obras a partir de los metrados.
- **TI** : L[a tecnología de la información](http://www.cnti.gob.ve/) es un término que comprende todo lo que está vinculado con el almacenamiento, protección, procesamiento y transmisión de la información. Todo lo relacionado con la [informática,](http://conceptodefinicion.de/informatica/) la electrónica y las telecomunicaciones.
- **RNP** : Es un registro público de carácter administrativo encargado de clasificar, validar y registrar información de personas naturales o jurídicas los cuales desean contratar con el Estado peruano.
- **OEC** : Órgano encargado de contrataciones de una entidad del estado.
- **PHVA** : Es el ciclo de Mejora Continua Planear, Hacer, Verificar y Actuar.
- **RTM** : Son las características, condiciones, cantidad y calidad de los bienes, servicios y obras que una entidad requiere adquirir o contratar para el cumplimiento de sus funciones.
- **CIP** : Toda persona profesional que ejerza trabajos de ingeniería deberá tener un Registro en el Libro de los Miembros del Colegio de Ingenieros del Perú.
- Gant : Es una herramienta para planificar y programar tareas a lo largo de un período determinado.
- Pert CPM : Consiste en la representación gráfica de una red de tareas, que, cuando se colocan en una cadena, permiten alcanzar los objetivos de un proyecto.
- **GG** : Gastos Generales, se refiere a los sueldos del personal del área de licitaciones.